CHAPTER

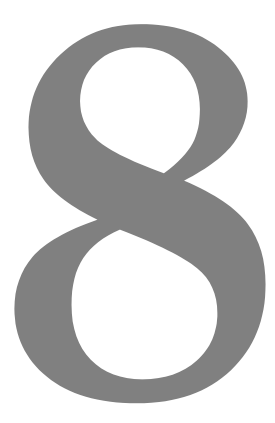

# **TRIO BASIC COMMANDS**

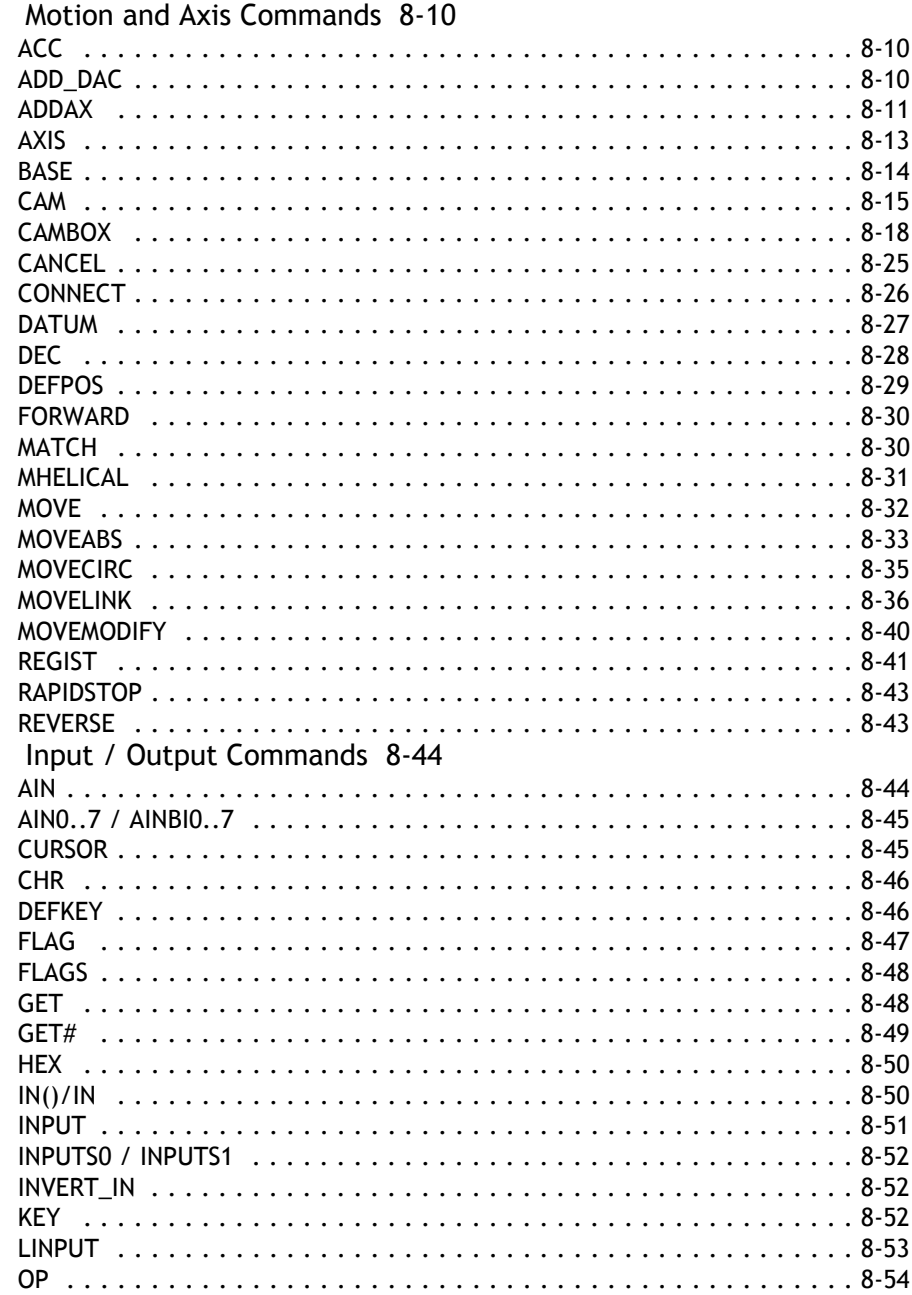

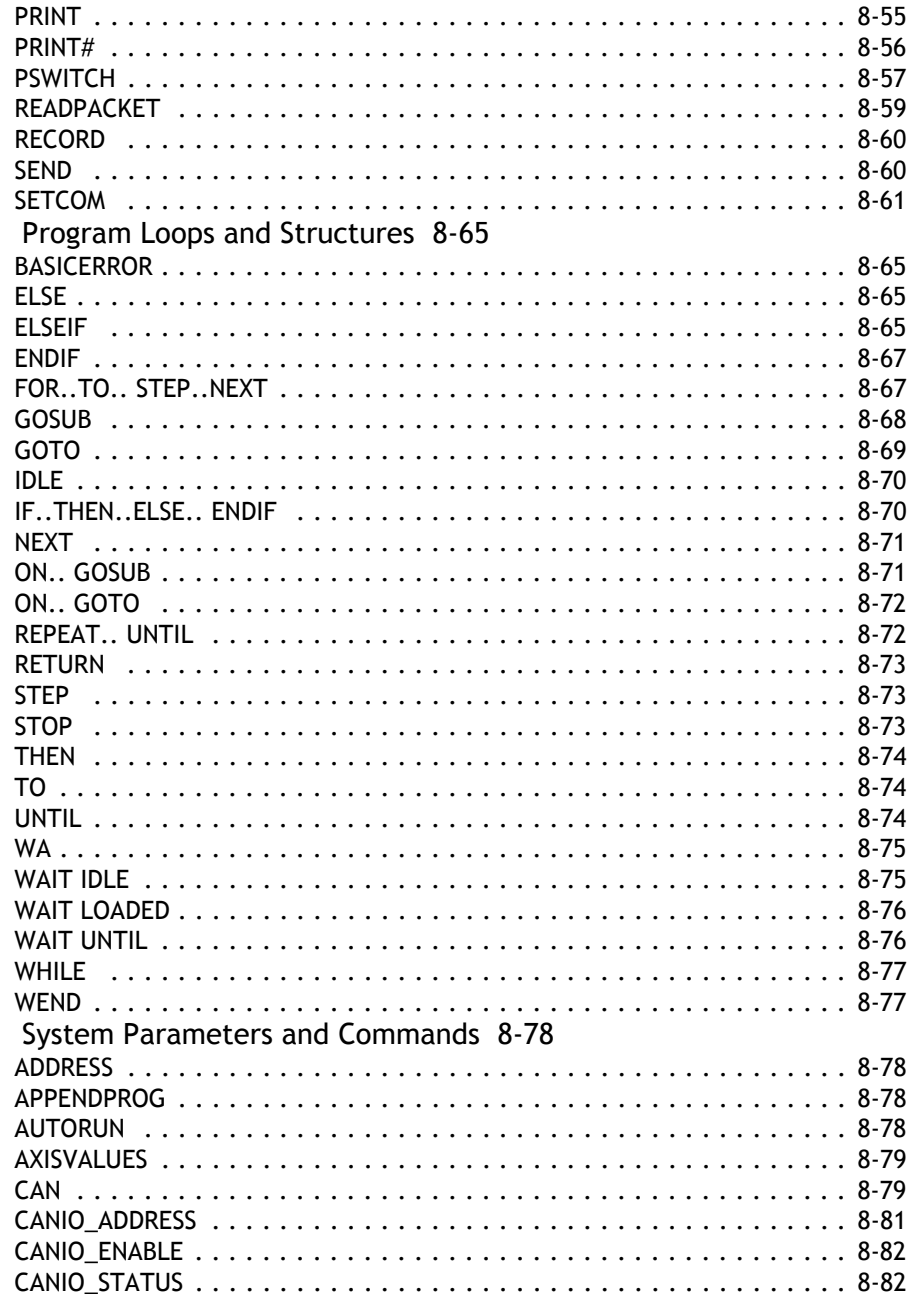

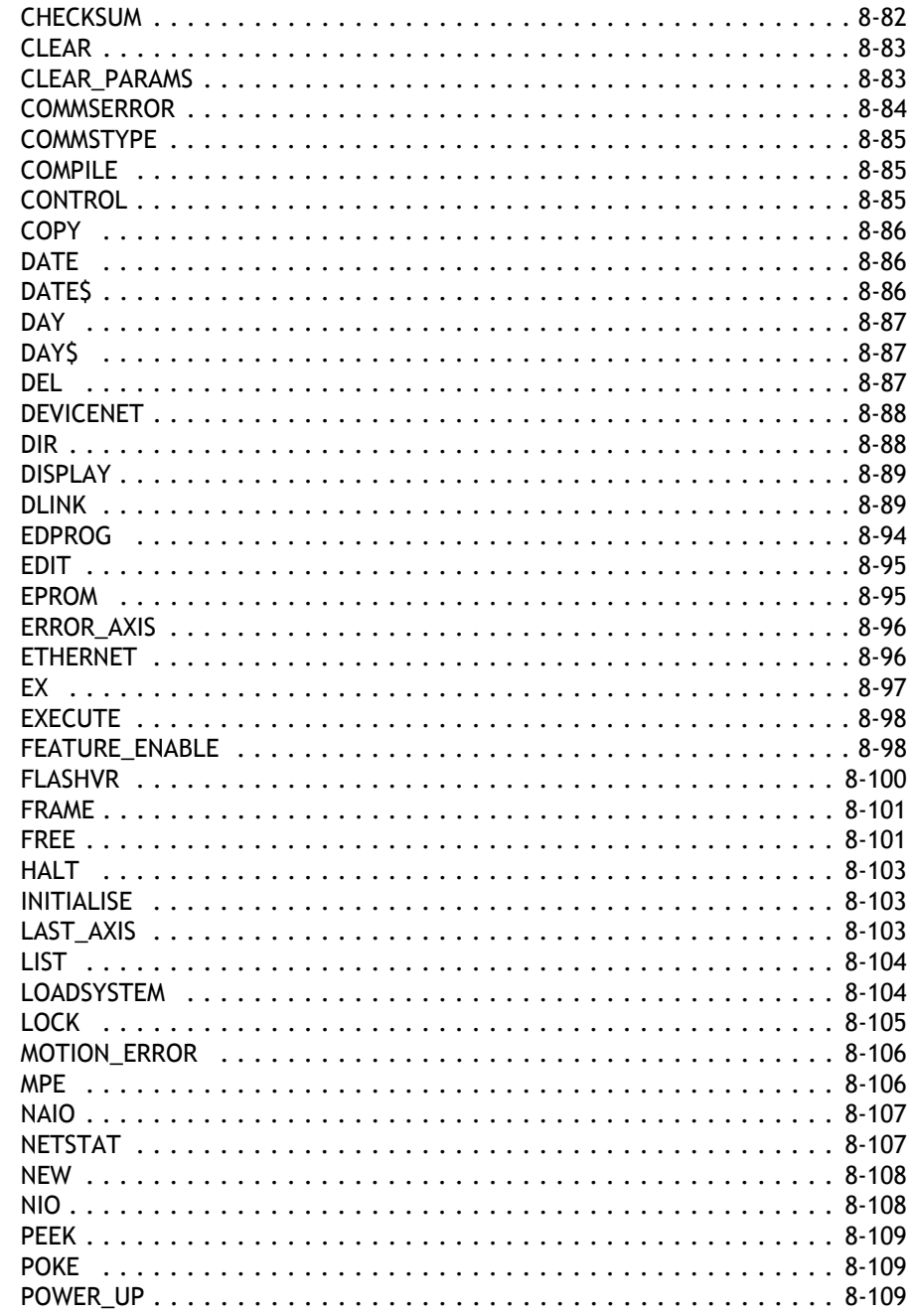

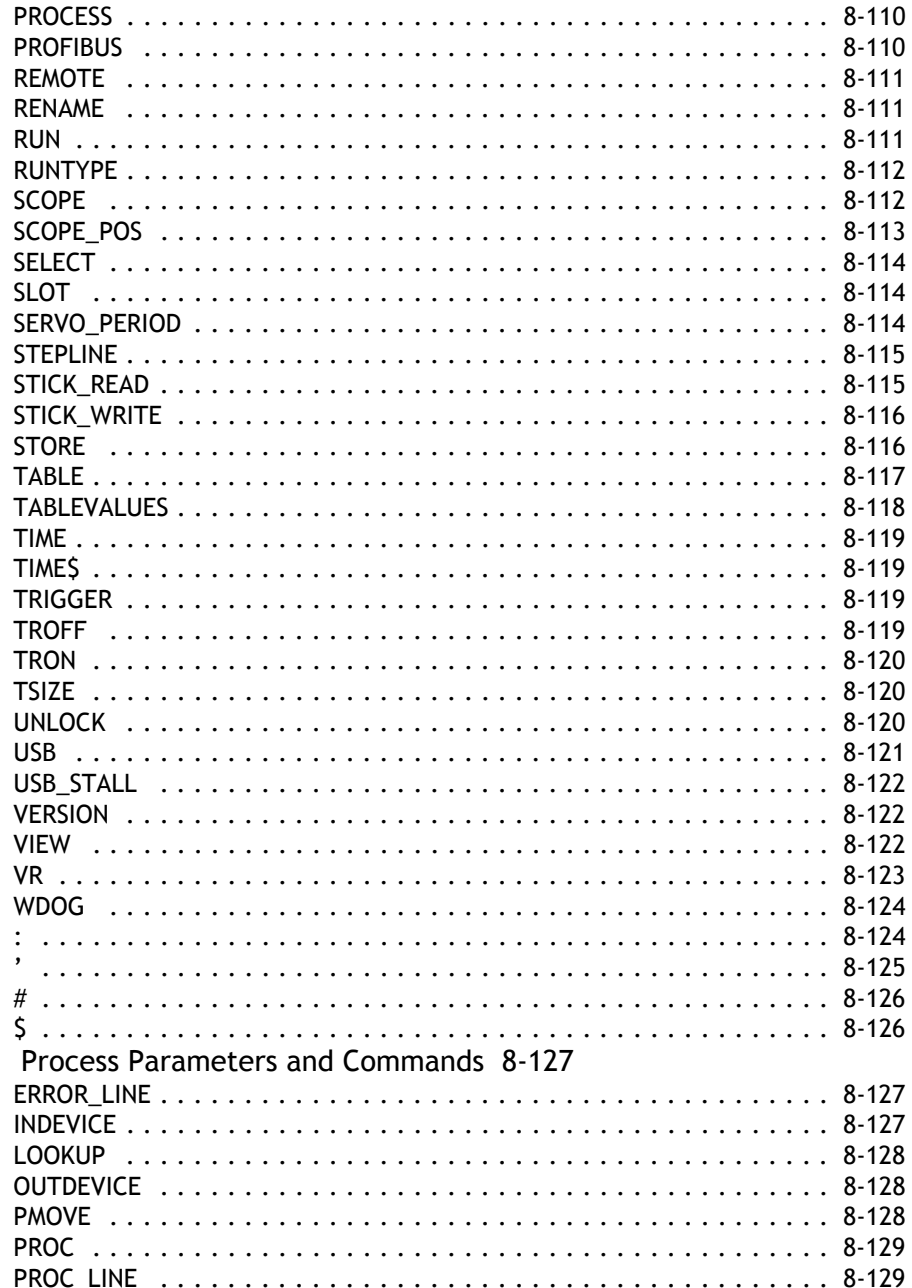

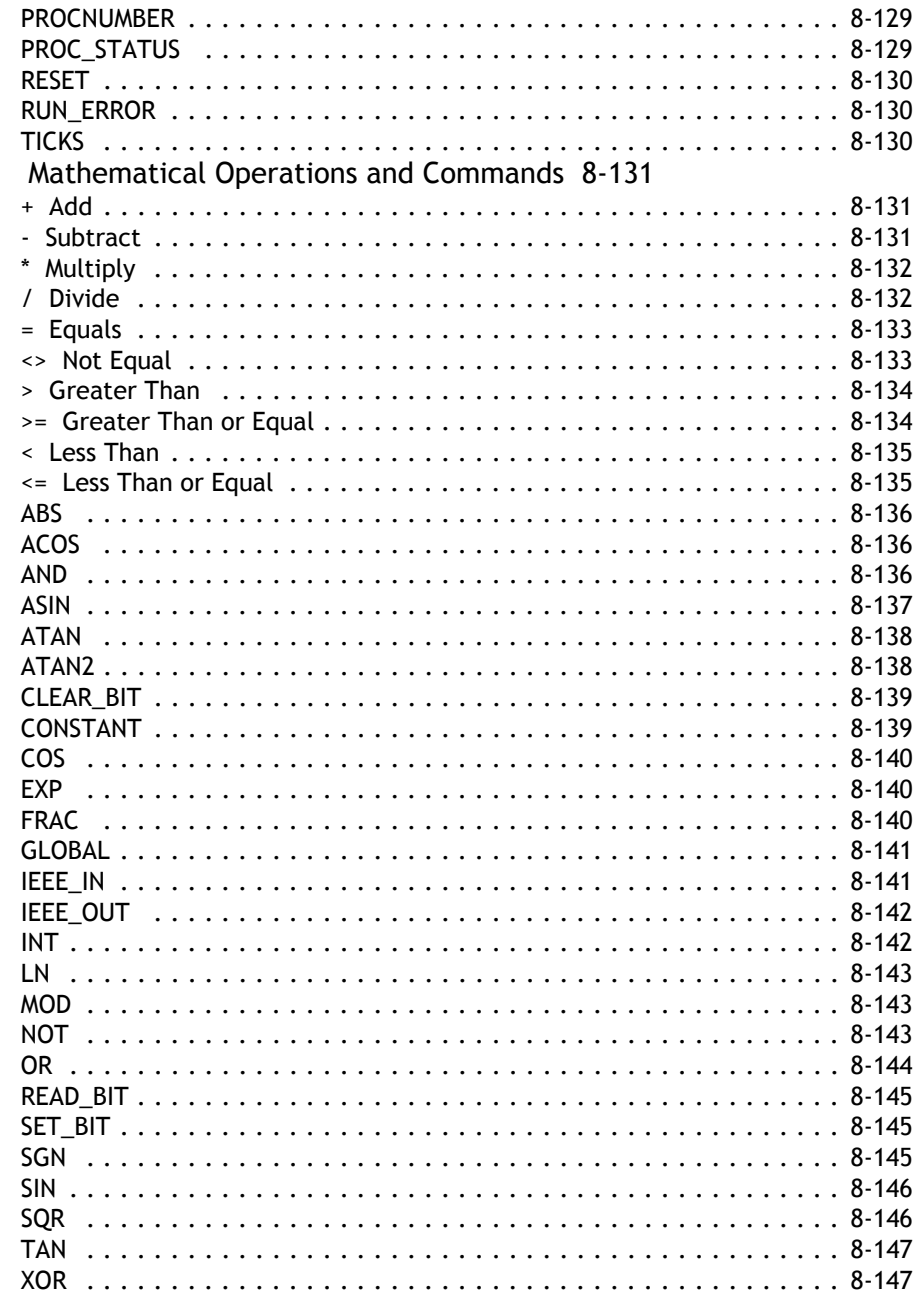

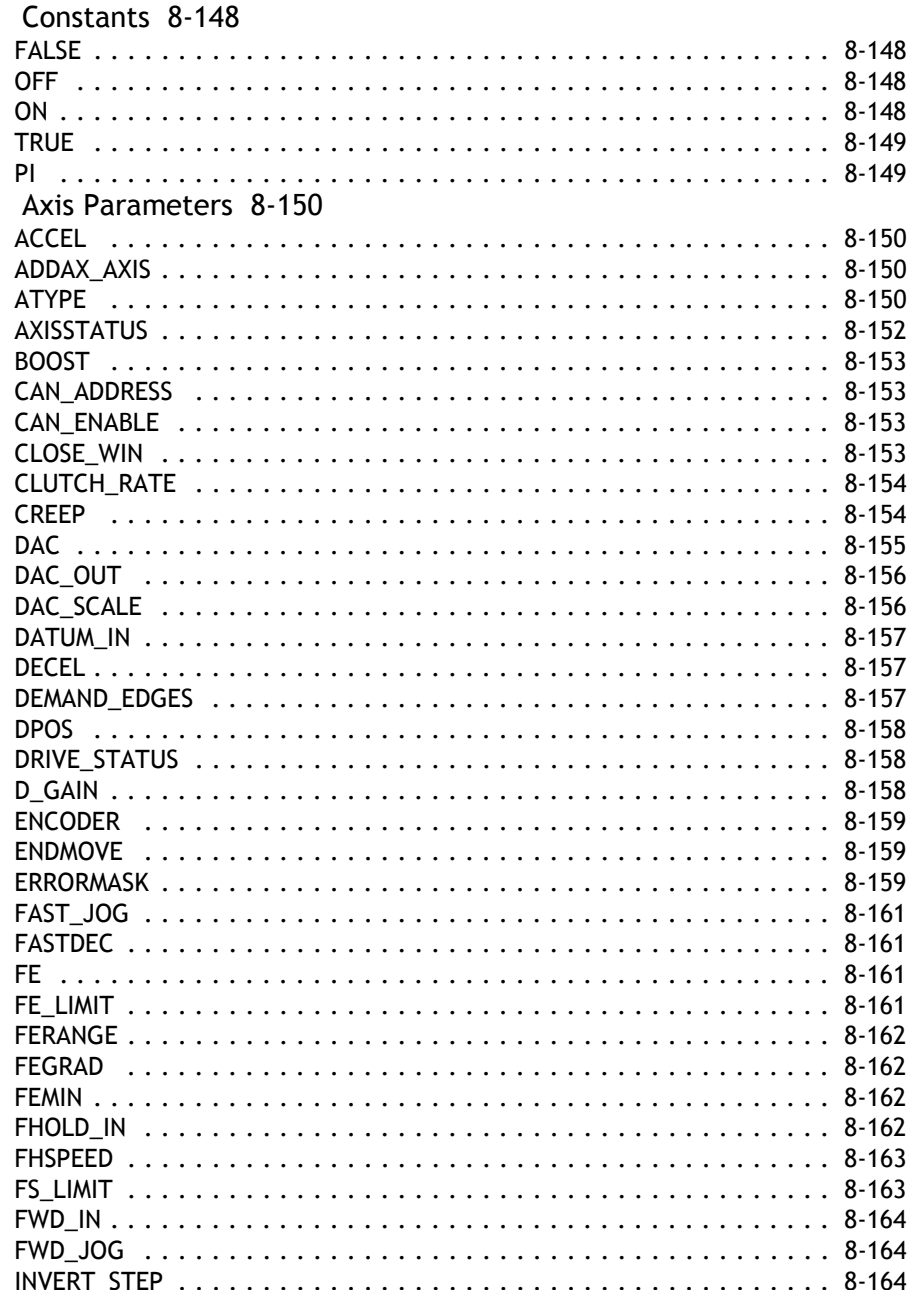

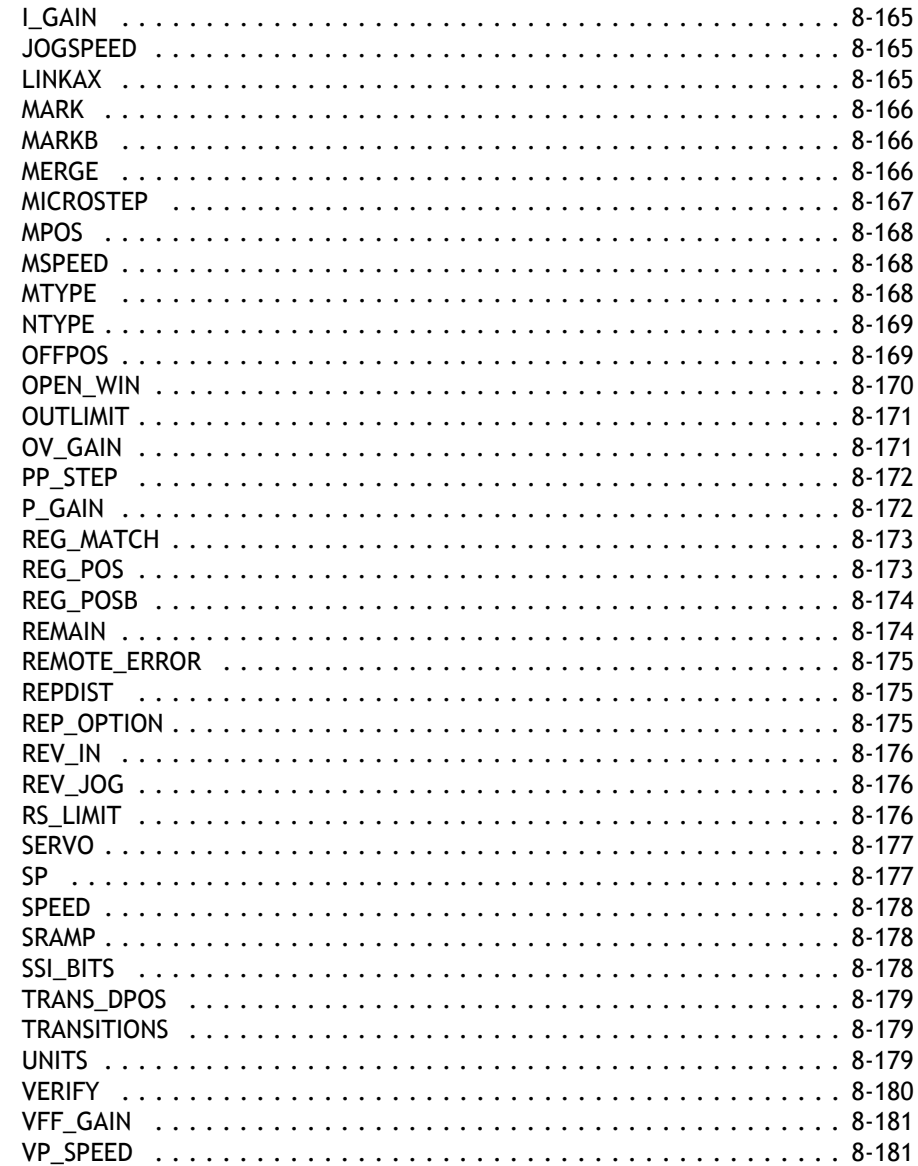

### <span id="page-9-0"></span>**Motion and Axis Commands**

<span id="page-9-1"></span>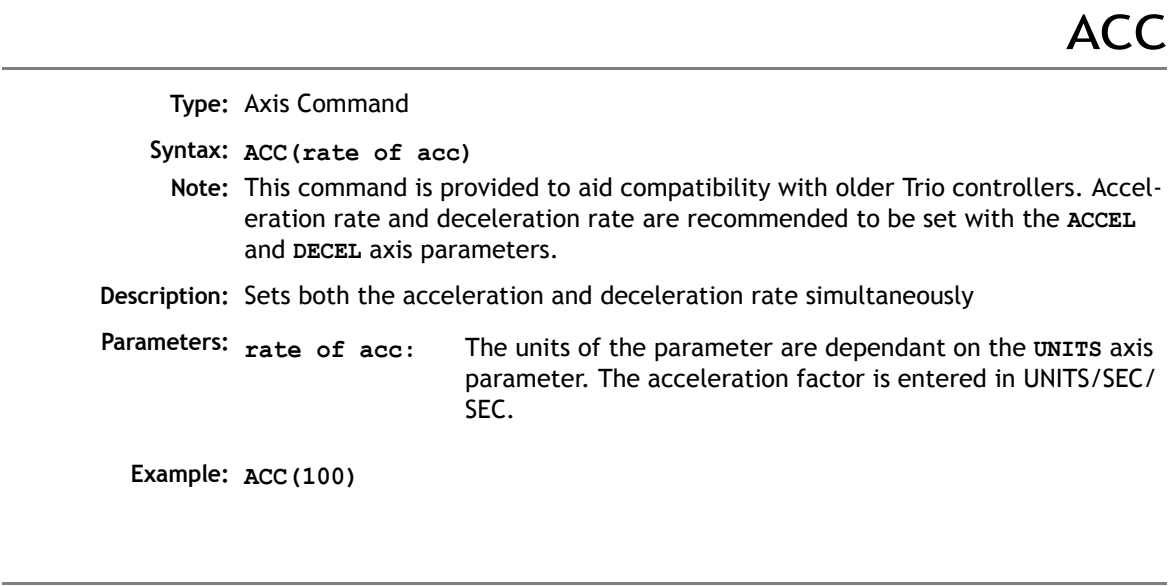

ADD\_DAC

<span id="page-9-2"></span>**Type:** Axis Command

**Syntax: ADD\_DAC(axis)**

To use **ADD\_DAC** it is necessary for the two axes with physical feedback to link to a common axis on which the required moves are executed. Typically this would be achieved by running the moves on a virtual axis and using **ADDAX** or **CONNECT** to produce a matching **DPOS** on BOTH axes. The servo algorithm gains are then set up on BOTH axes, and the output summed on to one physical output using **ADD\_DAC**. Care should be taken if the required demand positions on both axes are not identical due to a difference in resolution between the 2 feedback devices.

**Description:** The **ADD\_DAC** command is provided to allow a secondary encoder to be used on a servo axis to implement dual feedback control. This would typically be used in applications such as a roll-feed where you need a secondary encoder to compensate for slippage. The ADD DAC function allows the output of 2 servo loops to be summed on to the speed demand output to a drive.

Note that in the example below it would be necessary to set the **ATYPE** of the reference encoder axis as if it were a full servo axis. This is so that the software will perform the servo algorithm on that axis.

The **ADD\_DAC** link can be terminated by setting **ADD\_DAC(-1)**

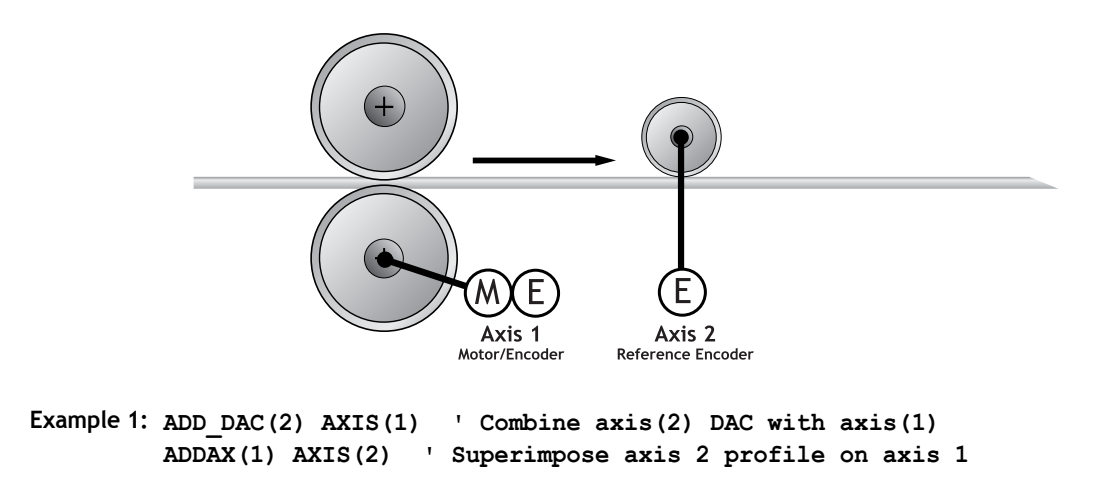

ADDAX

<span id="page-10-0"></span>**Type:** Command

**Syntax: ADDAX(axis)**

**Description:** The **ADDAX** command is used to superimpose 2 or more movements to build up a more complex movement profile:

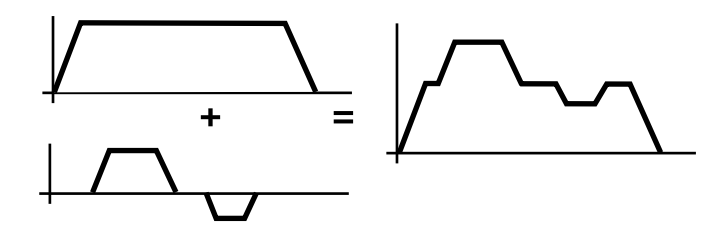

The **ADDAX** command takes the demand position changes from the specified axis and adds them to any movements running on the axis to which the command is issued. The specified axis can be any axis and does not have to physically exist in the system. After the **ADDAX** command has been issued the link between the two axes remains until broken and any further moves on the specified axis will be added to the base axis. To break the link an **ADDAX(-1)** command is issued.

The **ADDAX** command therefore allows an axis to perform the moves specified on TWO axes added together. When the axis parameter **SERVO** is set to **OFF** on an axis with an encoder interface the measured position **MPOS** is copied into the demand position **DPOS**. This allows **ADDAX** to be used to sum encoder inputs.

**Parameter: axis:** Axis to superimpose

**Note:** The **ADDAX** command sums the movements in encoder edge units.

**Example 1: UNITS AXIS(0)=1000 UNITS AXIS(1)=20 ' Superimpose axis 1 on axis 0 ADDAX(1) AXIS(0) MOVE(1) AXIS(0) MOVE(2) AXIS(1) 'Axis 0 will move 1\*1000+2\*20=1040 edges**

**Example 2:** Pieces are placed onto a continuously moving belt and further along the line are picked up. A detection system gives an indication as to whether a piece is in front of or behind its nominal position, and how far.

```
FORWARD AXIS(0)' set continuous move
ADDAX(2)
REPEAT
  GOSUB getoffset' Get offset to apply
  MOVE(offset) AXIS(2)
UNTIL IN(2)=ON
```
Axis 0 in this example executes a continuous **FORWARD** and a superimposed **MOVE** on axis 2 is used to apply offsets

**Example 3:** A **CAMBOX** movement is linked to an encoder input. In order to achieve registration a gradual offset is required to be applied *as if the link encoder is being moved*. This can be achieved by linking the **CAMBOX** to an unused imaginary axis on the controller. The encoder position is added to the imaginary axis with **ADDAX**. Offset moves to achieve the registration are run on the imaginary axis:

```
' Axis 0 runs CAMBOX linked to axis 2
' Axis 1 has encoder daughter board
' Axis 2 is "virtual" axis
SERVO AXIS(1)=OFF
ADDAX(1) AXIS(2)
...
CAMBOX(1000,1100,4,600,2) AXIS(0)
```
### AXIS

<span id="page-12-0"></span>**Type:** Modifier

**Syntax: AXIS(expression)**

- **Description:** Assigns ONE command or axis parameter read or assignment to a particular axis.
	- **Note:** If it is required to change every subsequent command the **BASE** command should be used instead.
- **Parameters: Expression:** Any valid Trio BASIC expression. The expression should be an axis number.

**Example 1: >>PRINT MPOS AXIS(3)**

**Example 2: MOVE(300) AXIS(2)**

**Example 3: REPDIST AXIS(3)=100**

The **AXIS** command may be used to modify any axis parameter expression and the axis dependent commands: **ACC, ADDAX, CANCEL, CAM, CAMBOX, CONNECT, DATUM, DEC, DEFPOS, FORWARD, MOVEABS,MOVECIRC, MHELICAL, MOVELINK, MOVE, MOVEMODIFY, REGIST,REVERSE, SP, WAIT IDLE, WAIT LOADED**

**See Also: BASE()**

<span id="page-13-0"></span>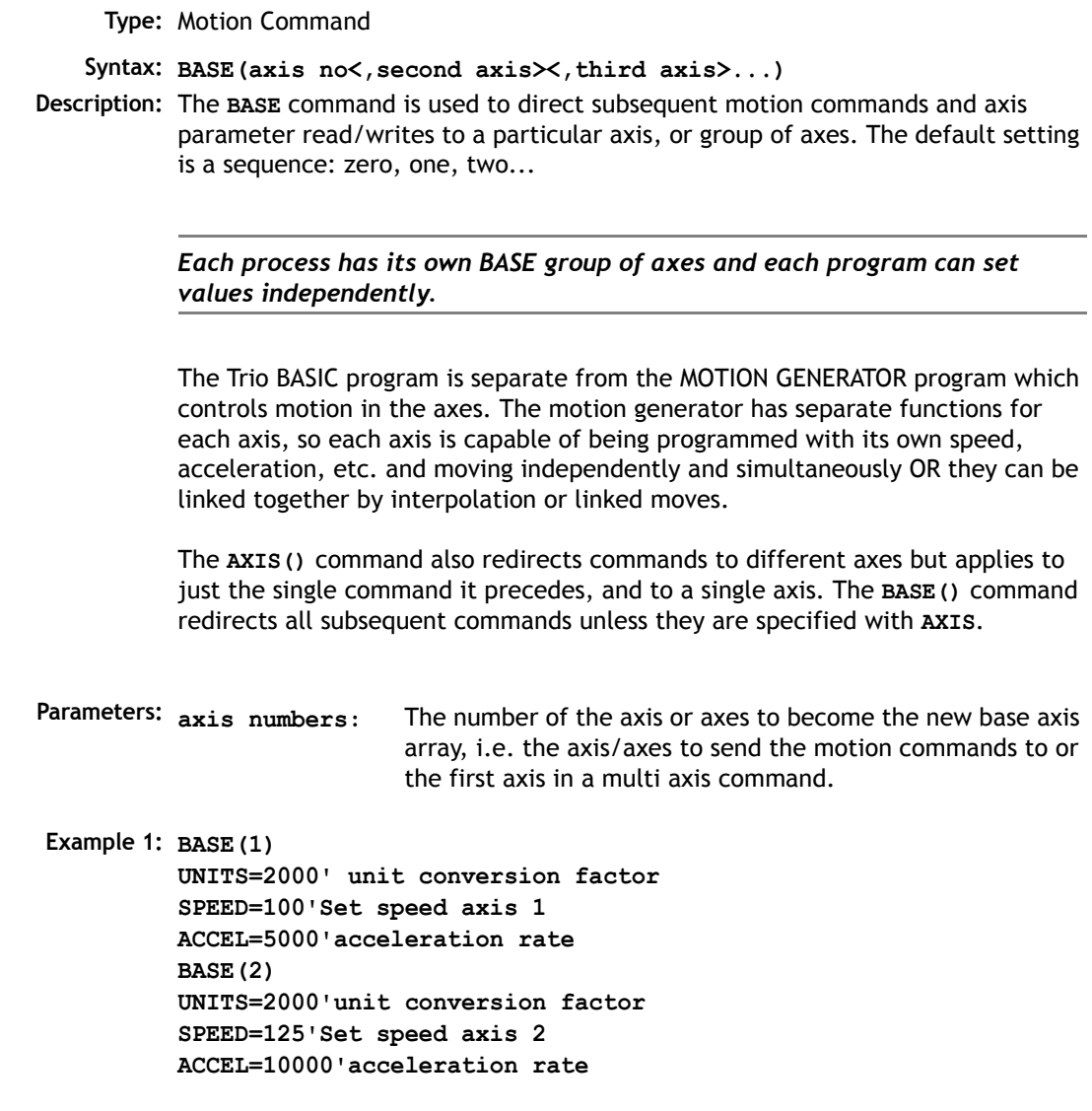

**Example 2: BASE(0,4,6) MOVE(100,-23.1,1250)**

- **Note:** In example 2 axis 0 will move 100 units, axis 4 will move -23.1 and axis 6 will move 1250 units. The axes will move along the resultant path at the speed and acceleration set for axis 0.
- **Note 2:** The **BASE** command sets an internal array of axes held for each process. The default array for each process is 0,1,2.up to the number of controller axes. If the **BASE** command does not specify all the axes, the **BASE** command will "fill in" the remaining values automatically. Firstly it will fill in any remaining axes above the last declared value, then it will fill in any remaining axes in sequence:

```
Example 3: 'Set BASE array on a 16 axis MC216 controller
         BASE(2,6,10)
```
This will set the internal array of 16 axes to:

2,6,10,11,12,13,14,15,0,1,3,4,5,7,8,9

**Note 3:** On the command line process ONLY, the **BASE** array may be seen by typing:

**>>BASE (0,2,3,1,4,5,6,7) >>**

This example is from an MC206 with 8 axes.

CAM

**Type:** Axis Command

<span id="page-14-0"></span>**Syntax: CAM(start point, end point, table multiplier, distance)**

**Description:** The **CAM** command is used to generate movement of an axis according to a table of POSITIONS which define a movement profile. The table of values is specified with the **TABLE** command. The movement may be defined with any number of points from 2 to 16000 (8000 on MC202). The controller interpolates between the values in the table to allow small numbers of points to define a smooth profile.

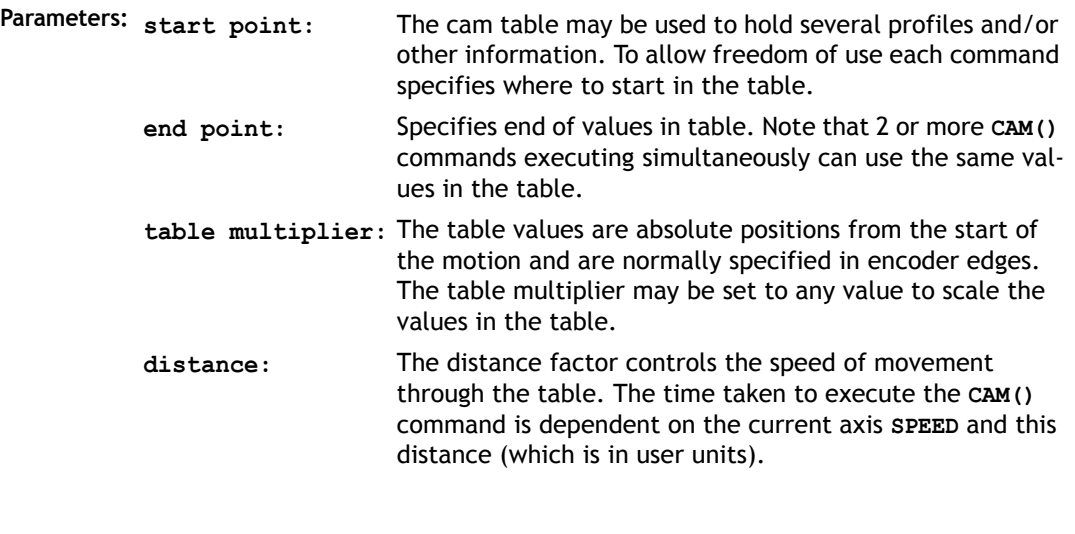

Say for example the system is being programmed in mm and the speed is set to 10mm/sec. If a distance of 100mm is specified the CAM command will take 10 seconds to execute. The speed may be changed at any time to any value as with other motion commands. The **SPEED** is ramped up to using the current **ACCEL** value. To obtain a **CAM** shape where **ACCEL** has no effect the value should be set to at least 1000 times the **SPEED** value (assuming the default **SERVO\_PERIOD** of 1ms).

**Example:** Motion is required to follow the POSITION equation:

```
t(x) = x*25 + 10000(1-cos(x))
```
Where x is in degrees. This example table provides a simple oscillation superimposed with a constant speed. To load the table and cycle it continuously the program would be:

**GOSUB camtable loop: CAM (1,19,1,200) GOTO loop**

**Note:** The subroutine camtable loads the data into the cam TABLE, as shown in the graph below.

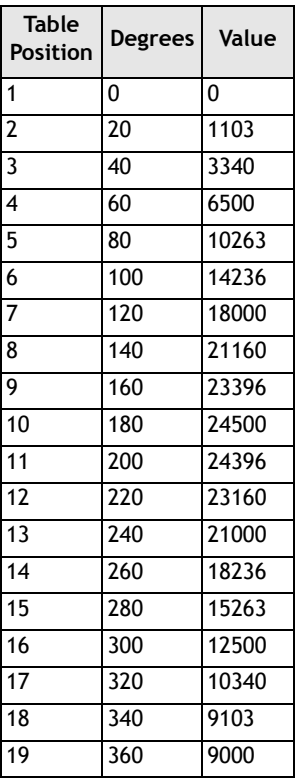

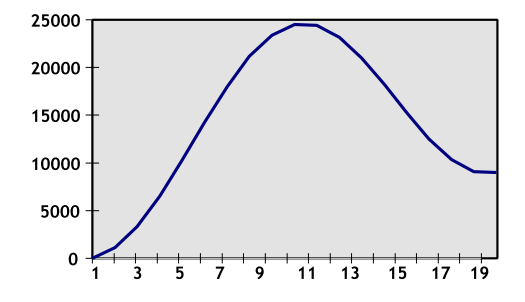

**Note 2:** When the **CAM** command is executing the **ENDMOVE** parameter is set to the end of the PREVIOUS move

**CAMBOX** 

<span id="page-17-0"></span>**Type:** Axis Command

**Syntax: CAMBOX(start point, end point, table multiplier, link distance , link axis<,link options><, link pos>)**

**Description:** The **CAMBOX** command is used to generate movement of an axis according to a table of POSITIONS which define the movement profile. The motion is linked to the measured motion of another axis to form a continuously variable software gearbox. The table of values is specified with the **TABLE** command. The movement may be defined with any number of points from 2 to 16000 (8000 on MC202). The controller interpolates between the values in the table to allow small numbers of points to define a smooth profile.

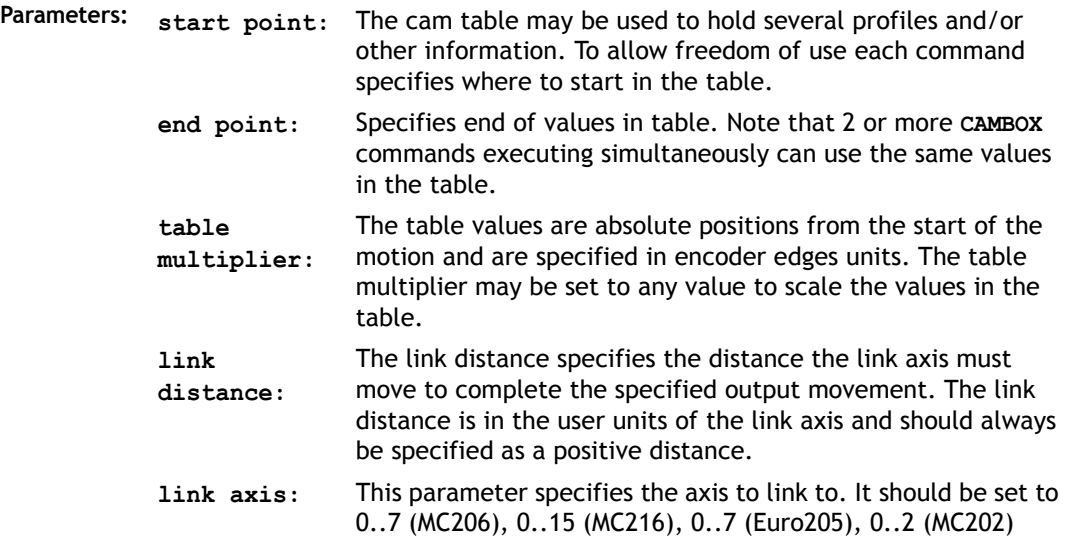

**link options:** Bit Values:

- 1 link commences exactly when registration event occurs on link axis
- 2 link commences at an absolute position on link axis (see param 7)
- 4 CAMBOX repeats automatically and bi-directionally when this bit is set. (This mode can be cleared by setting bit 1 of the REP\_OPTION axis parameter)
- 8 PATTERN mode. Advanced use of cambox: allows multiple scale values to be used. Normally combined with the automatic repeat mode. See example 4.

Note:

- The start options (1 and 2) may be combined with the repeatoptions (4 and 8).
- **link pos:** This parameter is the absolute position where the **CAMBOX** link is to be started when parameter 6 is set to 2.
- **Note:** When the **CAMBOX** command is executing the **ENDMOVE** parameter is set to the end of the PREVIOUS move. The **REMAIN** axis parameter holds the remainder of the distance on the link axis.

Parameters 6 and 7; link options and link pos, are optional.

```
Example 1: num_p=30
         scale=2000
          '' Subroutine to generate a SIN shape speed profile
          '' Uses: p is loop counter
         ' num_p is number of points stored in tables pos 0..num_p
         ' scale is distance travelled scale factor
         FOR p=0 TO num_p
            TABLE(p,((-SIN(PI*2*p/num_p)/(PI*2))+p/num_p)*scale)
         NEXT p
```
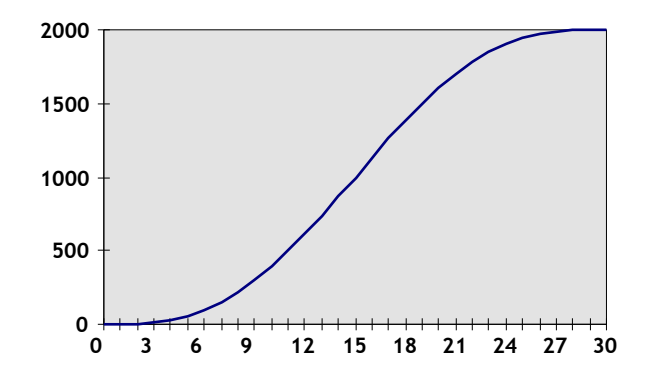

This graph plots **TABLE** contents against table array position. This corresponds to motor POSITION against link POSITION when called using **CAMBOX**. The SPEED of the motor will correspond to the derivative of the position curve above:

Speed Curve

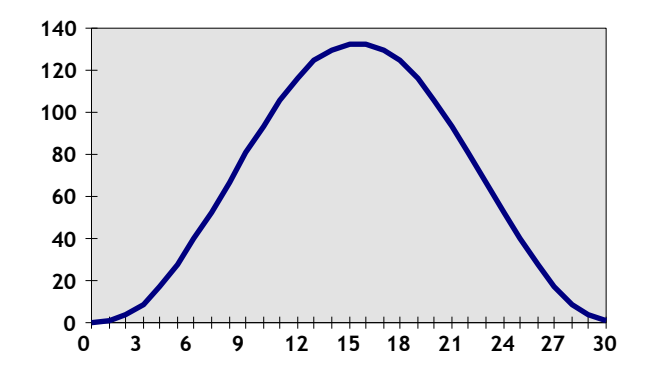

**Example 2:** A rotating drum feeding labels is activated when a product conveyor reaches a position held in the variable "start". This example uses the table points 0.30 generated in Example 1:

**CAMBOX(0,30,800,80,15,2,start)**

**Note:**

- **0** The start of the profile shape in the **TABLE**
- **30** The end of the profile shape in the **TABLE**
- **800** This scales the **TABLE** values. Each **CAMBOX** motion would therefore total 800\*2000 encoder edges steps.
- **80** The distance on the product conveyor to link the motion to. The units for this parameter are the programmed distance units on the link axis.
- **15** This specifies the axis to link to.
- **2** This is the link option setting Start at absolute position on the link axis.
- **"start"** variable "start". The motion will execute when the position "start" is reaches on axis 15.
- **Example 3:** A motor on Axis 0 is required to emulate a rotating mechanical **CAM**. The position is linked to motion on axis 3. The "shape" of the motion profile is held in **TABLE** values 1000..1100.

**CAMBOX(1000,1100,45.68,360,3,4) AXIS(0) REP\_OPTION=2' cancel repeating mode.**

**Note:** The system software resets bit 1 of **REP\_OPTION** to 0 when the mode has been cancelled.

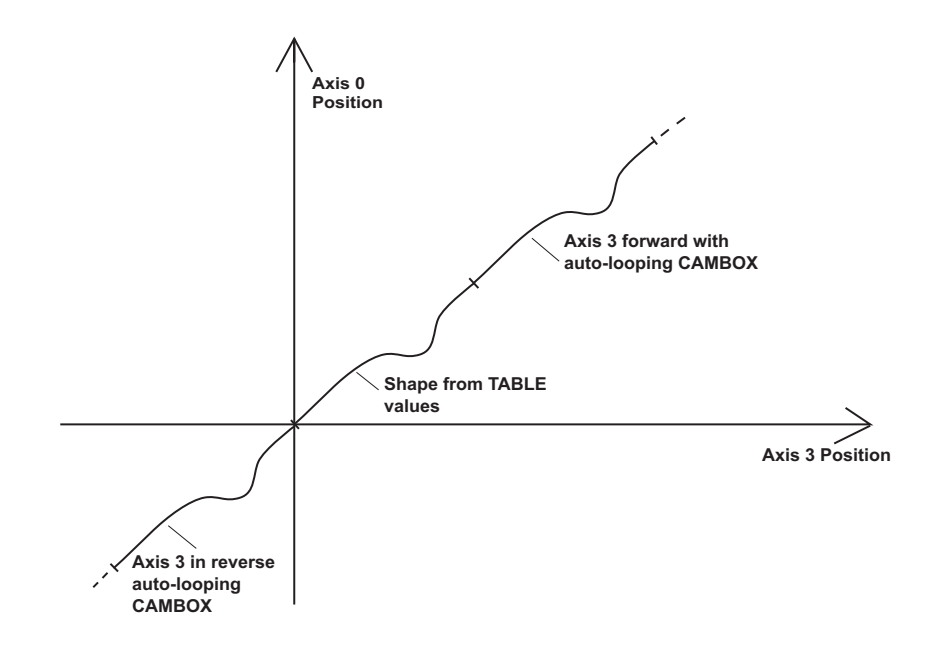

#### **Example 4: CAMBOX Pattern Mode**

Setting bit 3 (value 8) of the link options parameter enables the **CAMBOX** pattern mode. This mode enables a sequence of scale values to be cycled automatically. This is normally combined with the automatic repeat mode, so the options parameter should be set to 12. This diagram shows a typical repeating pattern which can be automated with the CAMBOX pattern mode:

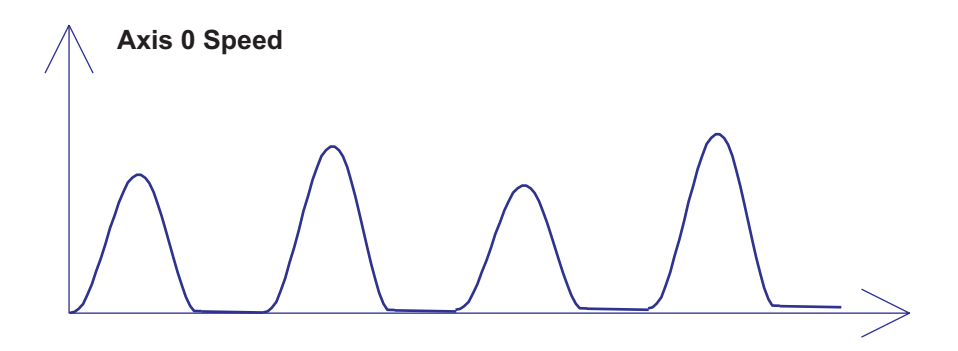

The parameters for this mode are treated differently to the standard **CAMBOX** function

**CAMBOX(start, end, control block pointer, link dist, link axis, options)**

The start and end parameters specify the basic shape profile ONLY. The pattern sequence is specified in a separate section of the **TABLE** memory. There is a new **TABLE** block defined: The "Control Block". This block of seven **TABLE** values defines the pattern position, repeat controls etc. The block is fixed at 7 values long.

Therefore in this mode only there are 3 independently positioned **TABLE** blocks used to define the required motion:

 **SHAPE BLOCK** This is directly pointed to by the **CAMBOX** command as in any **CAMBOX**.

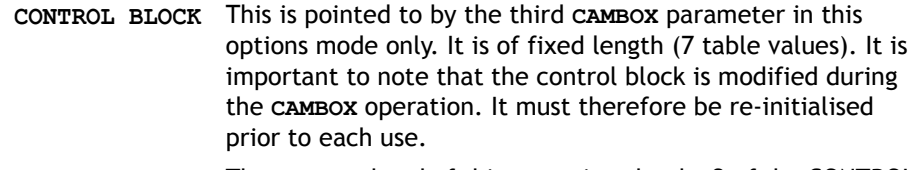

 **PATTERN BLOCK** The start and end of this are pointed to by 2 of the CONTROL BLOCK values. The pattern sequence is a sequence of scale factors for the SHAPE.

#### **Control Block Parameters**

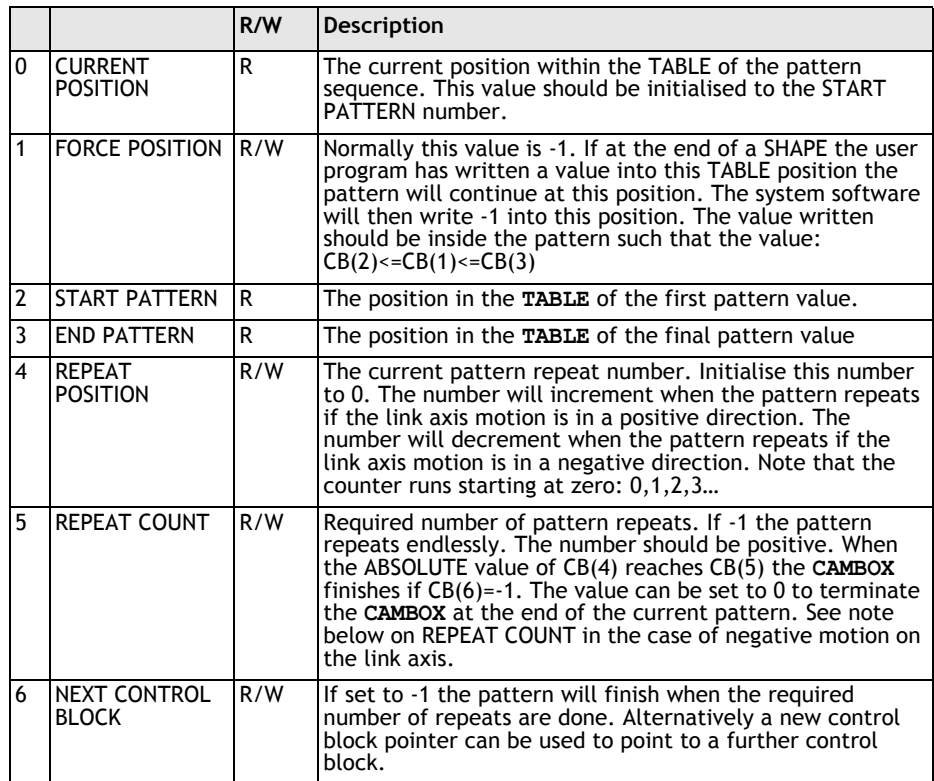

**Note:** READ/WRITE values can be written to by the user program during the pattern **CAMBOX** execution.

**Example:** A machine cycles an initialisation shape cycle 1000 times prior to running a pattern continuously until requested to stop at the end of the pattern.

> The same shape is used for the initialisation cycles and the pattern. This shape is held in **TABLE** values 100..150

The running pattern sequence is held in **TABLE** values 1000..4999

The initialisation pattern is a single value held in **TABLE(160)**

The initialisation control block is held in **TABLE(200)..TABLE(206)**

The running control block is held in **TABLE(300)..TABLE(306)**

**' Set up Initialisation control block: TABLE(200,160,-1,160,160,0,1000,300)**

```
' Set up running control block:
TABLE(300,1000,-1,1000,4999,0,-1,-1)
```

```
' Run whole lot with single CAMBOX: 
' Third parameter is pointer to first control block
```

```
CAMBOX(100,150,200,5000,1,20)
WAIT UNTIL IN(7)=OFF
```

```
TABLE(305,0) ' Set zero repeats: This will stop at end of 
pattern
```
**Note:** Negative motion on link axis:

The axis the **CAMBOX** is linked to may be running in a positive or negative direction. In the case of a negative direction link the pattern will execute in reverse. In the case where a certain number of pattern repeats is specified with a negative direction link, the first control block will produce one repeat less than expected. This is because the **CAMBOX** loads a zero link position which immediately goes negative on the next servo cycle triggering a REPEAT COUNT. This effect only occurs when the **CAMBOX** is loaded, not on transitions from CONTROL BLOCK to CONTROL BLOCK. This effect can easily be compensated for either by increasing the required number of repeats, or setting the initial value of REPEAT POSITION to 1.

# CANCEL

**Type:** Motion Command

<span id="page-24-0"></span>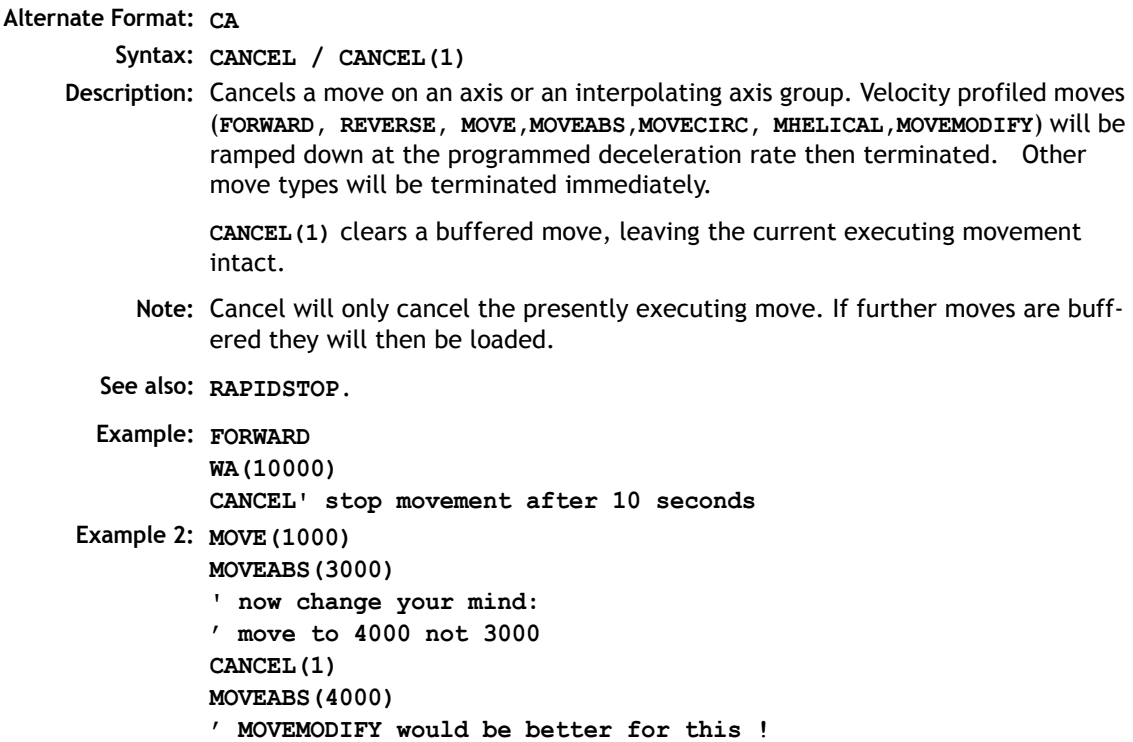

# **CONNECT**

<span id="page-25-0"></span>**Type: Axis Command Syntax: CONNECT(ratio , driving axis) Alternate Format: CO(ratio, driving axis) Description: CONNECT** the demand position of the base axis to the measured movements of the driving axes to produce an electronic gearbox. **Parameters: ratio:** This parameter holds the number of edges the base axis is required to move per increment of the driving axis. The ratio value can be either positive or negative and has sixteen bit fractional resolution. The ratio is always specified as an encoder edge ratio. **driving axis:** This parameter specifies the axis to link to.

> **Note:** The ratio can be changed at any time by issuing another **CONNECT** command which will automatically update the ratio without the previous **CONNECT** being cancelled. The command can be cancelled with a **CANCEL** or **RAPIDSTOP** command.

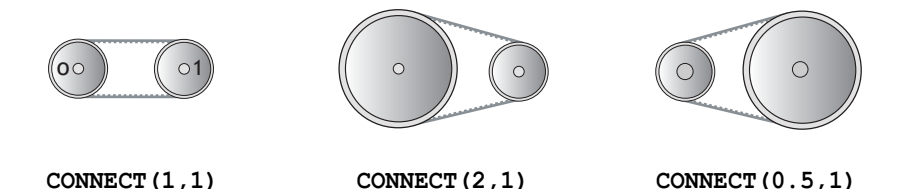

**Example:** In a press feed a roller is required to rotate at a speed one quarter of the measured rate from an encoder mounted on the incoming conveyor. The roller is wired to the master axis 0. An encoder daughter board monitors the encoder pulses from the conveyor and forms axis 1.

> **SERVO AXIS(1)=OFF ' This axis is used to monitor the conveyor SERVO=ON CONNECT(0.25,1)**

**Note 2:** To achieve an exact connection of fractional ratio's of values such as 1024/3072. The MOVELINK command can be used with the continuous repeat link option set on.

## **DATUM**

<span id="page-26-0"></span>**Type:** Command

#### **Syntax: DATUM(sequence no)**

**Description:** Performs one of 7 datuming sequences to locate an axis to an absolute position. The creep speed used in the sequences is set using **CREEP**. The programmed speed is set with the **SPEED** command.

#### **Parameter:**

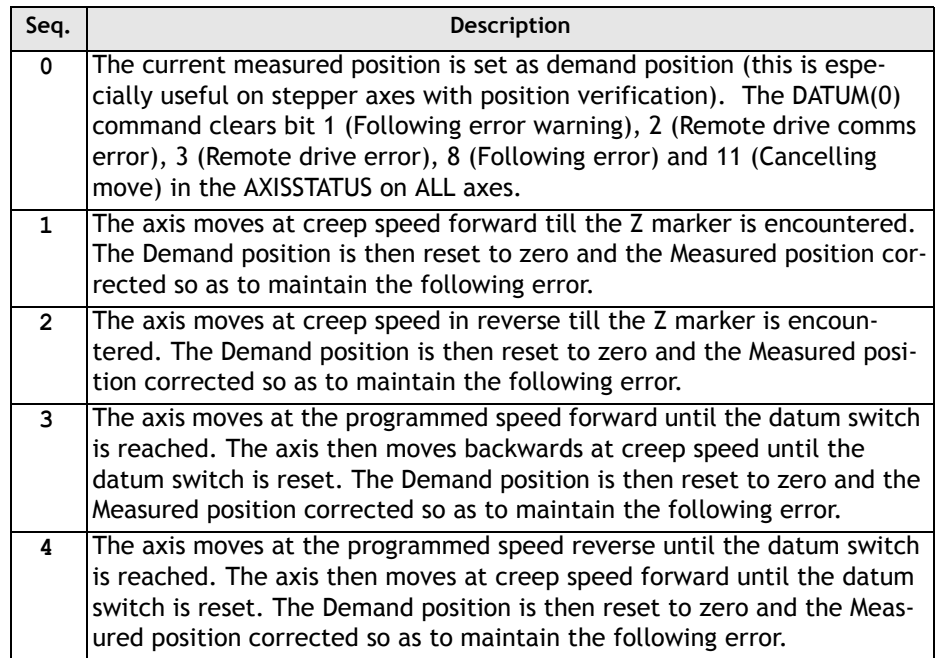

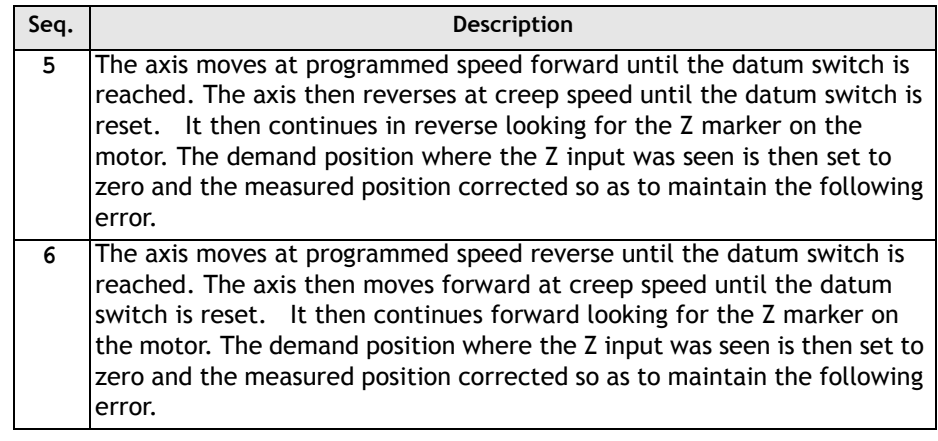

**Note:** The datuming input set with the **DATUM\_IN** is active low so is set when the input is OFF. This is similar to the **FWD**,**REV** and **FHOLD** inputs which are designed to be "fail-safe".

**Example: DATUM\_IN=10 DATUM(5)**

**DEC** 

<span id="page-27-0"></span>**Type:** Axis Command

**Syntax: DEC(rate)**

- **Description:** Sets the deceleration rate for an axis. The **DEC()** command is provided to maintain compatibility with older controllers. The Axis Parameter **DECEL** provides the same functionality and is preferred.
- **Parameters: rate:** The units of the parameter are dependant on the unit conversion factor. The deceleration factor is entered in UNITS/SEC/SEC.
	- **Note: ACC()** sets both the acceleration and deceleration rates. **DEC()** sets only the deceleration rate.

## DEFPOS

<span id="page-28-0"></span>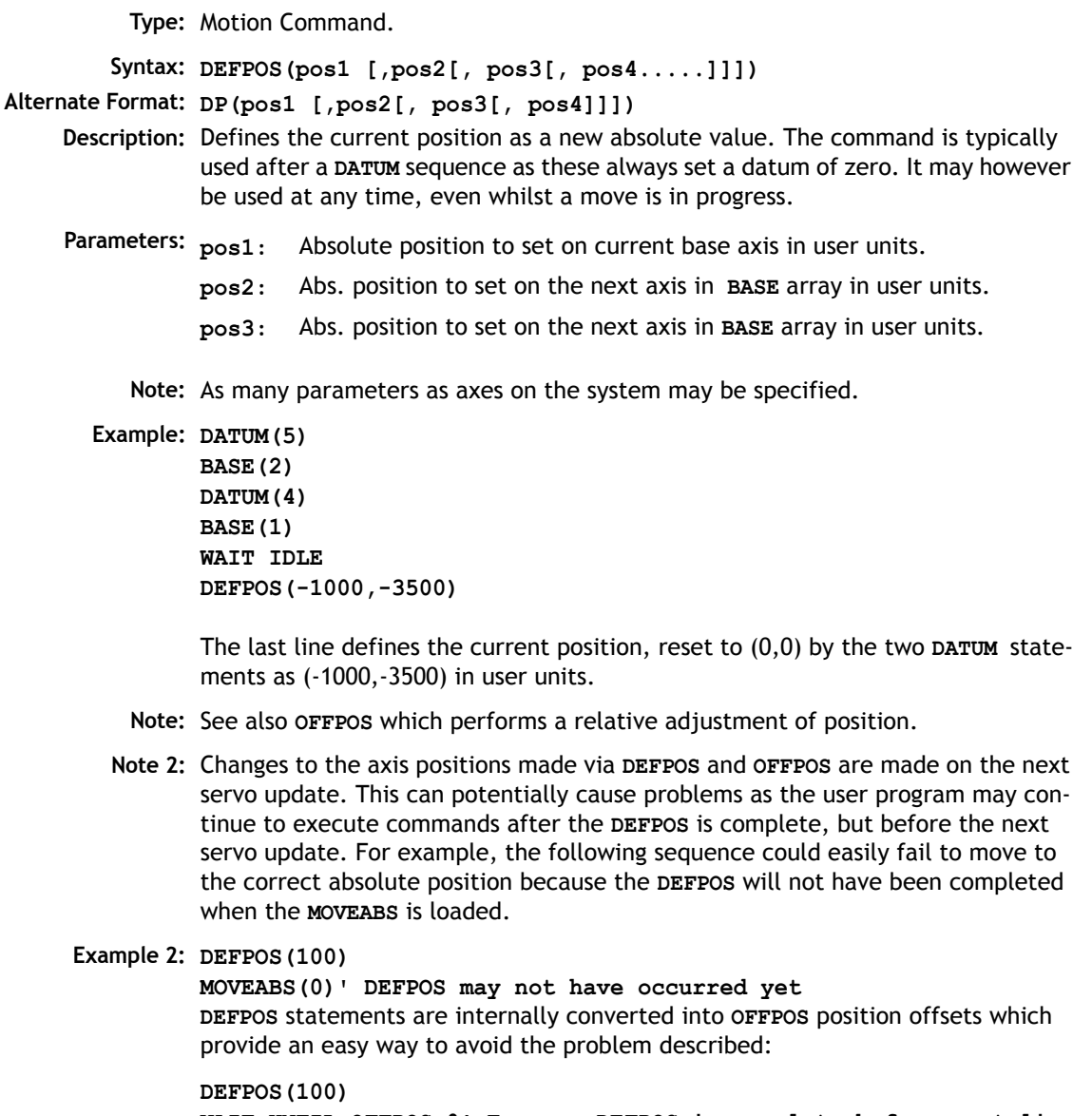

**WAIT UNTIL OFFPOS=0' Ensures DEFPOS is complete before next line MOVEABS(0)**

# FORWARD

**Type:** Axis Command

<span id="page-29-0"></span>**Alternate Format: FO**

**Description:** Sets continuous forward movement.

**Note:** The forward motion can only be stopped by issuing a **CANCEL**, **RAPIDSTOP** or by hitting the forward, or datum limits.

**Example: start: FORWARD 'WAIT FOR STOP SIGNAL WAIT UNTIL IN(0)=ON CANCEL**

**MATCH** 

<span id="page-29-1"></span>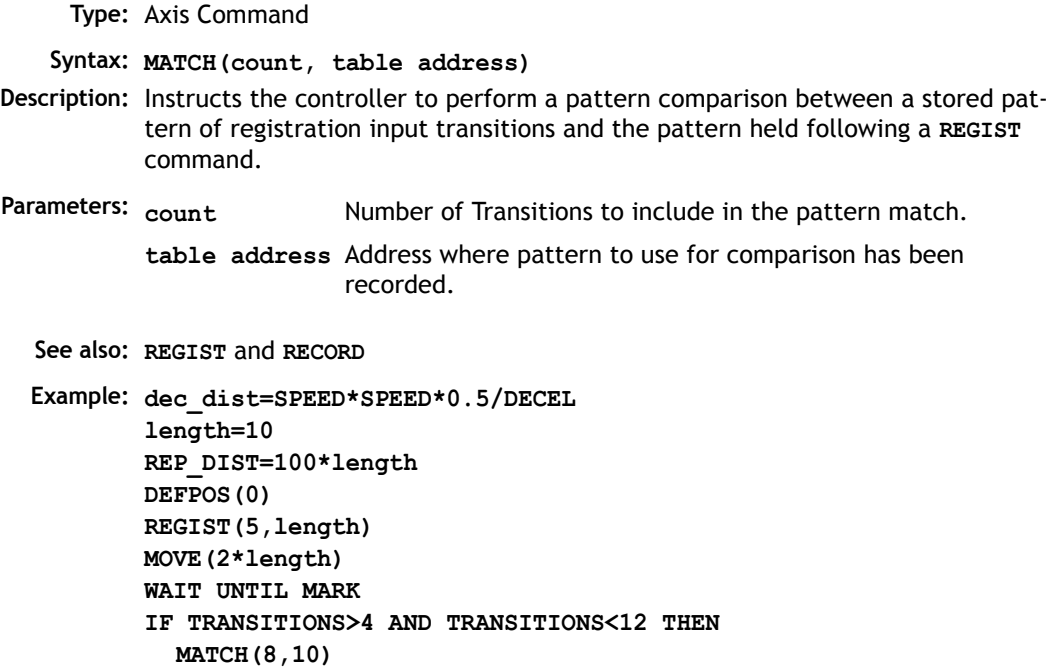

```
IF REG_MATCH>0.8 THEN
    IF REG_POS<(MPOS+dec_dist-length) THEN
      MOVEMODIFY(2*length+REG_POS)
    ELSE
      MOVEMODIFY(length+REG_POS)
    ENDIF
  ELSE
    PRINT "marks give too poor fit"
  ENDIF
ELSE
  PRINT "marks not seen"
ENDIF
WAIT IDLE
PRINT REG POS, ENDMOVE, TRANSITIONS, REG MATCH
```
### MHELICAL

<span id="page-30-0"></span>**Type:** Motion Command.

**Syntax: MHELICAL(end1, end2, centre1,centre2, direction, distance 3)**

#### **Alternate Format: MH()**

**Description:** Performs a helical move.

Moves 2 orthogonal axes in such a way as to produce a circular arc at the tool point with a simultaneous linear move on a third axis. The first 5 parameters are similar to those of an **MOVECIRC()** command. The sixth parameter defines the simultaneous linear move. Finish 1 and centre 1 are on the current **BASE** axis. Finish 2 and centre 2 are on the following axis. The first 4 distance and the sixth parameter are scaled according to the current unit conversion factor for each axis.

- **Parameters: end1:** position on **BASE** axis to finish at.
	- **end2:** position on next axis in **BASE** array to finish at.
	- **centre1:** position on **BASE** axis about which to move.
	- **centre2:** position on next axis in **BASE** array about which to move.

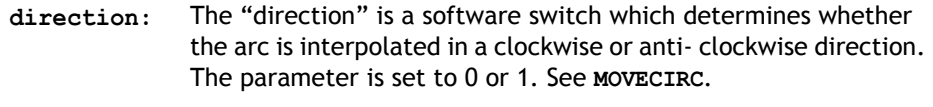

**distance3:** The distance to move on the third axis in the **BASE** array axis in user units

MOVE

<span id="page-31-0"></span>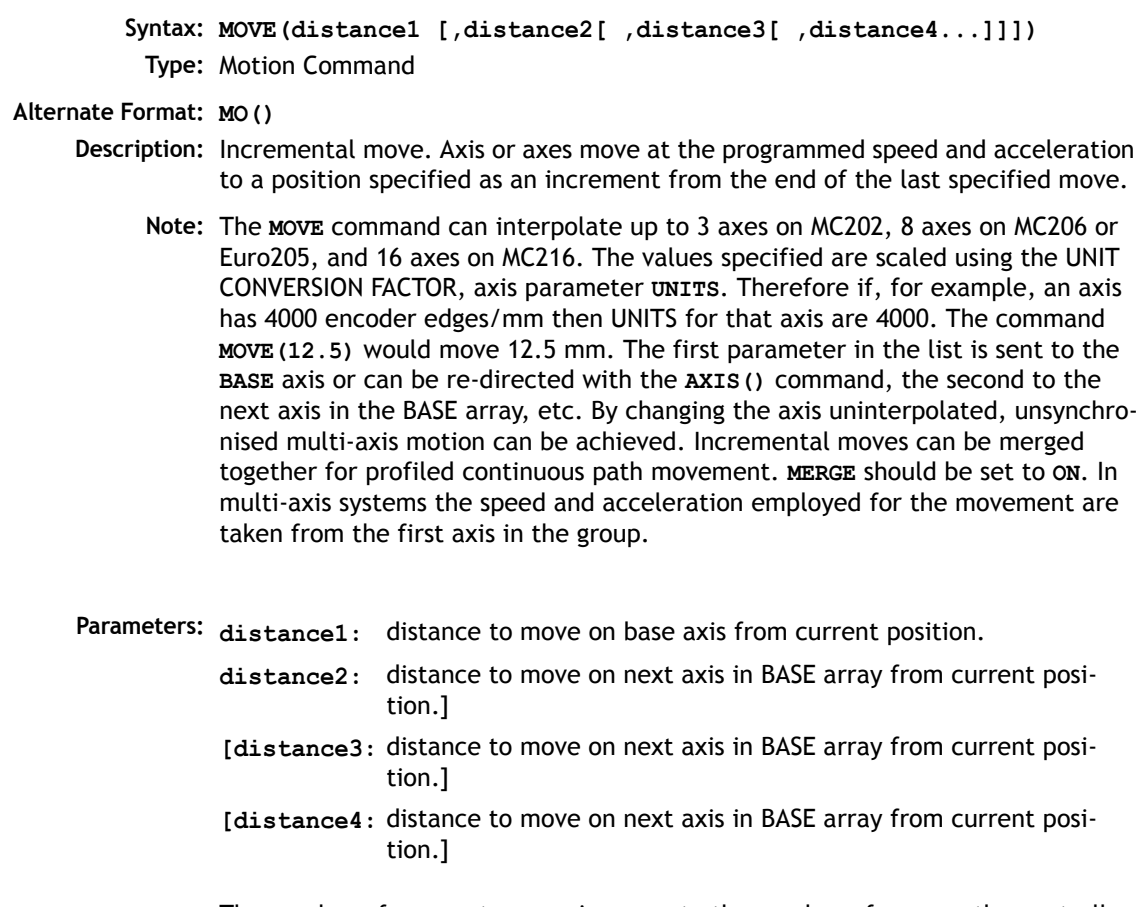

The number of parameters can increase to the number of axes on the controller

**Example 1:** A system is working with a unit conversion factor of 1 and has a 1000 line encoder. It is therefore necessary to give the instruction **MOVE(40000)** to incrementally move 10 turns on the motor. (A 1000 line encoder gives 4000 edges/ turn)

**Example 2: MOVE(10) AXIS(5) MOVE(10) AXIS(4) MOVE(10) AXIS(3)**

> In this example axes 3,4 and 5 are moving independently (without interpolation). Each axis will move at its programmed **SPEED** etc.

**Example 3:** An X-Y plotter can write text at any position within its working envelope. Individual characters are defined as a sequence of moves relative to a start point so that the same commands may be used no matter what the plot position. The command subroutine for the letter 'M' might be:

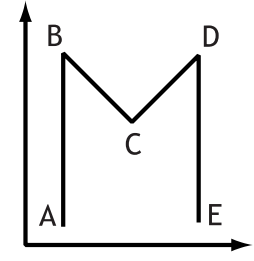

**MOVE(0,12)'move A > B MOVE(3,-6)'move B > C MOVE(3,6)' move C > D MOVE(0,-12)'move D > E**

MOVEABS

**Type:** Motion Command.

**m:**

**Syntax: MOVEABS(1 pos [, 2 pos , 3 pos[, 4 pos...]]])**

<span id="page-32-0"></span>**Alternate Format: MA()**

**Description:** Absolute position move. Move an axis or axes to position(s) referenced to the zero position.

Parameters: 1 pos: position to move to on base axis.

**2 pos:** position to move to on next axis in BASE array.

- **3 pos:** position to move to on next axis in BASE array.
- **n pos:** position to move to on next axis in BASE array
- **Note:** The **MOVEABS** command can interpolate up to the full number of axes available on the controller.

The values specified are scaled using the UNIT CONVERSION FACTOR, axis parameter **UNITS**. Therefore if, for example, an axis has 4000 encoder edges/mm the **UNITS** for that axis is 4000. The command **MOVEABS(6)** would move to a position 6 mm from the zero position.

The first parameter in the list is sent to the axis specified with the AXIS command or to the current **BASE** axis, the second to the next axis, etc. By changing the **BASE** axis uninterpolated, unsynchronised multi-axis motion can be achieved. Absolute moves can be merged together for profiled continuous path movement. Axis parameter **MERGE** should be set to ON. In multi-axis systems the speed, acceleration and deceleration employed for the movement are taken from the BASE AXIS for the group.

- **Note2:** The position of the axis zero positions can be moved by the commands: **OFF-POS,DEFPOS,REP\_DIST,REP\_OPTION**, and **DATUM**.
- **Example 1:** An X-Y plotter has a pen carousel whose position is fixed relative to the plotter absolute zero position. To change pen an absolute move to the carousel position will find the target irrespective of the plot position when commanded.

**MOVEABS(20,350)**

**Example 2:** A pallet consists of a 6 by 8 grid in which gas canisters are inserted 85mm apart by a packaging machine. The canisters are picked up from a fixed point. The first position in the pallet is defined as position 0,0 using the **DEFPOS()** command. The part of the program to position the canisters in the pallet is:

```
FOR x=0 TO 5
  FOR y=0 TO 7
     'MOVE TO PICK UP POINT:
      MOVEABS(-340,-516.5)
    'PICK UP SUBROUTINE:
    GOSUB pick
    PRINT "MOVE TO POSITION: ";x*6+y+1
```

```
MOVEABS(x*85,y*85)
         'PLACE DOWN SUBROUTINE:
         GOSUB place
    NEXT y
NEXT x
```
### <span id="page-34-0"></span>MOVECIRC **Syntax: MOVECIRC(finish1, finish2, centre1, centre2, direction) Type:** Motion Command. **Alternate Format: MC() Description:** Moves 2 orthogonal axes in such a way as to produce a circular arc at the tool point. The length and radius of the arc are defined by the five parameters in the command line. The move parameters are always incremental from the end of the last specified move. This is the start position on the circle circumference. Axis 1 is the current **BASE** axis. Axis 2 is the following axis in the **BASE** array. The first 4 distance parameters are scaled according to the current unit conversion factor for each axis. **Parameters: finish1:** position on BASE axis to finish at. **finish2:** position on next axis in BASE array to finish at. **centre1:** position on BASE about which to move.

- **centre2:** position on next axis in **BASE** array about which to move.
- **direction:** The "direction" is a software switch which determines whether the arc is interpolated in a clockwise or anti- clockwise direction.

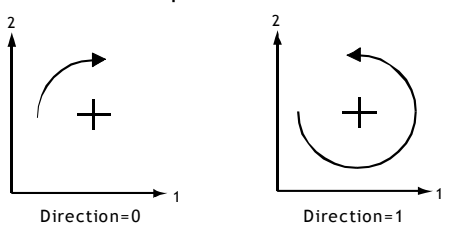

- **Note:** In order for the **MOVECIRC()** command to be correctly executed, the two axes generating the circular arc must have the same number of encoder pulses/linear axis distance. If this is not the case it is possible to adjust the encoder scales in many cases by adjusting with **PP** STEP.
- **Note2:** If the end point specified is not on the circular arc. The arc will end at the angle specified by a line between the centre and the end point. Actual **End Point** Specified End Point **Start**
- **Example:** The command sequence to plot the letter '0' might be:

**MOVE(0,6)' move A -> B MOVECIRC(3,3,3,0,1)' move B -> C MOVE(2,0)' move C -> D MOVECIRC(3,-3,0,-3,1)' move D -> E MOVE(O,-6)' move E -> F MOVECIRC(-3,-3,-3,0,1)' move F -> G MOVE(-2,0)' move G -> H MOVECIRC(-3,3,0,3,1)' move H -> A**

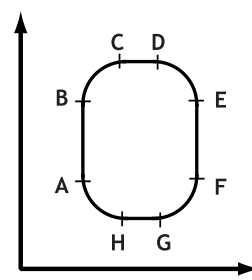

### MOVELINK

- <span id="page-35-0"></span>**Syntax: MOVELINK (distance, link dist, link acc, link dec, link axis[, link options] [, link start]).**
	- **Type:** Motion Command.

#### **Alternate Format: ML()**

**Description:** The linked move command is designed for controlling movements such as:

- Synchronization to conveyors
- Flying shears
- Thread chasing, tapping etc.
- Coil winding
The motion consists of a linear movement with separately variable acceleration and deceleration phases linked via a software gearbox to the MEASURED position (**MPOS**) of another axis.

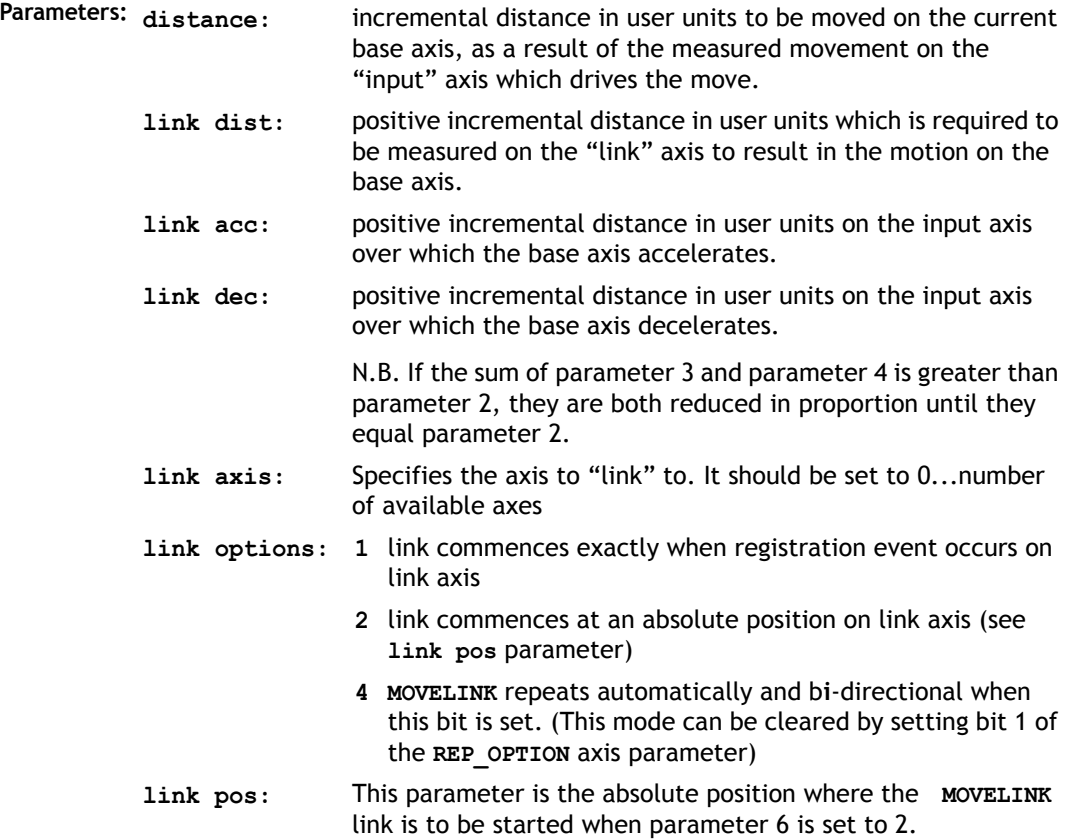

- **Note:** The command uses the **BASE()** and **AXIS(**), and unit conversion factors in a similar way to other move commands. The "link" axis may move in either direction to drive the output motion. The link distances specified are always positive.
- **Note 2:** Parameters 6 and 7 are optional.

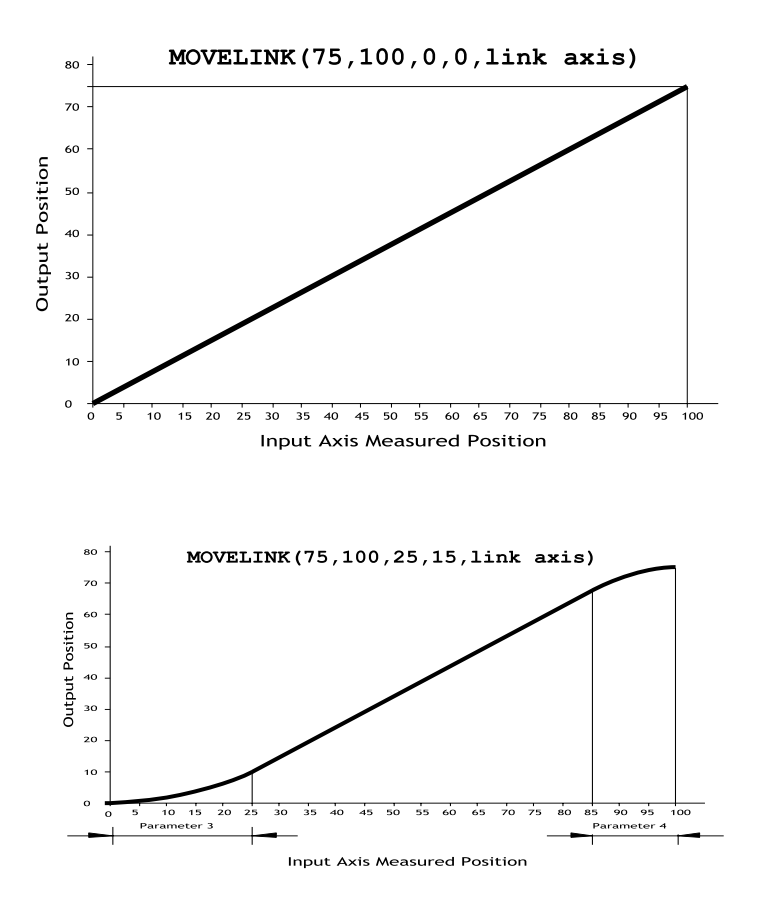

**Example 2:** A flying shear cuts a roll of paper every 160m whilst moving at the speed of the paper. The shear is able to travel up to 1.2 metres of which 1m is used in this example. The paper distance is measured by an encoder, the unit conversion factor being set to give units of metres on both axes: (Note that axis 7 is the link axis)

```
MOVELINK(0,150,0,0,7)'wait distance
MOVELINK(0.4,0.8,0.8,0,7)'accelerate
MOVELINK(0.6,1.0,0,0.8,7)'match speed then decel
WAIT LOADED'wait till previous move started
OP(8,ON)'activate cutter
MOVELINK(-1,8.2,0.5,0.5,7)'move back
```
In this program the controller firstly waits for the roll to feed out 150m in the first line. After this distance the shear accelerates up to match the speed of the paper coasts at the same speed then decelerates to a stop within the 1m stroke. This movement is specified using two separate **MOVELINK** commands. The program then waits for the next move buffer to be clear **NTYPE=0**. This indicates that the acceleration phase is complete. Note that the distances on the measurement axis (link distance in each **MOVELINK** command): 150,0.8,1.0 and 8.2 add up to 160m. To ensure that speed and positions of the cutter and paper match during the cut process the parameters of the **MOVELINK** command must be correct: It is normally easiest to consider the acceleration, constant speed and deceleration phases separately then combine them as required:

**Rule 1:** In an acceleration phase to a matching speed the link distance should be twice the movement distance. The acceleration phase could therefore be specified alone as:

**MOVELINK(0.4,0.8,0.8,0,1)' move is all accel**

**Rule 2:** In a constant speed phase with matching speed the two axes travel the same distance so distance to move should equal the link distance. The constant speed phase could therefore be specified as:

**MOVELINK(0.2,0.2,0,0,1)' all constant speed** The deceleration phase is set in this case to match the acceleration:

**MOVELINK(0.4,0.8,0,0.8,1)' all decel** The movements of each phase could now be added to give the total movement.

**MOVELINK(1,1.8,0.8,0.8,1)' Same as 3 moves above** But in the example above the acceleration phase is kept separate:

**MOVELINK(0.4,0.8,0.8,0,1) MOVELINK(0.6,1.0,0,0.8,1)** This allows the output to be switched on at the end of the acceleration phase.

#### **Example 3: Exact Ratio Gearbox**

**MOVELINK** can be used to create an exact ratio gearbox between two axes. Suppose it is required to create gearbox link of 4000/3072. This ratio is inexact (1.30208333) and if entered into a **CONNECT** command the axes will slowly creep out of synchronisation. Setting the "link option" to 4 allows a continuously repeating **MOVELINK** to eliminate this problem:

```
MOVELINK(4000,3072,0,0,linkaxis,4)
```
#### **Example 4: Coil Winding**

In this example the unit conversion factors **UNITS** are set so that the payout movements are in mm and the spindle position is measured in revolutions. The payout eye therefore moves 50mm over 25 revolutions of the spindle with the command **MOVELINK(50,25)**. If it were desired to accelerate up over the first spindle revolution and decelerate over the final 3 the command would be **MOVELINK(50,25,1,3)**. **MOVELINK** and **CAMBOX** can be programmed to commence automatically relative to an absolute position on the link axis.

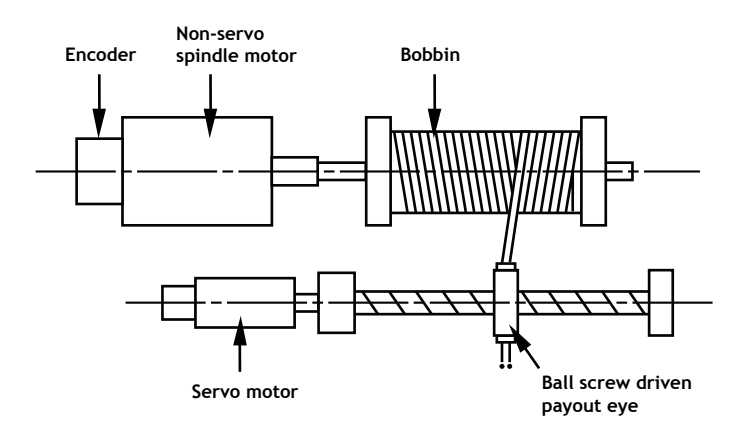

```
' Trio BASIC Coil Winding Example Program:
OP(motor,ON)' - Switch spindle motor on
FOR turn=1 TO 10
  MOVELINK(50,25,0,0,1)
  MOVELINK(-50,25,0,0,1)
NEXT turn
WAIT IDLE
OP(motor,OFF)
```
# MOVEMODIFY

**Type:** Axis Command.

**Syntax: MOVEMODIFY(absolute position)**

**Alternate Format: MM()**

**Description:** This move type changes the absolute end position of the current single axis linear move (**MOVE, MOVEABS**). If there is no current move or the current move is not a linear move then **MOVEMODIFY** is loaded as a **MOVEABS**.

**See also: ENDMOVE**

- **Parameters: absolute position:** The absolute position to be set as the new end of move.
	- **Example:** A sheet of glass is fed on a conveyor and is required to be stopped 250mm after the leading edge is sensed by a proximity switch. The proximity switch is connected to the registration input:

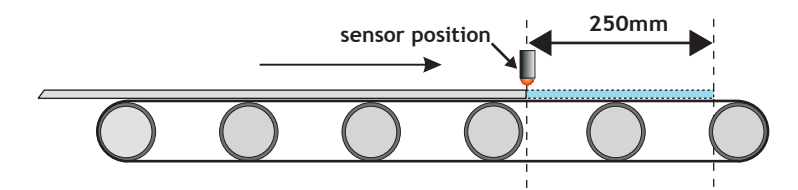

**MOVE(10000)' Start a long move on conveyor REGIST(3)' set up registration WAIT UNTIL MARK 'MARK will be true when proximity seen OFFPOS=-REG\_POS'set position where mark seen to 0 MOVEMODIFY(250)'change move to stop at 250mm**

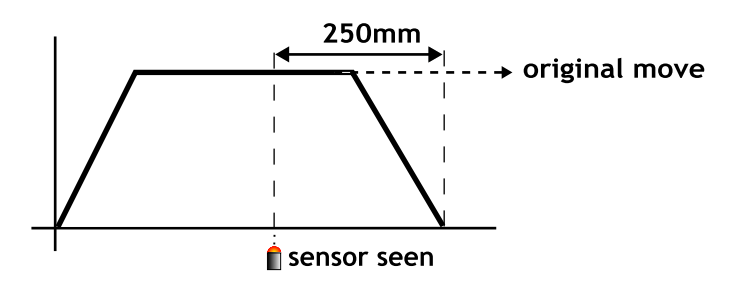

## REGIST

**Type:** Axis Command **Syntax: REGIST(mode,{distance})**

- **Description:** The regist command captures an axis position when it sees the registration input or the Z mark on the encoder. The capture is carried out by hardware so software delays do not affect the accuracy of the position capture. The capture is initiated by executing the **REGIST()** command. If the input or Z mark is seen as specified by the mode within the specified window the **MARK** parameter is set **TRUE** and the position is stored in **REG\_POS**. On the MC206 built-in axes 2 registration registers are provided for each axis. This allows 2 registration sources to be captured simultaneously and their difference in position determined. To use this dual registration mode the REGIST commands "mode" parameter is set in the range 6..9. Two additional axis parameters REG\_POSB and MARKB hold the results of the Z mark registration in this mode.
- **Parameters:** Determines the position to capture:
	- 1 Absolute position when Z Mark Rising
	- 2 Absolute position when Z Mark Falling
	- 3 Absolute position when Registration Input Rising
	- 4 Absolute position when Registration Input Falling
	- 5 Sets pattern recognition mode
	- 6 R Input Rising into REG\_POS and Z Mark Rising into REG\_POSB.
	- 7 R Input Rising into REG\_POS and Z Mark Falling into REG\_POSB.
	- 8 R Input Falling into REG\_POS and Z Mark Rising into REG\_POSB.
	- 9 R Input Falling into REG\_POS and Z Mark Falling into REG\_POSB

(mode = 6 to 9 are only available on MC206 built-in axes)

**distance:** The distance parameter is used for the pattern recognition mode ONLY, and specifies the distance over which to record transitions

#### **Note: Windowing Functions**

Add **256** to the above mode values to apply inclusive windowing function:

When the windowing function is applied signals will be ignored if the axis measured position is not in the range:

Greater than **OPEN\_WIN** and Less than **CLOSE\_WIN**

Add **768** to the above values to apply exclusive windowing function:

When the windowing function is applied signals will be ignored if the axis measured position is not in the range:

Less than **OPEN\_WIN** or Greater than **CLOSE\_WIN**

**Note:** The **REGIST** command must be re-issued for each position capture.

**Example:** REGIST(3+256) WAIT UNTIL MARK PRINT "Registration Input Seen at:"; REG POS

### RAPIDSTOP

**Type:** Motion Command

**Alternate Format: RS**

**Description:** Rapid Stop. The **RAPIDSTOP** command cancels the currently executing move on all axes. Velocity profiled move types **(MOVE, MOVEABS, MOVEMODIFY, FORWARD, REVERSE, MOVECIRC,MHELICAL)** will be ramped down. Others will be immediately cancelled. The next-move buffers and the process buffers are NOT cleared.

### **REVERSE**

**Type:** Axis Command

**Alternate Format: RE**

**Description:** Sets continuous reverse movement on the specified or base axis.

**Parameters:** None.

**Note:** The reverse motion can only be stopped by issuing a **CANCEL** or by hitting the reverse, inhibit or datum limits.

**Example: back:** 

```
REVERSE
'Wait for stop signal:
WAIT UNTIL IN(0)=ON
CANCEL
```
### **Input / Output Commands**

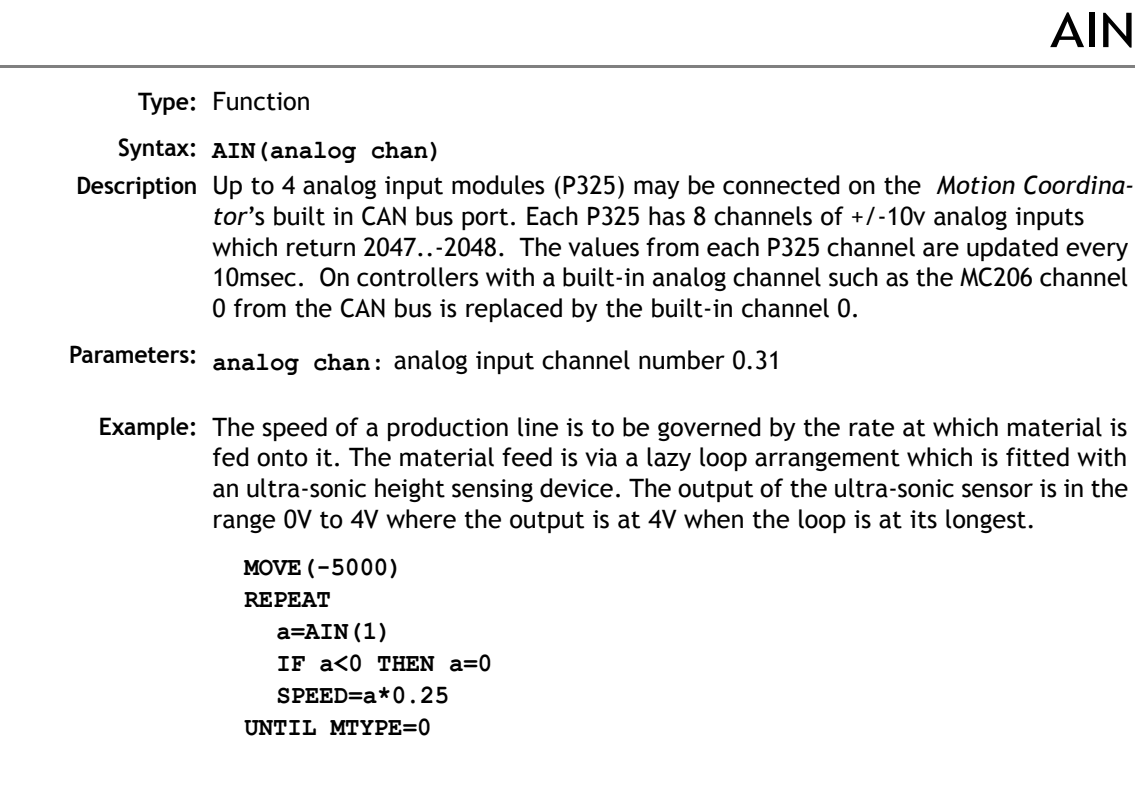

**Note:** Note that the analog input value is checked to ensure it is above zero even though it always should be positive. This is to allow for any noise on the incoming signal which could make the value negative and cause an error because a negative speed is not valid for any move type except **FORWARD** or **REVERSE**.

# AIN0..7 / AINBI0..7

**Type:** System Parameter

**Description:** These system parameters duplicate the AIN() command.

They provide the value of the analog input channels in system parameter format to allow the **SCOPE** function (Which can only store parameters) to read the analog inputs.

The value returned is a decimal representation of the voltage input and is in the range 0 to 4095 corresponding to voltage inputs in the range 0V to 4.096V. With the alternative forms AINBI0..AINBI3 The value returned is a decimal representation of the voltage input and is in the range -2048 to 2047 corresponding to voltage inputs in the range -2.048V to 2.047V.

## **CURSOR**

**Type:** Command

**Description:** The **CURSOR** command is used in a print statement to position the cursor on the Trio membrane keypad and mini-membrane keypad. **CURSOR(0), CURSOR(20), CURSOR(40),CURSOR(60)** are the start of the 4 lines of the 4 line display. **CUR-SOR(0) and CURSOR(20)** are the start of the 2 line display.

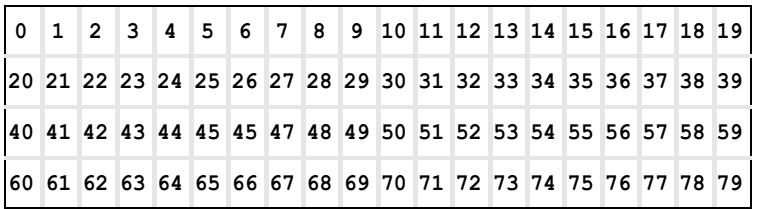

4 Line Display as featured on the Membrane Keypad

**Example: PRINT#3,CURSOR(60);">Bottom line";**

**Example2:** The following code

```
PRINT #kpd,CHR(12);CHR(14);CHR(20);
PRINT #kpd,CURSOR(00);"<=|General Setup1|=>";
PRINT #kpd,CURSOR(20);"Cut Length : ";VR(50+cut_length)[0];
```
would produce the following display**:**

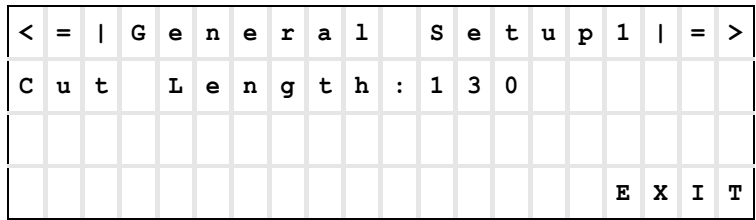

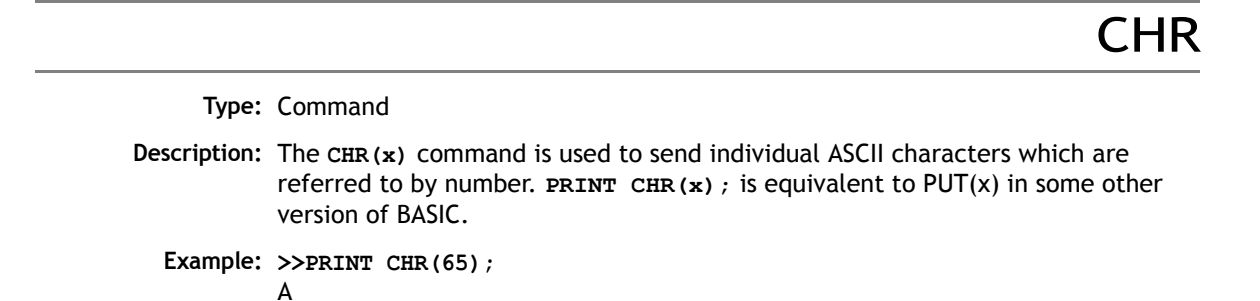

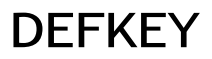

**Type:** Command

**Description:** Under most circumstances this command is not required and it is recommended that the values of keys are input using a **GET#4** sequence. A **GET#4** sequence does not use the **DEFKEY** table. In this example a number representing which key has been pressed is put in the variable k:

**GET#4,k**

The **DEFKEY** command can be used to re-define what numbers are to be put in the variable when a key is pressed on a MEMBRANE keypad or Mini-Membrane keypad interfaced using an FO-VFKB module. To use the **DEFKEY** table the values are read using **GET#3**:

#### **GET#3,k**

The key numbers of the membrane keypad are shown in chapter 5 of this manual. To each of these key numbers is assigned a value by the **DEFKEY** command that is returned by a **GET#3** command.

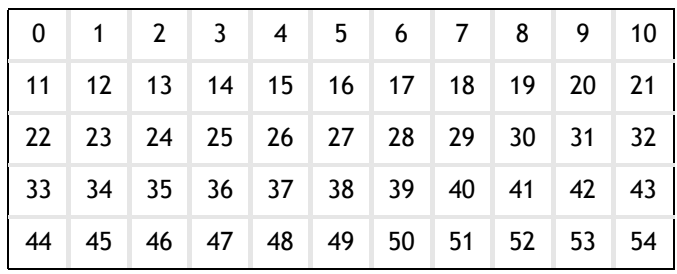

**Parameters: key no:** start key number

- **keyvalue1:** value returned by start key through a GET or GET#3 command.
- **keyvalue2.. keyvalue11:** values returned by successive keys through a **GET** or **GET#3** command.
- **Example:** The command **DEFKEY (33,13**) would therefore be used to generate 13 when the first key on row 3 of a pad was pressed. Note **DEFKEY** can only be used to redefine input on channel#3.

FLAG

**Type:** Command/Function

**Syntax: FLAG(flag no [,value])**

**Description:** The **FLAG** command is used to set and read a bank of 32 flag bits. The **FLAG** command can be used with one or two parameters. With one parameter specified the status of the given flag bit is returned. With two parameters specified the given flag is set to the value of the second parameter. The **FLAG** command is provided to aid compatibility with earlier controllers and is not recommended for new programs.

**Parameters: flag no:** The flag number is a value from 0..31.

**value:** If specified this is the state to set the given flag to i.e. ON or OFF. This can also be written as 1 or 0.

**Example 1: FLAG(27,ON)' Set flag bit 27 ON**

### FLAGS

**Type:** Command/Function

**Syntax: FLAGS([value])**

**Description:** Read/Set the FLAGS as a block. The **FLAGS** command is provided to aid compatibility with earlier controllers and is not recommended for new programs. The 32 flag bits can be read with **FLAGS** and set with **FLAGS(value)**.

**Parameters: value:** The decimal equivalent of the bit pattern to set the flags to

**Example:** Set Flags 1,4 and 7 ON, all others OFF

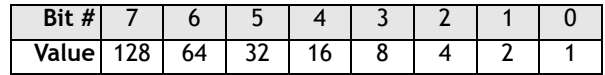

**FLAGS(146)' 2 + 16 + 128**

**Example 2:** Test if FLAG 3 is set.

**IF (FLAGS and 8) <>0 then GOSUB somewhere**

**GFT** 

**Type:** Command.

**Description:** Waits for the arrival of a single character on the default serial port 0. The ASCII value of the character is assigned to the variable specified. The user program will wait until a character is available.

**Example: GET k**

**8-48 Trio BASIC Commands Input / Output Commands**

## GET#

**Type:** Command

**Description:** Functions as **GET** but the input device is specified as part of the command. The device specified is valid only for the duration of the command.

**Parameters n:** 0 Serial port 0

- 1 Serial port 1
- 2 Serial port 2
- 3 Fibre optic port (value returned defined by **DEFKEY**)
- 4 Fibre optic port (returns raw keycode of key pressed)
- 5 *Motion* Perfect user channel
- 6 *Motion* Perfect user channel
- 7 *Motion* Perfect user channel
- 8 Used for *Motion* Perfect internal operations
- 9 Used for *Motion* Perfect internal operations
- 10+ Fibre optic network data
- **x:** Variable

**Example: GET#3,k 'Just for this command input taken from fibre optic**

**Note:** Channels 5 to 9 are logical channels which are superimposed on to Serial Port A by *Motion* Perfect.

**Example 2:** Get a key in a user menu routine

**g\_edit:**

```
 PRINT #kpd,CHR(12);CHR(14);CHR(20);
     PRINT #kpd,CURSOR(00);"<=|General Setup1|=>";
     PRINT #kpd,CURSOR(20);"Cut Length : ";VR(clength)
     GET #kpd,option
     IF option=lastmenu OR option=f1 THEN RETURN
     IF option=menu_l2 THEN GOSUB set_cut_length
GOTO g_edit
```
**Type:** Command

**Description:** The **HEX** command is used in a print statement to output a number in hexadecimal format. The HEX command is available on MC206/MC224 only.

**Example: PRINT#5,HEX(IN(8,16))**

# IN()/IN

**Type:** Function.

```
Syntax: IN(input no<, final input>)/IN
```
- **Description:** Returns the value of digital inputs. If called with no parameters, IN returns the binary sum of the first 24 inputs (if connected). If called with one parameter whose value is less than the highest input channel, it returns the value (1 or 0) of that particular input channel. If called with 2 parameters **IN()** returns in binary sum of the group of inputs. In the 2 parameter case the inputs should be less than 24 apart.
- **Parameters:** input to return the value of/start of input group **<final input>:** last input of group
- **Example 1:** In this example a single input is tested:

**test:**

**WAIT UNTIL IN(4)=ON**

**GOSUB place**

**Example 2:** Move to the distance set on a thumb wheel multiplied by a factor. The thumb wheel is connected to inputs 4,5,6,7 and gives output in BCD.

> **moveloop: MOVEABS(IN(4,7)\*1.5467) WAIT IDLE GOTO moveloop**

Note how the move command is constructed:

Step 1: IN(4,7) will get a number 0..15 Step 2: multiply by 1.5467 to get required distance Step 3: absolute MOVE by this distance

**Note: IN** is equivalent to **IN(0,23) Example:** Test if either input 2 or 3 is ON. **If (IN and 12) <> 0 THEN GOTO start ' (Bit 2 = 4 + Bit 3 = 8) so mask = 12**

# INPUT

**Type:** Command.

- **Description:** Waits for a string to be received on the current input device, terminated with a carriage return <CR>. If the string is valid its numeric value is assigned to the specified variable. If an invalid string is entered it is ignored, an error message displayed and input repeated. Multiple inputs may be requested on one line, separated by commas, or on multiple lines, separated by <CR>.
	- **Example1: INPUT num PRINT "BATCH COUNT=";num[0]** On terminal:

**123 <CR> BATCH COUNT=123**

**Example2: getlen:**

**PRINT ENTER LENGTH AND WIDTH ?"; INPUT VR(11),VR(12)**

This will display on terminal: **ENTER LENGTH AND WIDTH ? 1200,1500 <CR>**

**Note:** This command will not work with the serial input device set to 3 or 4, i.e. the fibre optic port, as the received codes are not ASCII 0..9. It is also not possible for a program to use the serial port 0 as the command line process will remove the characters. Programs needing a "terminal" style interface should use one of the channel 6 to channel 7 ports if using *Motion* Perfect.

# INPUTS0 / INPUTS1

#### **Type:** System Parameter

**Description:** The **INPUTS0** parameter holds 24 volt Input channels 0..15 as a system parameter. **INPUTS1** parameter holds 24 volt Input channels 16..31 as a system parameter. Reading the inputs using these system parameters is not normally required. The  $IN(x,y)$  command should be used instead. They are made available in this format to make the input channels available accessible to the **SCOPE** command which can only store parameters.

INVERT\_IN

**Type:** Command.

**Syntax: INVERT\_IN(input,on/off)**

- **Description:** The INVERT\_IN command allows the input channels 0..31 to be individually inverted in software. This is important as these input channels can be assigned to activate functions such as feedhold. The INVERT\_IN function sets the inversion for one channel ON or OFF. It can only be applied to inputs 0..31.
	- **Example1: >>? IN(3) 0.0000 >>INVERT\_IN(3,ON) >>? IN(3) 1.0000**

**>>**

**KEY** 

**Type:** Function.

**Description:** Returns **TRUE** or **FALSE** depending on whether a character has been received on an input device or not. This command does not read the character but allows the program to test if any character has arrived. A true result will be reset when the character is read with **GET.**

> The **KEY** command checks the channel specified by **INDEVICE** or by a # channel number.

#### **Input device:**

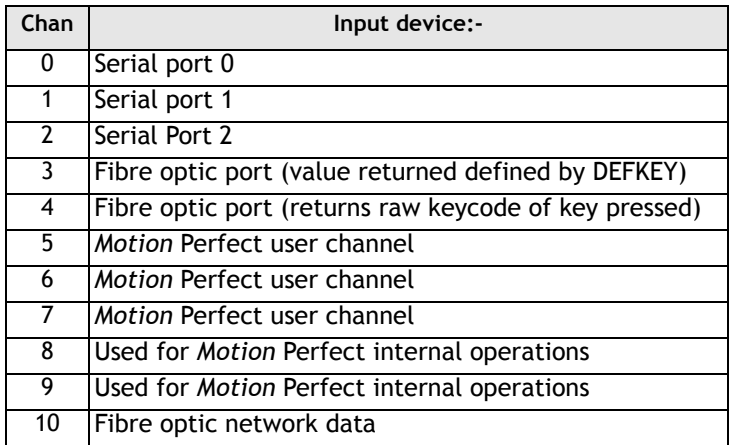

**Example 1: main:** 

**IF KEY#1 THEN GOSUB read**

**...**

**read:** 

**GET#1 k**

**RETURN**

**Example 2:** To test for a character received from the fibre optic network:

```
IF KEY#4 THEN GET#4,ch
```
### LINPUT

**Type:** Command

#### **Syntax: LINPUT variable**

**Description:** Waits for an input string and stores the ASCII values of the string in an array of variables starting at a specified numbered variable. The string must be terminated with a carriage return <CR> which is also stored. The string is not echoed by the controller.

**Parameters:** None.

**Example: LINPUT VR(0)**

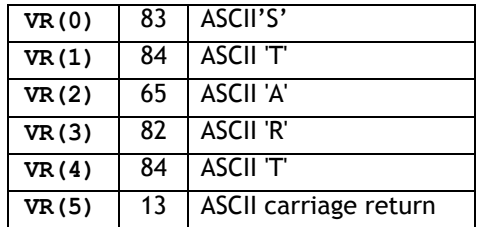

Now entering: **START<CR>** will give:

OP

**Type:** Command/Function.

**Syntax: OP[([output no,] value)]**

**Description:** Sets output(s) and allows the state of the first 24 outputs to be read back. The command has three different forms depending on the number of parameters. A single output channel may be set with the 2 parameter command. The first parameter is the channel number 8-95 and the second is the value to be set 0 or 1.

> If the command is used with 1 parameter the parameter is used to simultaneously set the first 24 outputs with the binary pattern of the number. If the command is used with no parameters the first 24 outputs are read back. This allows multiple outputs to be set without corrupting others which are not to be changed.

**Note:** The first 8 outputs (0 to 7) do not physically exist on the *Motion Coordinator* so if they are written to nothing will happen and if they are read back they will always return 0.

**Parameters: Output number to set.** 

> **value:** Output value to be set. 0/1 for 2 parameter command, decimal equivalent of binary number to set on outputs for one parameter command

**Example 1: OP(44,1)** This is equivalent to OP(44,ON)

**Example 2: OP (34\*256)**

This sets the bit pattern 10010 on the first 5 physical outputs, outputs 13-31 would be cleared. Note how the bit pattern is shifted 8 bits by multiplying by 256 to set the first available outputs as 0 to7 do not exist.

```
Example 3: read_op:
            VR(0)=OP
            'SET OUTPUTS 8..15 ON SIMULTANEOUSLY
            VR(0)=VR(0) AND 65280
            OP(VR(0))
          Note how this example can also be written:
            'SET OUTPUTS 8..15 ON SIMULTANEOUSLY
            OP(OP AND 65280)
```
### PRINT

**Type:** Command.

```
Description: The PRINT command allows the Trio BASIC program to output a series of charac-
            ters to either the serial ports or to the fibre optic port (if fitted). The PRINT
            command can output parameters, fixed ascii strings, and single ascii characters. 
            Multiple items to be printed can be put on the same PRINT line provided they are 
            separated by a comma or semi-colon. The comma and semi- colon are used to 
            control the format of strings to be output.
```

```
Example 1: PRINT "CAPITALS and lower case CAN BE PRINTED"
          Suppose VR(1)=6 and variab=1.5: print output will be:
```
**Example 2: >>PRINT 123.45,VR(1)**

```
123.4500 1.5000
>>
```
Note how the comma separator forces the next item to be printed into the next tab column. The width of the field in which a number is printed can be set with the use of [w,x] after the number to be printed. Where w=width of column and x=number of decimal places.

**Example 3: PRINT VR(1)[4,1];variab[6,2] 6.0 1.50**

Note that the numbers are right justified in the field with any unused leading characters being filled with spaces. If the number is too big then the field will be filled with asterisks to signify that there was not sufficient space to display the number. The maximum field width allowable is 127.

#### **Example 4: length:**

**PRINT "DISTANCE=";mpos DISTANCE=123.0000**

Note how in this example the semi-colon separator is used. This does not tab into the next column, allowing the programmer more freedom in where the print items are put. The **PRINT** command prints variables with 4 digits after the decimal point. The number of decimal places printed can be set by use of  $[x]$  after the item to be printed. Where x is the number of decimal places from 1..4

```
params:PRINT "DISTANCE=";mpos[0];" SPEED=";v[2];
DISTANCE=123 SPEED=12.34
```
**Example 5: 15 PRINT "ITEM ";total" OF ";limit;CHR(13);**

The **CHR(x)** command is used to send individual ASCII characters which are referred to by number. The semi-colon on the end of the print line suppresses the carriage return normally sent at the end of a print line. ASCII (13) generates CR without a line feed so the line above would be printed on top of itself if it were the only print statement in a program.

**PRINT CHR(x);** is equivalent to PUT(x) in some other versions of BASIC.

**Note:** The **PRINT** statements are normally transmitted to serial port 0. They can be redirected to other output ports by using **PRINT#**.

PRINT#

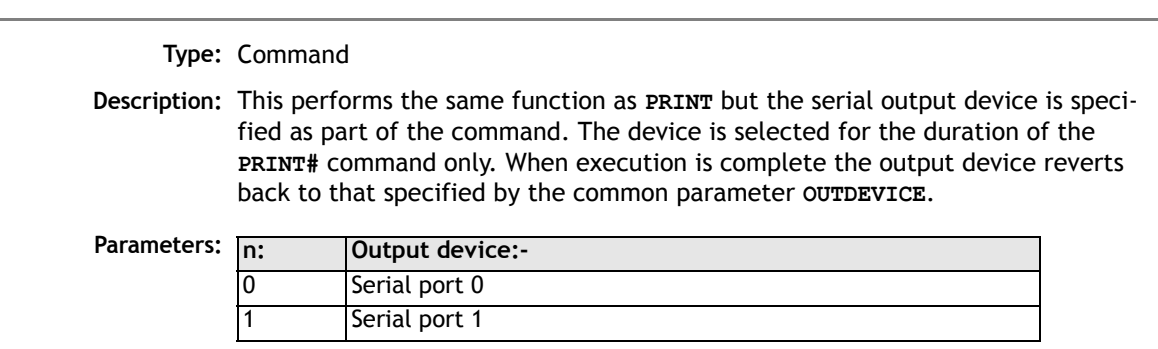

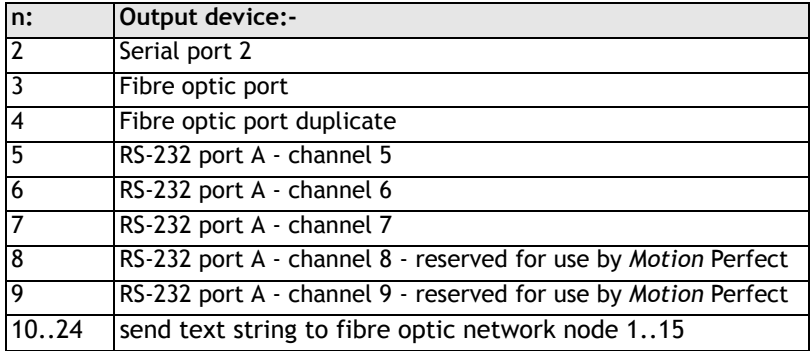

 **Example: PRINT#10,"SPEED=";SPEED[6,1];**

### **PSWITCH**

**Type:** Command **Syntax: PSWITCH(sw,en,[,axis,opno,opst,setpos,rspos])**

**Description:** The **PSWITCH** command allows an output to be fired when a predefined position is reached, and to go OFF when a second position is reached. There are 16 (8 on MC202) position switches each of which can be assigned to any axis, and can be assigned ON/OFF positions and OUTPUT numbers.

> Multiple PSWITCH's can be assigned to a single output. The result on the output will be the OR of the position switches and the standard BASIC OP setting.

The command must be used with all 7 parameters to enable a switch, just the first 2 parameters are required to disable a switch.

- **Parameters: sw:** The switch number in the range 0..15
	- **en:** Switch enable -

1 or ON to enable software **PSWITCH** 0 or OFF to disable **PSWITCH** 3 to enable hardware **PSWITCH** (hardware PSWITCH can only be used with a P242 daughter board

- **axis:** Axis number which is to provide the position input in the range 0..number of axes on the controller. For a hardware **PSWITCH** it should be set to the axis slot number.
- **opno:** Selects the physical output to set, should be in range 8..31. For a hardware **PSWITCH** it should be set to 0..3.
- **opst:** Selects the state to set the output to, if 1 then output set **ON** else set it **OFF**
- **setpos:** The position at which output is set, in user units
- **rspos:** The position at which output is reset, in user units
- **Example:** A rotating shaft has a cam operated switch which has to be changed for different size work pieces. There is also a proximity switch on the shaft to indicate TDC of the machine. With a mechanical cam the change from job to job is time consuming but this can be eased by using the **PSWITCH** as a software 'cam switch'. The proximity switch is wired to input 7 and the output is fired by output 11. The shaft is controlled by axis 0 of a 3 axis system. The motor has a 900ppr encoder. The output must be on from 80° after TDC for a period of 120°. It can be assumed that the machine starts from TDC.

The **PSWITCH** command uses the unit conversion factor to allow the positions to be set in convenient units. So first the unit conversion factor must be calculated and set. Each pulse on an encoder gives four edges which the controller counts, therefore there are 3600 edges/rev or 10 edges/°. If we set the unit conversion factor to 10 we can then work in degrees.

Next we have to determine a value for all the **PSWITCH** parameters.

- **sw** The switch number can be any one we chose that is not in use so for the purpose of this example we will use number 0.
- **en** The switch must be enabled to work, therefore this must be set to 1.
- **axis** We are told that the shaft is controlled by axis 0, thus axis is set to 0.
- **opno** We are told that output 11 is the one to fire, so set opno to 11.
- **opst** When the output is set it should be on so set to 1.
- **setpos** The output is to fire at 80° after TDC hence the set position is 80 as we are working in degrees.
- **rspos** The output is to be on for a period of 120° after 80° therefore it goes off at 200°. So the reset position is 200.

This can all be put together to form the two lines of Trio BASIC code that set up the position switch:

**switch: UNITS AXIS(0)=10' Set unit conversion factor (°) REPDIST=360 REP\_OPTION=ON PSWITCH(0,ON,0,11,ON,80,200)**

This program uses the repeat distance set to 360 degrees and the repeat option ON so that the axis position will be maintained in the range 0..360 degrees.

**Note:** After switching the **PSWITCH** off, the output may remain ON if the state was ON when the **PSWITCH** was switched off. The **OP()** command can be used to force an output OFF:

**PSWITCH(2,OFF)'Switch OFF pswitch controlling OP 14 OP(14,OFF)**

### **READPACKET**

**Type:** Command

**Syntax: READPACKET(port#,vr#,vr count, format)**

**Description: READPACKET** is used to transmit numbers from an external computer into the global variables of the *Motion Coordinator* over a serial communications port. The data is transmitted from the PC in binary format with a CRC checksum. A detailed description of the READPACKET format can be downloaded from WWW.TRIOMOTION.COM

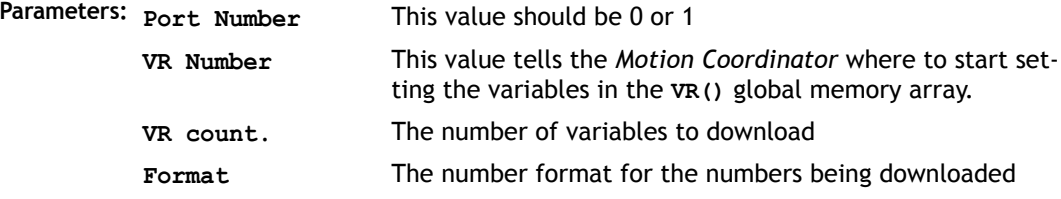

# RECORD

**SEND** 

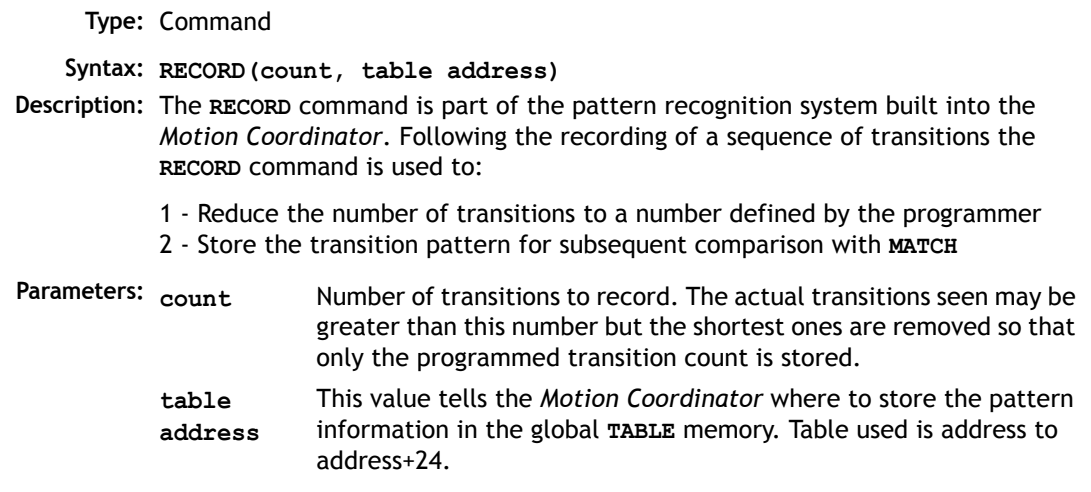

**Note:** See the **MATCH** command for an example of a complete recognition sequence.

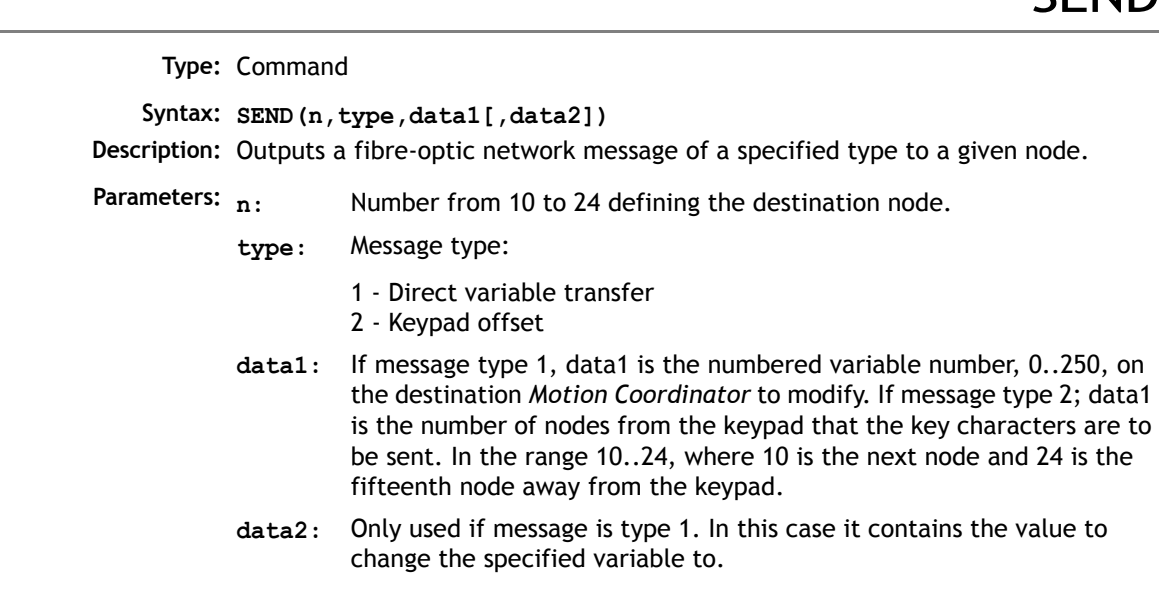

**Example 1:** Two *Motion Coordinator*s are fibre-optic networked together. One is acting under instruction from the other. Instructions are given by setting variable 100 to different values and the receiving *Motion Coordinator* jumping to a subroutine determined by the variable value. The program on the controlling *Motion Coordinator* would have the following send routine:

**SEND(10,1,100,value)' Set vr(100) on dest. to value**

**Example 2:** Any network containing membrane keypad(s) must initialise the keypads first to tell them where to send their output and to set them into network mode. To do this a keypad offset message is sent to the membrane keypad. Consider a network with four nodes. Three *Motion Coordinator*s and one membrane keypad connected as follows:

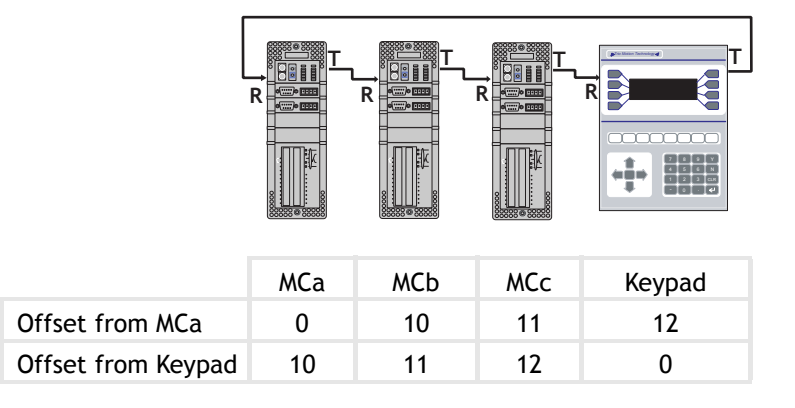

MCa ---> MCb---> MCc ---> Keypad ---> ( back to MCa)

If MCa is to initialise the keypad (offset of 2 from MCa ) but MCc is to receive the keypad output (Offset of 0,1,2 from Keypad to MCc).

**SEND(10+2,2,10+2)**

### **SETCOM**

**Type:** Command

**Syntax: SETCOM(baudrate,databits,stopbits,parity,port,mode)**

**Description:** Permits the serial communications parameters to be set by the user.

By default the controller set the RS232-C port to 9600 baud, 7 data bits, 2 stop bits and even parity.

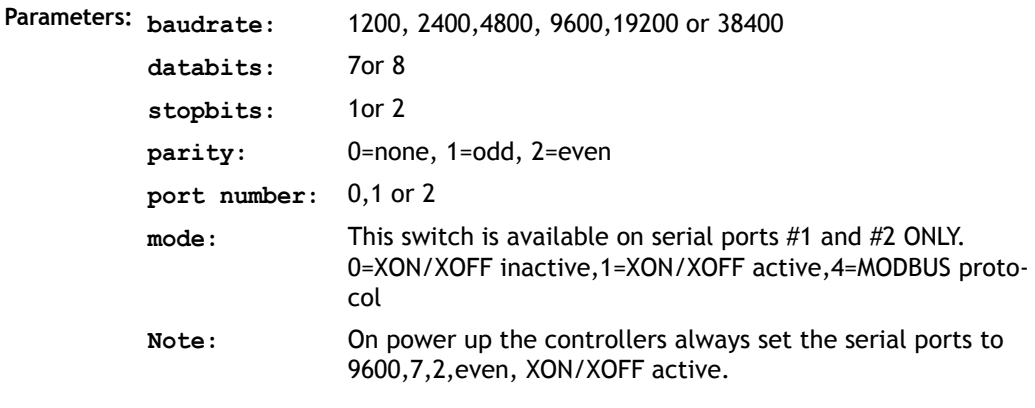

**Example 1: ' Set port 1 to 19200 baud, 7 data bits, 2 stop bits ' even parity and XON/XOFF enabled**

**SETCOM(9600,7,2,2,1,1)**

**Example 2:** The Modbus protocol is initialised by setting the mode parameter of the **SETCOM** instruction to 4. The **ADDRESS** parameter must also be set *before* the Modbus protocol is activated.

> **' set up RS485 port at 19200 baud, 8 data, 1 stop, even parity ' and enable the MODBUS comms protocol**

**ADDRESS=1 SETCOM(19200,8,1,2,2,4)** 

### **Program Loops and Structures**

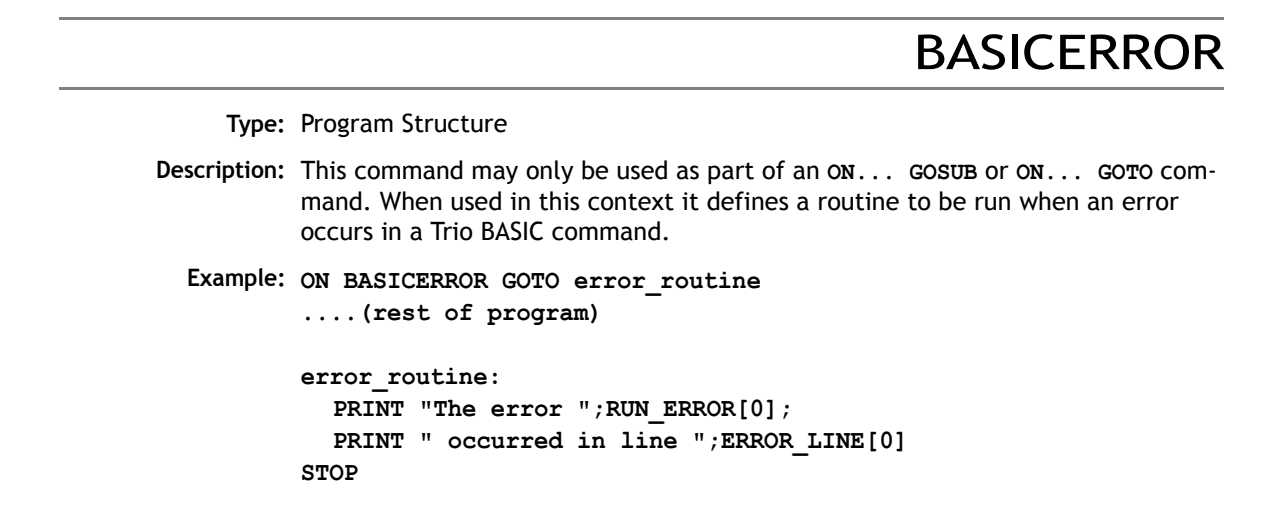

ELSE

**Type:** Program Structure

**Description:** This command is used as part of a multi-line **IF** statement.

**See Also IF, THEN, ENDIF**

ELSEIF

**Type:** Program Structure Syntax: IF <condition1> THEN **commands ELSEIF <condition2> THEN commands ELSE commands ENDIF** 

**Description:** The command is used within an **IF .. THEN .. ENDIF**. It evaluates a second (or subsequent) condition and if TRUE it executes the commands specified, otherwise the commands are skipped. MC206 and MC224 only. **Parameters: condition(s):** Any logical expression. **Example 1: IF IN(stop)=ON THEN OP(8,ON) VR(cycle\_flag)=0 ELSEIF IN(start\_cycle)=ON THEN VR(cycle\_flag)=1 ELSEIF IN(step1)=ON THEN VR(cycle\_flag)=99 ENDIF Example 2: IF key\_char=\$31 THEN GOSUB char\_1 ELSEIF key\_char=\$32 THEN GOSUB char\_2 ELSEIF key\_char=\$33 THEN GOSUB char\_3 ELSE PRINT "Character unknown" ENDIF Note:** The **ELSE** sequence is optional. If it is not required, the **ENDIF** is used to mark the end of the conditional block. **commands:** Any valid Trio BASIC commands including further **IF..THEN ..{ELSEIF}..{ELSE} ENDIF** sequences

**See Also IF, THEN, ELSE, ENDIF**

### ENDIF

**Type:** Program Structure

**Description:** The **ENDIF** command marks the end of a multi-line **IF** statement.

**Example: IF count >= batchsize THEN** PRINT #3, CURSOR(20); " BATCH COMPLETE "; **GOSUB index ' Index conveyor to clear batch count=0 ENDIF See Also IF, THEN, ELSE**

## FOR..TO.. STEP..NEXT

**Type:** Program Structure

**...**

**Syntax: FOR variable=start TO end [STEP increment] ...**

**block of commands**

**NEXT variable**

**Description:** On entering this loop the variable is initialized to the value of start and the block of commands is then executed.

> Upon reaching the **NEXT** command the variable defined is incremented by the specified **STEP**. The **STEP** parameter is optional. If not defined then it is assumed to be 1. The **STEP** value may be positive or negative.

If the value of the variable is less than or equal to the end parameter then the block of commands is repeatedly executed until this is so.

Once the variable is greater than the end value the program drops out of the **FOR..NEXT** loop.

- Parameters: variable: A valid Trio BASIC variable. Either a global VR variable, or a local variable may be used.
	- **start:** A valid Trio BASIC expression.

**Example 1: FOR opnum=10 TO 18 OP(opnum,ON) NEXT opnum** This loop sets outputs 10 to 18 ON. **Example 2: loop: FOR dist=5 TO -5 STEP -0.25 MOVEABS(dist) GOSUB pick\_up NEXT dist Example 3: FOR.. NEXT** statements may be nested (up to 8 deep) provided the inner **FOR** and **NEXT** commands are both within the outer FOR..NEXT loop: **FOR x=1 TO 8 FOR y=1 TO 6 MOVEABS(x\*100,y\*100) WAIT IDLE GOSUB operation NEXT l2 NEXT l1 end:** A valid Trio BASIC expression. **increment:** A valid Trio BASIC expression. (Optional)

**Note: FOR..NEXT** loops can be nested up to 8 deep in each program.

GOSUB

**Type:** Program Structure

**Syntax: GOSUB label**

**Description:** Stores the position of the line after the **GOSUB** command and then branches to the line specified. Upon reaching the **RETURN** statement, control is returned to the stored line.

Parameters: label: A valid label that occurs in the program. If the label does not exist an error message will be displayed during structure checking at the beginning of program run time and the program execution halted.

**Example: main: GOSUB routine1 GOSUB routine2 GOTO main routine1: PRINT "Measured Position=";MPOS;CHR(13); RETURN routine2: PRINT "Demand Position=";DPOS;CHR(13); RETURN Note:** Subroutines on each process can be nested up to 8 deep.

GOTO

**Type:** Program Structure **Syntax: GOTO label Description:** Identifies the next line of the program to be executed. Parameters: label: A valid label that occurs in the program. If the label does not exist an **Example: loop: PRINT "Measured Position=";MPOS;CHR(13); WA(1000) GOTO loop Note:** Labels may be character strings of any length. Only the first 15 characters are significant. Alternatively line numbers may be used as labels. error message will be displayed during structure checking at the beginning of program run time and the program execution halted.

**Type:** Command Modifier

- **Description:** Only used in conjunction with the **WAIT** command, **WAIT IDLE** suspends program execution until the base axis has finished executing its current move and any further buffered move.
	- **Note:** This does not necessarily imply that the axis is stationary in a servo motor system.

**Example: MOVE(100)** WATT TDLE **PRINT "Move Complete"**

# IF..THEN..ELSE.. ENDIF

**Type:** Program Structure

Syntax: IF <condition> THEN

**commands** 

**ELSE** 

**commands**

**ENDIF** 

- **Description:** The command evaluates the condition and if it is true it executes the commands specified, otherwise the commands are skipped. If the condition is false and an **ELSE** command sequence is specified then this command sequence is executed.
- **Parameters: condition:** Any logical expression.
	- **commands:** Any valid Trio BASIC commands including further **IF..THEN {ELSE} ENDIF** sequences
	- **Note: IF.THEN {ELSE} ENDIF** sequences can be nested without limit other than program memory size
- **Example 1: IF MPOS>(0.22\*VR(0)) THEN GOTO ex\_length**

```
Example 2: IF IN(0)=ON THEN 
            count=count+1 
            PRINT "COUNTS=";VR(1)
            fail=0
          ELSE 
            fail=fail+1
         ENDIF
```
**Note:** For a multi-line **IF..THEN** construction there must not be any statement after the **THEN** keyword. If there is the controller will assume it is a single line IF construction. The single line construction should not use **ENDIF**.

The **ELSE** sequence is optional. If it is not required the **ENDIF** is used to mark the end of the conditional block.

**Type:** Program Structure

**Description:** Used to mark the end of a **FOR..NEXT** loop. See **FOR**.

ON.. GOSUB

**NEXT** 

**Type:** Program Structure

**Syntax: ON expression GOSUB label[,label[,...]]**

**Description:** The expression is evaluated and then the integer part is used to select a label from the list. If the expression has the value 1 then the first label is used, 2 then the second label is used, and so on. If the value of the expression is less than 1 or greater than the number of labels then an error occurs. Once the label is selected a **GOSUB** is performed.

**Example: REPEAT**

**GET #3,char UNTIL 1<=char AND char<=3 ON char GOSUB mover,stopper,change**

# ON.. GOTO

**Type:** Program Structure **Syntax: ON expression GOSUB label[,label[,...]] Description:** The expression is evaluated and then the integer part is used to select a label from the list. If the expression has the value 1 then the first label is used, 2 then the second label is used, and so on. If the value of the expression is less than 1 or greater than the number of labels then an error occurs. Once the label is selected a **GOTO** is performed. **Example: REPEAT GET #3,char UNTIL 1<=char and char<=3 ON char GOTO mover,stopper,change**

# REPEAT.. UNTIL

**Type:** Program Structure

- **Syntax: REPEAT commands UNTIL condition**
- **Description:** The **REPEAT..UNTIL** construct allows a block of commands to be continuously repeated until a condition becomes **TRUE**. **REPEAT..UNTIL** loops can be nested without limit.
	- **Example:** A conveyor is to index 100mm at a speed of 1000mm/s wait for 0.5s and then repeat the cycle until an external counter signals to stop by setting input 4 on.

**cycle: SPEED=1000 REPEAT MOVE(100) WAIT IDLE WA(500) UNTIL IN(4)=ON**
## RETURN

**Type:** Program Structure **Description:** Instructs the program to return from a subroutine. Execution continues at the line following the **GOSUB** instruction. **Note:** Subroutines on each process can be nested up to 8 deep. **Example: ' calculate in subroutine: GOSUB calc PRINT "Returned from subroutine" STOP calc: x=y+z/2 RETURN**

## **STEP**

**Type:** Program Structure

**Description:** This optional parameter specifies a step size in a **FOR..NEXT** sequence. See **FOR**.

**Example: FOR x=10 TO 100 STEP 10 MOVEABS(x) AXIS(9) NEXT x**

STOP

**Type:** Command

**Description:** Stops one program at the current line. A particular program may be specified or the selected program will be assumed.

**Example 1: >>STOP progname**

**Example 2: 'DO NOT EXECUTE SUBROUTINE AT label STOP label: PRINT var RETURN**

## **THEN**

**Type:** Program Structure **Description:** Forms part of an **IF** expression. See IF for further information. **Example: IF MARK THEN offset=REG\_POS ELSE offset=0 ENDIF Note:** Comments should not be placed after a **THEN** statement

TO

**Type:** Program Structure **Description:** Precedes the end value of a **FOR..NEXT** loop. **Example: FOR x=10 TO 0 STEP -1**

UNTIL

**Type:** Program Structure

- **Description:** Defines the end of a **REPEAT..UNTIL** multi-line loop, or part of a **WAIT UNTIL** structure. After the **UNTIL** statement is a condition which decides if program flow continues on the next line or at the **REPEAT** statement. **REPEAT..UNTIL** loops can be nested without limit.
	- **Example: ' This loop loads a CAMBOX move each time Input 0 comes on. ' It continues until Input 6 is switched OFF.**

```
REPEAT
  WAIT UNTIL IN(0)=OFF
  WAIT UNTIL IN(0)=ON
  CAMBOX(0,150,1,10000,1)
UNTIL IN(6)=OFF
```
**WA** 

**Type:** Command

**Syntax: WA(delay time)**

**Description:** Holds up program execution for the number of milliseconds specified in the parameter.

**Parameters:** The number of milliseconds to wait for.

**Example: OP(11,OFF) WA(2000) OP(17,ON)This turns output 17 off 2 seconds after switching output 11 off.**

WAIT IDLE

**Type:** Command

- **Description:** Suspends program execution until the base axis has finished executing its current move and any further buffered move.
	- **Note:** This does not necessarily imply that the axis is stationary in a servo motor system.

**Example: MOVE(100) WAIT IDLE PRINT "Move Done"**

# WAIT LOADED

**Type:** Command

- **Description:** Suspends program execution until the base axis has no moves buffered ahead other than the currently executing move
	- **Note:** This is useful for activating events at the beginning of a move, or at the end of a move when multiple moves are buffered together. WAIT LOADED is equivilent to WAIT UNTIL (PMOVE=0) AND (NTYPE=0)
	- **Example:** Switch output 45 ON at start of **MOVE(350)** and **OFF** at the end

**MOVE(100) MOVE(350) WAIT LOADED OP(45,ON) MOVE(200) WAIT LOADED OP(45,OFF)**

# WAIT UNTIL

**Type:** Command

**Syntax: WAIT UNTIL** condition

- **Description:** Repeatedly evaluates the condition until it is true then program execution continues.
- **Parameters: condition:** A valid Trio BASIC logic expression.
- **Example 1: WAIT UNTIL MPOS AXIS(0)>150 MOVE(100) AXIS(7)**

In this example the program waits until the measured position on axis 0 exceeds 150 then starts a movement on axis 7.

**Example 2:** The expressions evaluated can be as complex as you like provided they follow the Trio BASIC syntax, for example:

**WAIT UNTIL DPOS AXIS(2)<=0 OR IN(1)=ON**

This waits until demand position of axis 2 is less than or equal to 0 or input 1 is on.

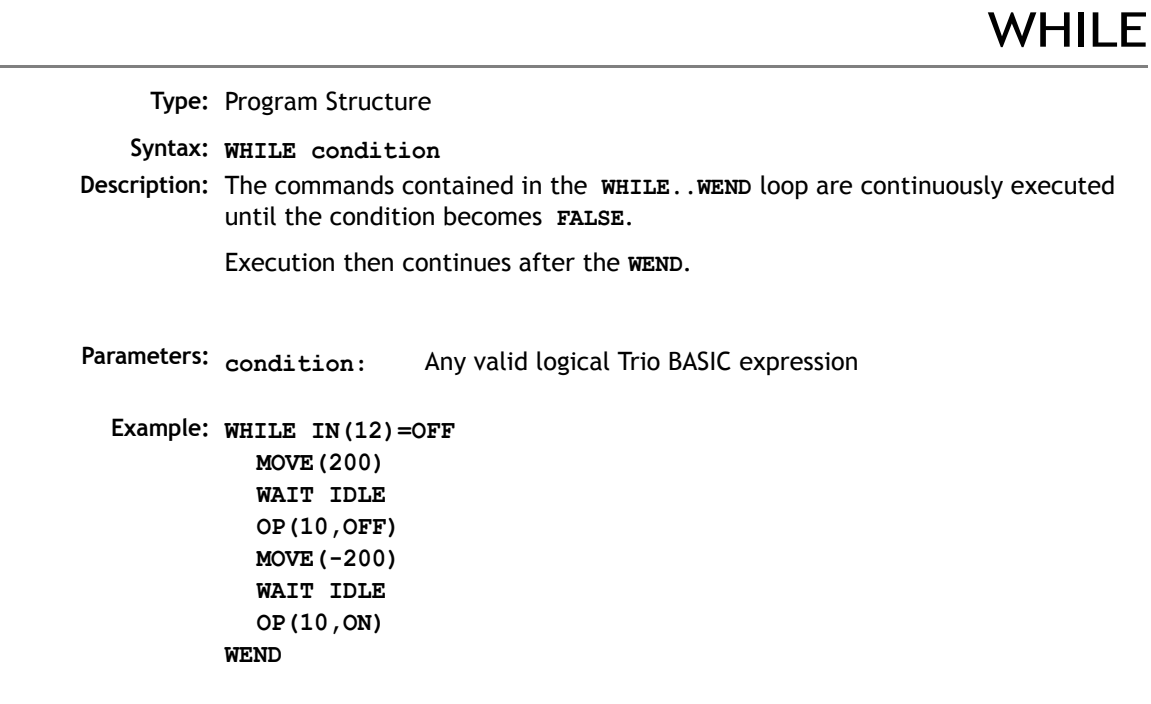

**WEND** 

**Type:** Program Structure

**Description:** Marks the end of a WHILE..WEND loop.

**See also: WHILE**

Note: WHILE..WEND loop can be nested without limit other than program size.

### **System Parameters and Commands**

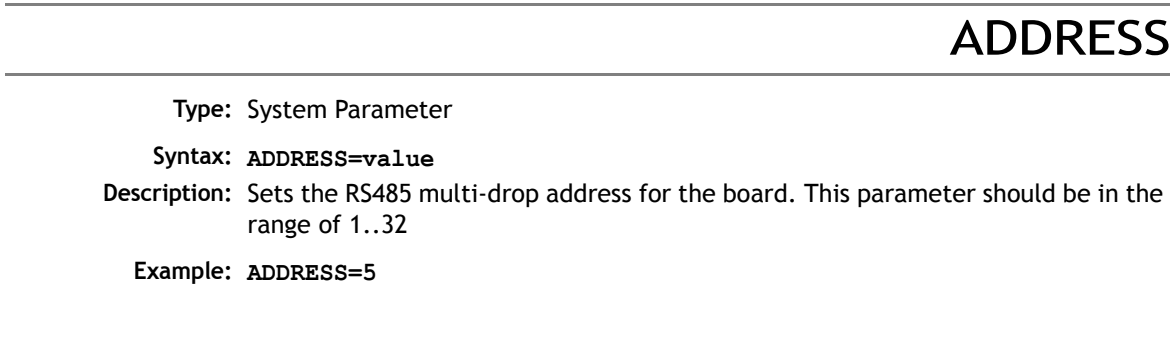

# APPENDPROG

**Type:** System Command (This function is used by the *Motion* Perfect editor) **Syntax: APPENDPROG <string> Alternate Format: @ <string> Description:** This command appends a line to the currently selected program. **Parameters: string:** The text, enclosed in quotation marks, that is to be appended to the program

AUTORUN

**Type:** System Command

**Description:** Starts running all the programs that have been set to run at power up.

**See Also: RUNTYPE.**

# AXISVALUES

**Type:** System Command **Syntax: AXISVALUES(axis,bank) Description:** Used by *Motion* Perfect to read axis parameters. Reads banks of axis parameters. There are 2 banks of parameters for each axis, bank 0 displays the data that is only changed by the Trio BASIC, bank 1 displays the data that is changed by the motion generator. **Parameters The data is given in the format: <Parameter><type>=<value> <Parameter>** is the name of the parameter **<type>** is the type of the value. **i** integer **f** float **c** float that when changed means that the bank 0 data must be updated **s** string **c** string of upper and lower case letters, where upper case letters mean an error **<value>** an integer, a float or a string depending on the type

**CAN** 

**Type:** System Function

**Syntax: CAN(channel,function#,{parameters})**

**Description:** This function allows the CAN communication channels to be controlled from the Trio BASIC programming system. All *Motion Coordinator*'s have a single built-in CAN channel which is normally used for digital and analog I/O using Trio's I/O modules. With up to 4 CAN daughter boards plus the built-in CAN channel the units can control a maximum of 5 CAN channels:

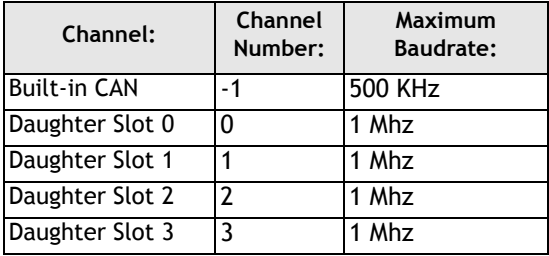

In addition to using the **CAN** command to control CAN channels, Trio is introducing specific protocol functions into the system software. These functions are dedicated software modules which interface to particular devices. The built-in CAN channel will automatically scan for Trio I/O modules if the system parameter CANIO\_ADDRESS is set to its default value of 32.

The *Motion Coordinator* CAN hardware uses the Siemens 81C91 CAN interface chip. This chip can be programmed at a register level using the **CAN** command if necessary. To program in this way it is necessary to obtain a copy of the chip data sheet.

The **CAN** command provides access to 10 separate functions:

```
CAN(channel#,function#,...)
```
### **Channel#**

The channel number is in the range -1 to 3 and specifies the hardware channel

### **Function #**:

There are 10 CAN functions 0..9:

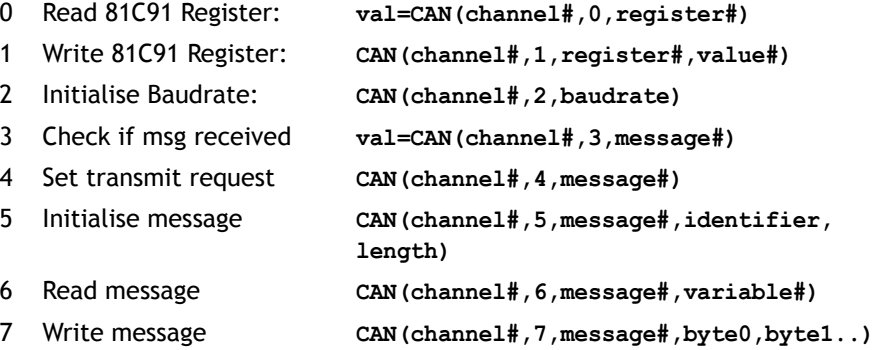

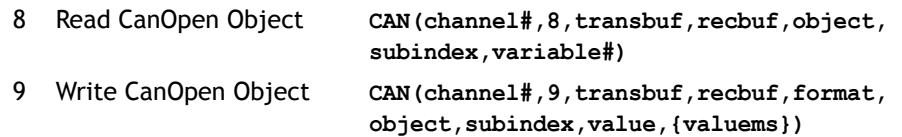

**Notes: register#** is the 81C91 register number.

Baudrate: 0=1Mhz, 1=500kHz, 2=250kHz etc.

The 81C91 has 16 message buffers(0..15). The **message#** is which message buffer is required to be used.

"**Identifier**" is the CAN identifier.

**variable**# is the number of the global variable to start loading the data into. The function will load a sequence of n+1 variables. The first variable holds the identifier. The subsequent values hold the data bytes from the can packet.

For more information about the CanOpen read and write object, see chapter xx of the Technical Reference Manual. Functions 8 and 9 are only available on the MC206 and MC224.

# CANIO\_ADDRESS

**Type:** System Parameter (Stored in FLASH Eprom)

**Description:** The **CANIO\_ADDRESS** holds the address used to identify the *Motion Coordinator* when using the Trio CAN I/O networking. The value is held in flash eprom in the controller and for most systems does not need to be set from the default value of 32. The value may be changed to a different value in the range 33..47 but in this case the *Motion Coordinator* will not connect to CAN-I/O modules following reset. The value of CANIO\_ADDRESS should be changed from 32 if it is required to use the built-in CAN channel for functions other than controlling Trio I/O modules.

# CANIO\_ENABLE

**Type:** System Parameter

**Description:** The **CANIO\_ENABLE** should be set OFF to completely disable use of the built-in CAN interface by the system software. This allows users to program their own protocols in Trio BASIC using the **CAN** command. The system software will set CANIO\_ENABLE to **ON** on power up if the **CANIO\_ADDRESS** is set to 32 and any P315 CAN I/O or P325 CAN analog modules have been detected, otherwise it will be set to **OFF**.

# CANIO\_STATUS

**Type:** System Parameter

**Description:** A bitwise system parameter:

- **Bit 0** set indicates an error from the I/O module 0,3,6 or 9
- **Bit 1** set indicates an error from the I/O module 1,4,7 or 10
- **Bit 2** set indicates an error from the I/O module 2,5,8 or 11
- **Bit 3** set indicates an error from the I/O module 12,13,14 or 15
- **Bit 4** should be set to re-initialise the CANIO network
- **Bit 5** is set when initialisation is complete

## **CHECKSUM**

**Type:** System Parameter (Read Only)

**Description:** The checksum parameter holds the checksum for the programs in battery backed RAM. On power up the checksum is recalculated and compared with the previously held value. If the checksum is incorrect the programs will not run.

## **CLEAR**

**Type:** System Command

- **Description** Sets all global (numbered) variables to 0 and sets local variables on the process on which command is run to 0.
	- **Note:** Trio BASIC does not clear the global variables automatically following a **RUN** command. This allows the global variables, which are all battery-backed to be used to hold information between program runs. Named local variables are always cleared prior to program running. If used in a program **CLEAR** sets local variables in this program only to zero as well as setting the global variables to zero.

**CLEAR** does not alter the program in memory.

**Example: VR(0)=44:VR(10)=12.3456:VR(100)=2 PRINT VR(0),VR(10),VR(100) CLEAR**

**PRINT VR(0),VR(10),VR(100)**

On execution this would give an output such as:

**44.0000 12.345 62.0000 0.0000 0.0000 0.0000**

## CLEAR\_PARAMS

**Type:** System Command

**Description** Clears all variables and parameters stored in flash eprom to their default values. On the MC202 CLEAR\_PARAMS will erase all the VR's stored using FLASHVR. CLEAR\_PARAMS cannot be performed if the controller is locked.

# **COMMSERROR**

### **Type:** System Parameter

**Description:** This parameter returns all the communications errors that have occurred since the last time that it was initialised. It is a bitwise value defined as follows:

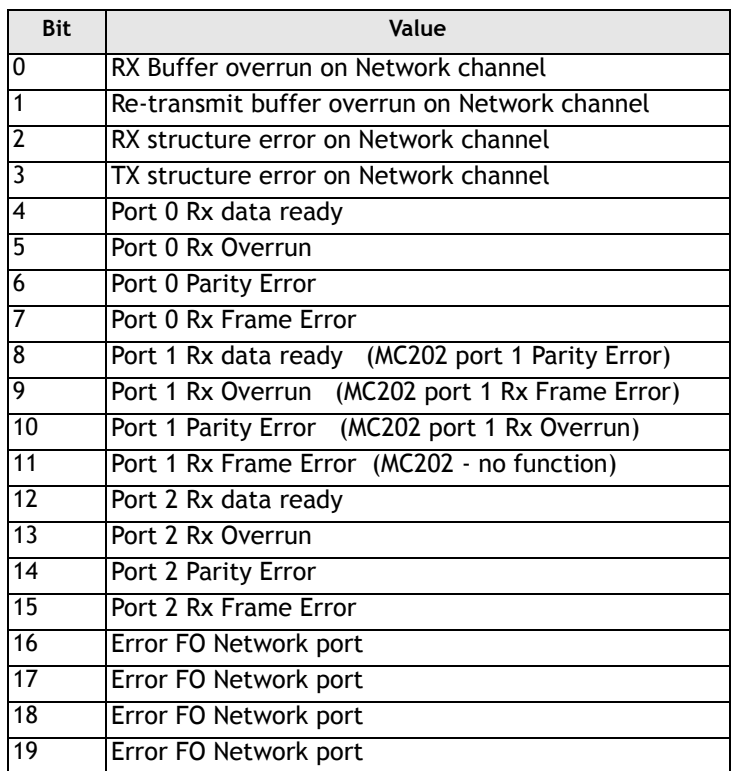

# **COMMSTYPE**

**Type:** Slot Parameter

#### **Syntax: COMMSTYPE SLOT(slot#)**

**Description:** This parameter returns the type of communications daughter board in a controller slot. On the MC206, a communications daughter board will respond with its type if the COMMSTYPE is requested from slot(0). A table of types is provided in Appendix 1.

### COMPILE

**Type:** System Command

**Description:** Forces compilation (to intermediate code) of the currently selected program. Program compilation is performed automatically by the system software prior to program **RUN** or when another program is **SELECT**ed. This command is not therefore normally required.

**CONTROL** 

**Type:** System Parameter (Read Only)

**Description:** The Control parameter returns the type of *Motion Coordinator* in the system:

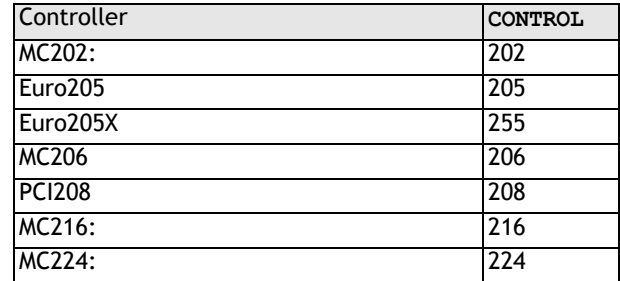

**Note:** When a *Motion Coordinator* is LOCKED, 1000 is added to the above number.

# **COPY**

**Type:** System Command **Description:** Makes a copy of an existing program in memory under a new name **Example: >>COPY "prog" "newprog" Note:** *Motion* Perfect users should use the "Copy program..." function under the "Program" menu. **DATE Type:** System Parameter (MC216/MC224 Only) **Description:** Returns/Sets the current date held by the MC216's real time clock. The number may be entered in DD:MM:YY or DD:MM:YYYY format.

**Example 1: >>DATE=20:10:98**

**or**

**>>DATE=20:10:2001**

**Example2: >>PRINT DATE** 36956

> This prints the number representing the current day. This number is the number of days since 1st January 1900, with 1 Jan. 1900 as 1. Trio has issued a year 2000 compliance statement which describes the year 2000 issue in relation to all Trio products.

> > DATE\$

**Type:** Command (MC216/MC224 Only)

**Description:** Prints the current date DD/MM/YY as a string to the port. A 2 digit year description is given.

**Example: PRINT #3,DATE\$**

This will print the date in format for example: 20/10/01

### **DAY**

**Type:** System Parameter (MC216/MC224 only)

**Description:** Returns the current day as a number 0..6, Sunday is 0. The **DAY** can be set by assignment.

**Example: >>DAY=3 >>? DAY 3.0000 >>**

DAY\$

**Type:** System Command (MC216/MC224 only) **Description:** Prints the current day as a string. **Example: >>? DAY\$ 3.0000 >>**

DEL

**Type:** System Command

**Alternate Format: RM**

**Syntax: DEL progname**

**Description:** Allows the user to delete a program from memory. The command may be used without a program name to delete a currently selected program.

*Motion* Perfect users should use "Delete program..." on Program menu.

**Example: >>DEL "oldprog"**

# DEVICENET

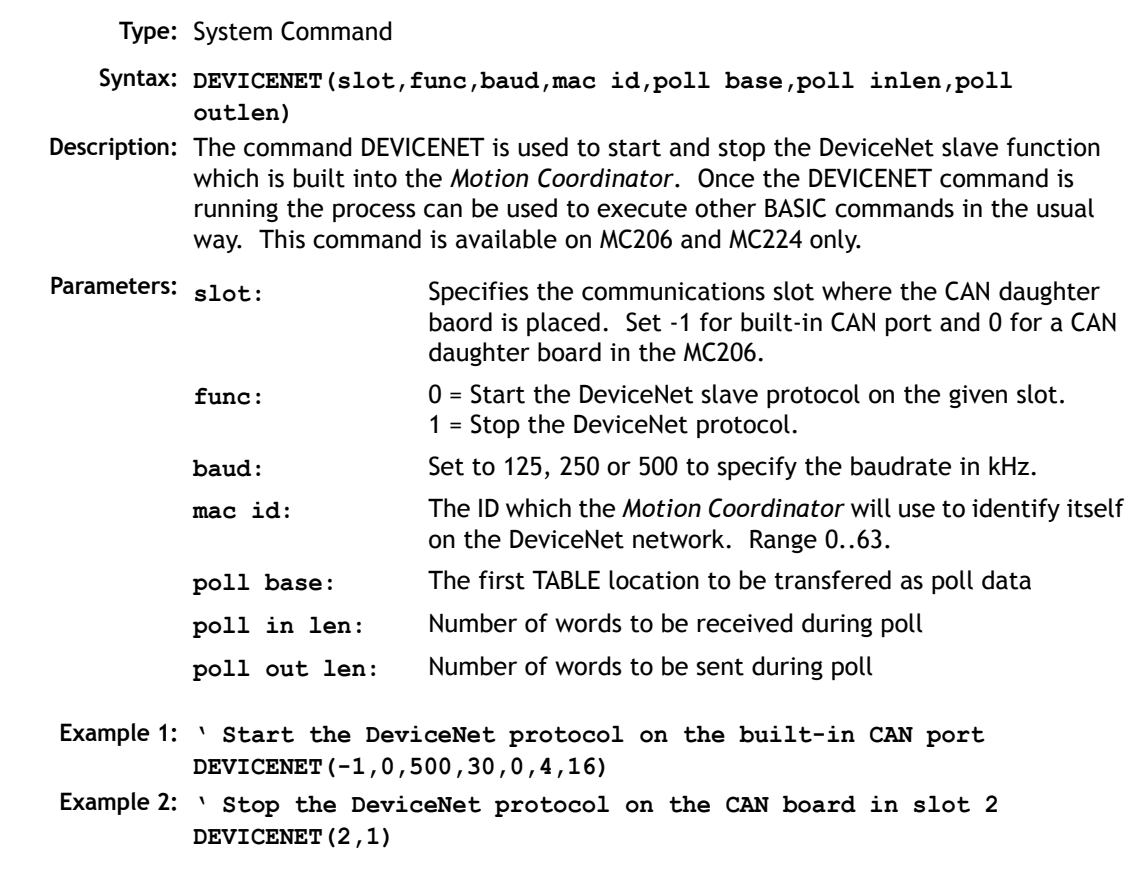

DIR

**Type:** System Command

**Alternate Format: LS**

**Description:** Prints a list of all programs in memory, their size and their **RUNTYPE**. The alternative format **DIR F** may be used to list the programs stored in the FlashStick if present.

**Note:** This command should only be used on the *Motion Coordinator* Command Line

# DISPLAY

**Type:** System Parameter

**Description:** Determines the I/O channels to be displayed on the front panel LEDS.

Certain controllers, such as the Euro205 and MC206 do not have LEDs for every I/ O channel. The **DISPLAY** parameter may be used to select which bank of I/O should be displayed.

The parameter default value is 0.

#### **Parameters:**

- **0** Inputs 0-7
- **1** Inputs 8-15
- **2** Inputs 16-23
- **3** Inputs 24-31
- **4** Outputs 0-7 (unused on existing controllers)
- **5** Outputs 8-15
- **6** Outputs 16-23
- **7** Outputs 24-31
- **8** DeviceNet Status (MC206 only)

### **Example: DISPLAY=5**

**' Show outputs 8-15**

### DLINK

**Type:** System Command

**Syntax: DLINK(function,…)**

**Description:** This is a specialised command, to allow access to the SLM™ digital drive interface. During the power sequence, when a SLM™ interface card is found, all the ASICs are initialised, starting the communications protocol.

> The axis parameters have to be initialised by the **DLINK** function 2 command before the interface can be used for controlling an external drive.

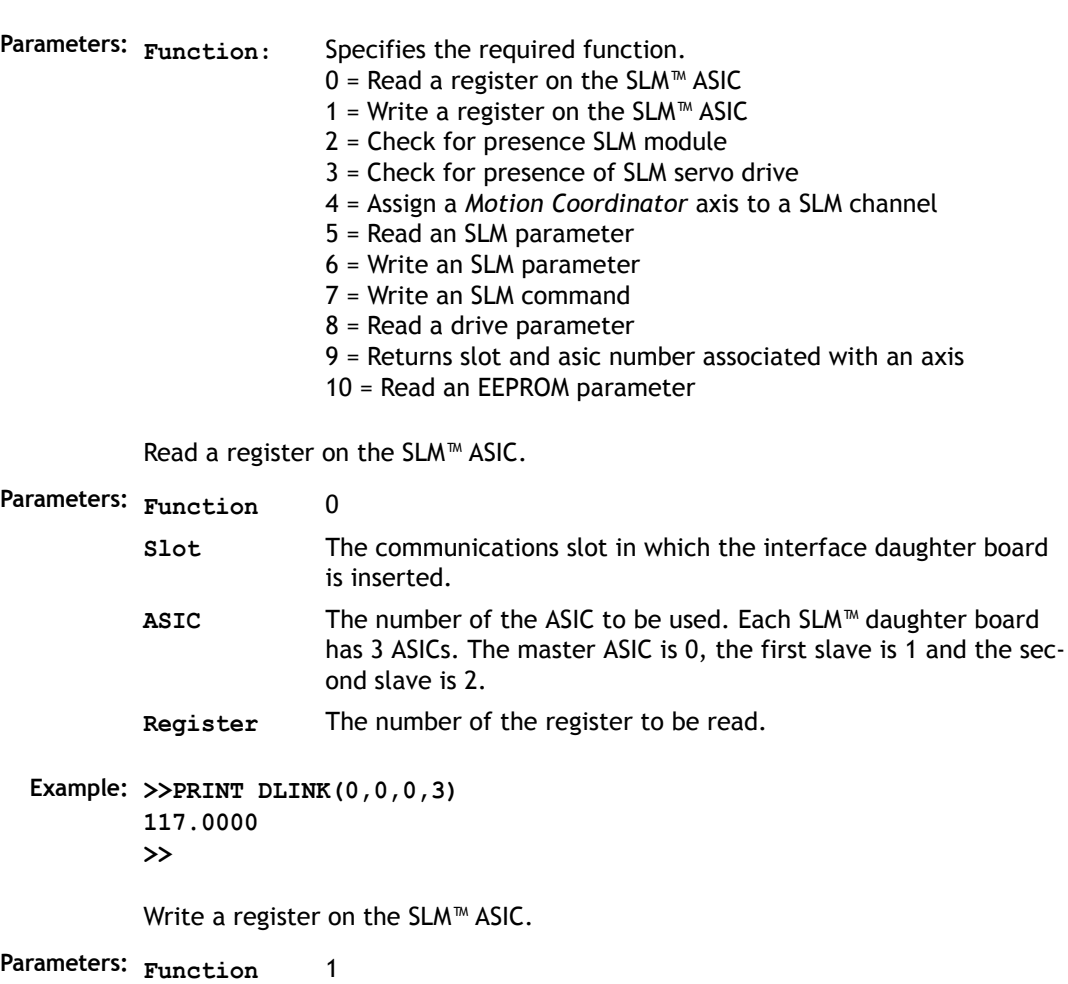

**Slot** The communications slot in which the interface daughter board is inserted. **ASIC** The number of the ASIC to be used. **Register** The number of the register to be written to. **Value** The value to be written.

**Example: >>DLINK(1,0,0,1,244) >>**

Check for presence SLM module on rear of motor. Returns 1 if the SLM is answering, otherwise it returns 0.

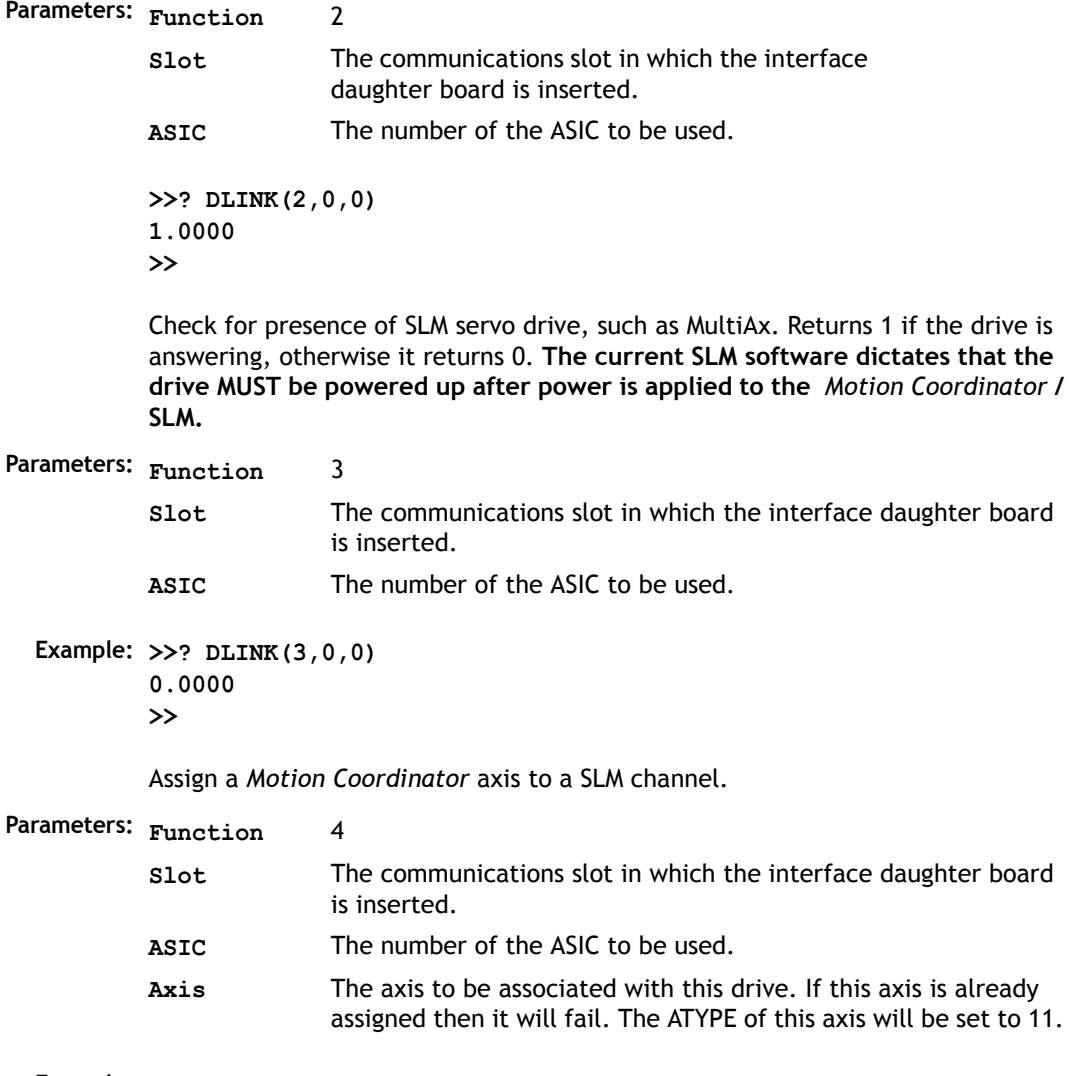

**Example: >>DLINK(4,0,0,0)**

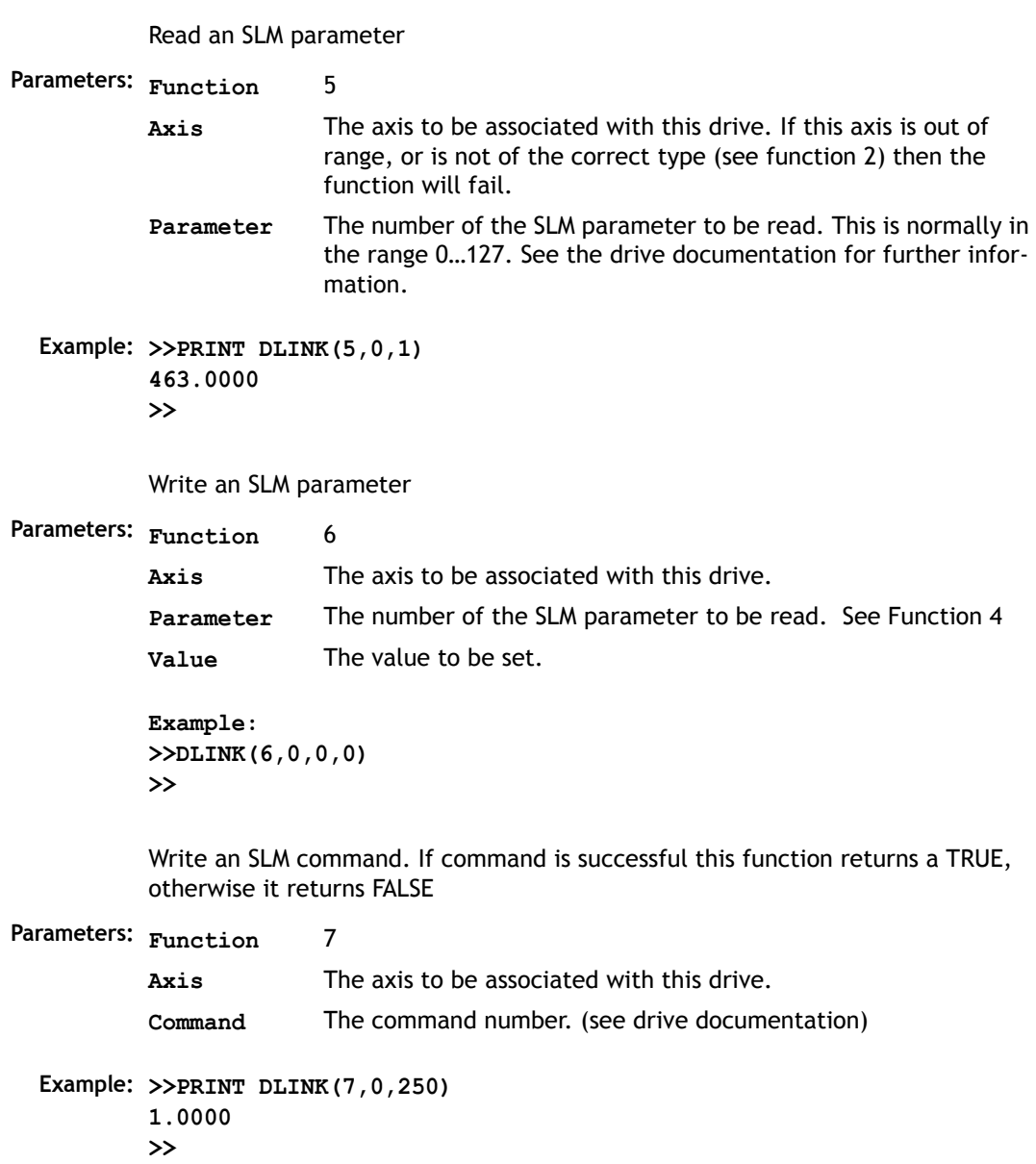

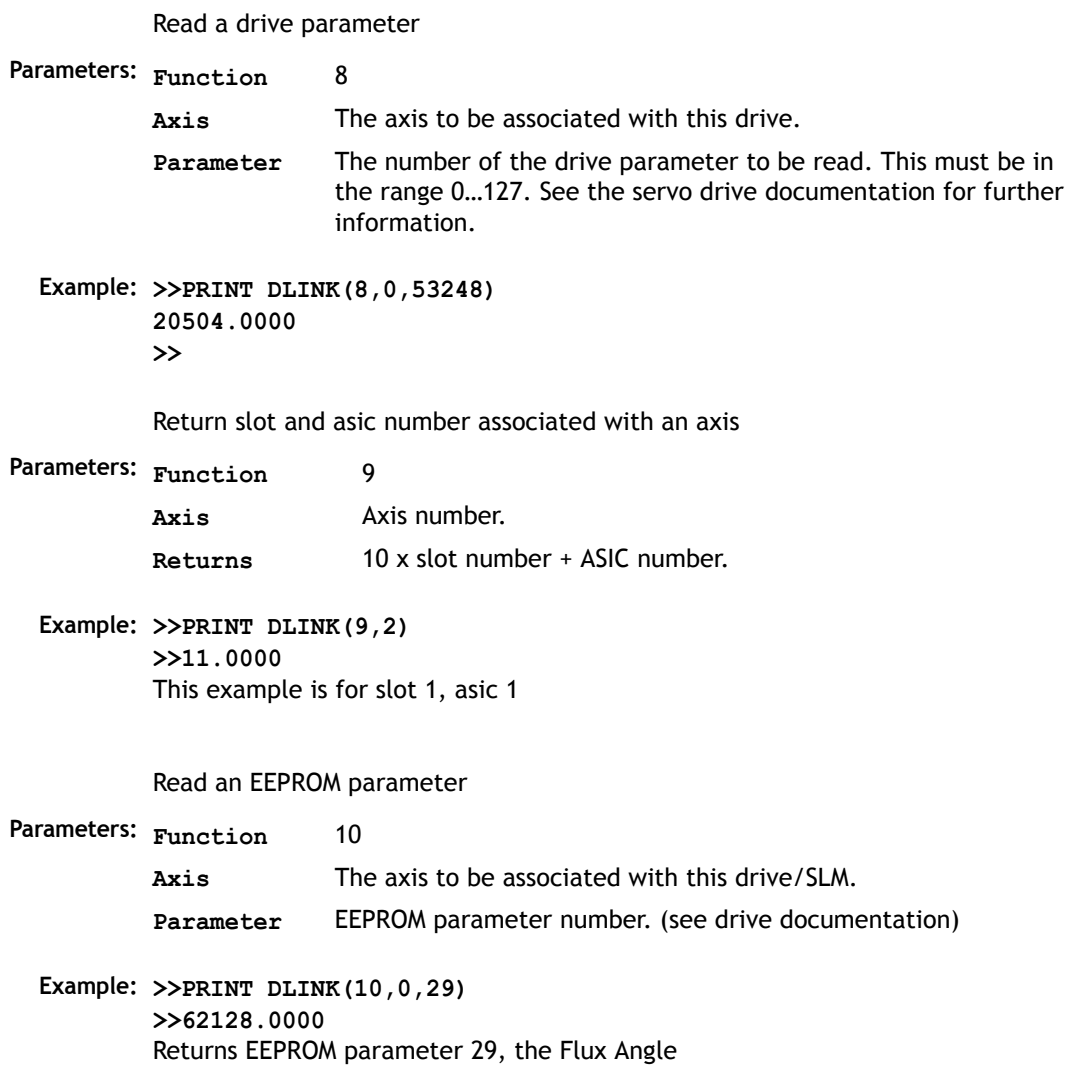

# EDPROG

**Type:** System Command

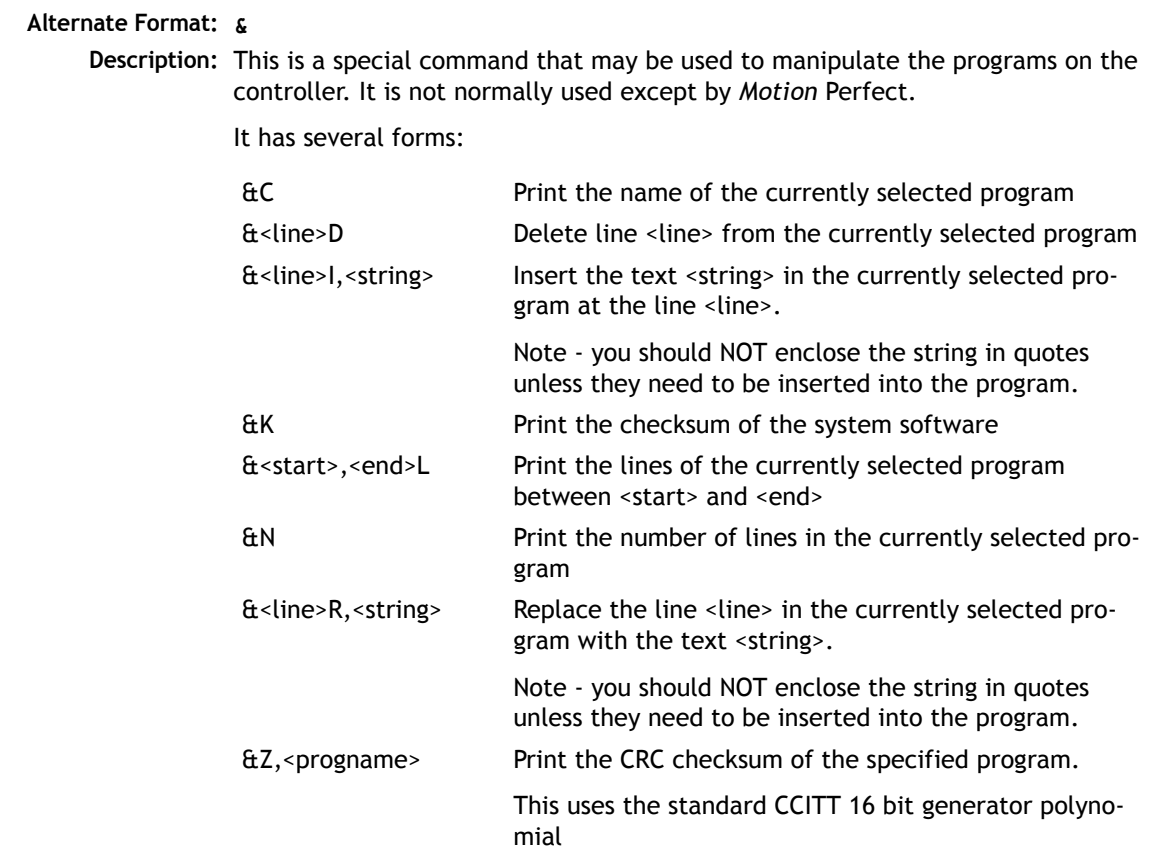

### EDIT

**Type:** System Command

**Syntax: EDIT [optional line sequence number]**

**Description:** The edit command starts the built in screen editor allowing a program in the controller memory to be modified using a VT100 terminal. The SELECTed program is edited.

The line sequence number may be used to specify where to start editing.

**Quit Editor** -Control K then D **Delete line** -Control Y **Cursor Control** -Cursor Keys

### EPROM

**Type:** System Command

**Description:** Stores the Trio BASIC programs in the controller in the FLASH EPROM. This information is be retrieved on power up if the **POWER** UP parameter has been set to 1. The **EPROM(n)** functions are only usable on an MC206 and MC224..

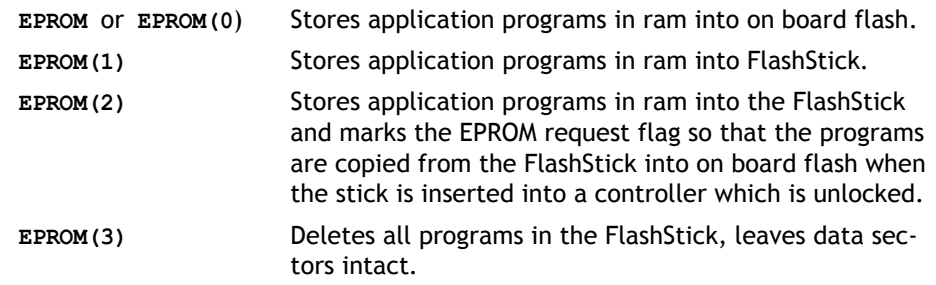

**Note:** This command should only be used on the command line. *Motion* Perfect performs the **EPROM** command automatically when the *Motion Coordinator* is set to "Fixed"

**See Also: STICK\_WRITE, STICK\_READ, DIR**

 *When using the Memory Stick users should refer to the overview in the MC206 Hardware Overview for a complete description of the Memory Stick functionality.*

ERROR\_AXIS

**Type:** System Parameter (Read Only)

**Description:** Returns the number of the axis which caused the enable **WDOG** relay to open when a following error exceeded its limit.

**Example: >>? ERROR\_AXIS**

### ETHERNET

**Type:** System Command

**Syntax: ETHERNET(read/write, slot number, function [,data])**

**Description:** The command ETHERNET is used to read and set certain functions of the Ethernet daughter board. The ETHERNET command should be entered on the command line with *Motion* Perfect in "disconnnected" mode via the serial port 0. This command is available on MC206, EURO205X and MC224 only.

**Parameters: read / write:** Specifies the required action.  $0 =$ Read 1 = Write to Flash EPROM 2 = Write to RAM **slot number:** The daughter board slot where the Ethernet port has been installed. On the MC206 this is always slot 0.

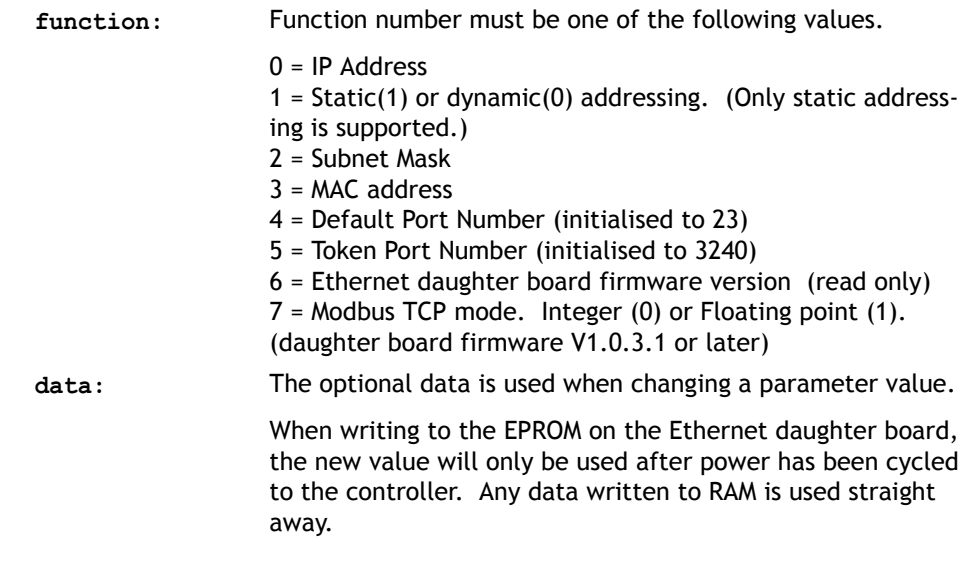

**Example 1:** Set the IP address for the Ethernet daughter board in slot 0.

**ETHERNET(1,0,0,192,200,185,2)**

**Example 2:** Read the firmware version number in the Ethernet daughter board in slot 2.

**ETHERNET(0,2,6)**

**FX** 

**Type:** System Command

**Description:** Software reset. Resets the controller as if it were being powered up again.

**Note:** On **EX** the following actions occur:

- The global numbered (**VR**) variables remain in memory.
- The base axis array is reset to 0,1,2... on all processes
- Axis following errors are cleared
- Watchdog is set OFF
- Programs may be run depending on **POWER\_UP** and **RUNTYPE** settings
- ALL axis parameters are reset.

EX may be included in a program. This can be useful following a run time error. Care must be taken to ensure it is safe to restart the program.

**Note2:** When running *Motion* Perfect executing an **EX** command will prevent communication between the controller and the PC. The same effect as an **EX** can be obtained by using "Reset the controller..." under the "Controller" menu in *Motion* Perfect.

## **FXFCUTF**

**Type:** System Command

**Description:** Used to implement the remote command execution via the USB interface. For more details see the section on using the OCX control.

# FEATURE\_ENABLE

**Type:** System Function

### **Syntax: FEATURE\_ENABLE(feature number)**

- **Description:** The EURO205,EURO205X, PCI208 and MC206 *Motion Coordinator*s, have the ability to unlock additional axes by entering a "Feature Enable Code". This function is used to enable such protected features of a controller. It is recommended to use *Motion* Perfect 2 to enter and store the feature enable codes.
	- **Note:** To add servo axes to a EURO205 stepper base card the DAC chip must be added to the Euro205 in addition to enabling the feature.

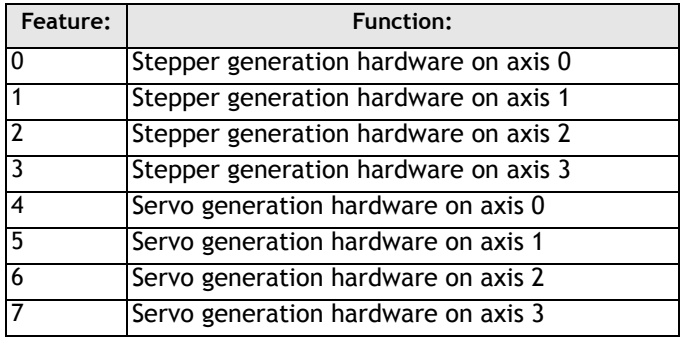

Controllers with features which can be enabled are fitted with a unique security code number when manufactured. This security code number can be found by typing **FEATURE\_ENABLE** with no parameters:

### **Example 1: >>feature\_enable**

### **Security code=17980000000028**

#### **Enabled features: 0 1**

If you require additional features for a controller. These can be enabled by the entry of a password which is unique for each feature and controller security code. To obtain a feature enable code, the feature must be ordered and the security code FAXed to Trio or a distributor.

**Example 2:** In example one axes 0 and 1 are enabled for stepper operation. If axis 2 was required to operate as a stepper axis it would be necessary to obtain the password. For this card and this feature only the password is 5P0APT.

> **>>feature\_enable(2) Feature 2 Password=5P0APT >> >>feature\_enable Security code=17980000000028 Enabled features: 0 1 2**

**Note:** When entering the passwords always enter the characters in upper case. Take care to check that 0 (zero) is not confused with O and 1 (one) is not confused with I.

# **FI ASHVR**

**Type:** System Function

#### **Syntax: FLASHVR([variable number])**

- **Description:** Stores a single **VR()** global variable into permanent flash memory. VR variables stored in this way will have their value restored to the current value when the unit is powered up again. This feature is provided on controllers which do not feature battery backed ram **VR()** storage. Each **FLASHVR** command generates a write to a block of flash eprom. After 8000 block writes the flash sector will be erased. The controller writes into a second sector during the erase. Each sector can be erased over 1,000,000 times. It is therefore possible to use the FLASHVR() command many hundreds of millions of times. It does however have a finite life and cannot easily be replaced. Programmers MUST allow for this fact.
	- **Note:** The FLASHVR function is provided on controllers without batteries such as the MC202. However the FLASHVR(-1) and FLASHVR(-2) functions can be used with all *Motion Coordinator*'s. These functions write a whole block of data to flash memory and the programmer must ensure that they are only used occasionally.

The **FLASHVR** command can also be used to store the TABLE memory. By using the command **FLASHVR(-1),** the entire contents of the TABLE memory will be written to the flash memory.

To revert to the standard power-up mode, i.e. not reading the values from the eprom, you should use the command **FLASHVR(-2)**

**Parameters: variable number:** The variable to be stored into flash

**Example 1: VR(25)=k FLASHVR(25) Example 2: FOR v=1 to 10 FLASHVR(v) NEXT v**

**Example 3: FLASHVR(-1)' Store TABLE memory to flash eprom**

### **8-100Trio BASIC Commands System Parameters and Commands**

### FRAME

 $F_{\rm F}$  $F_{\rm F}$ 

#### **Type:** System Parameter

**Description:** Used to specify which "frame" to operate within when employing frame transformations. Frame transformations are used to allow movements to be specified in a multi-axis coordinate frame of reference which do not correspond one-to-one with the axes. An example is a SCARA robot arm with jointed axes. For the end tip of the robot arm to perform straight line movements in X-Y the motors need to move in a pattern determined by the robots geometry.

> Frame transformations to perform functions such as these need to be compiled from "C" language source and loaded into the controller system software. Contact Trio if you need to do this.

A machine system can be specified with several different "frames". The currently active **FRAME** is specified with the **FRAME** system parameter.

The default **FRAME** is 0 which corresponds to a one-to-one transformation.

**Example: FRAME=1**

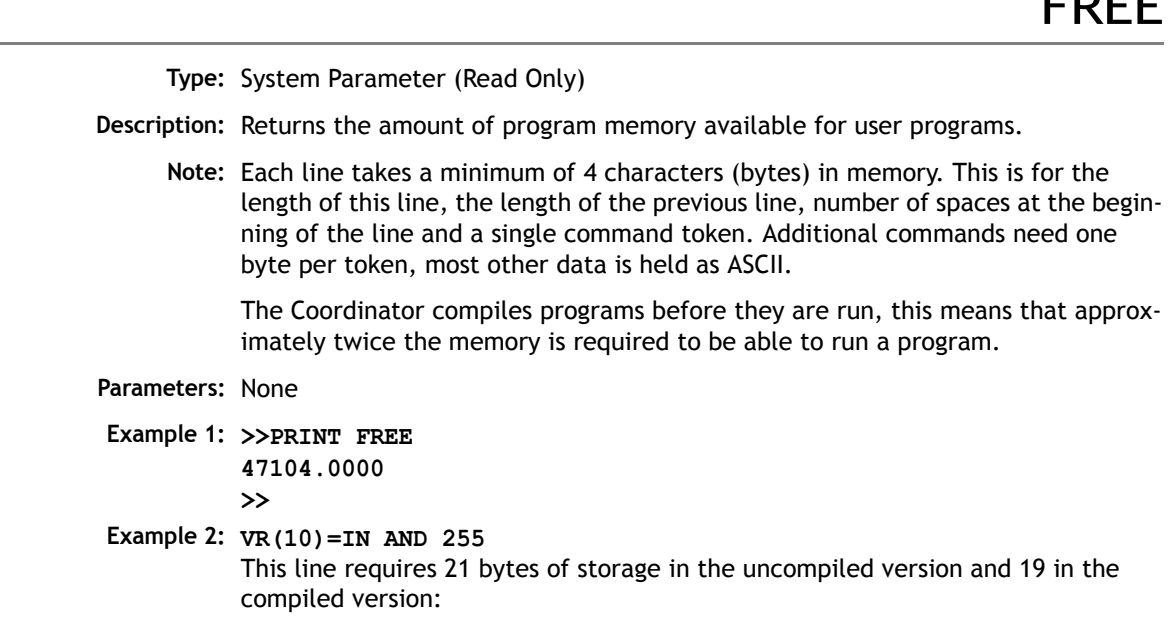

### **Uncompiled:**

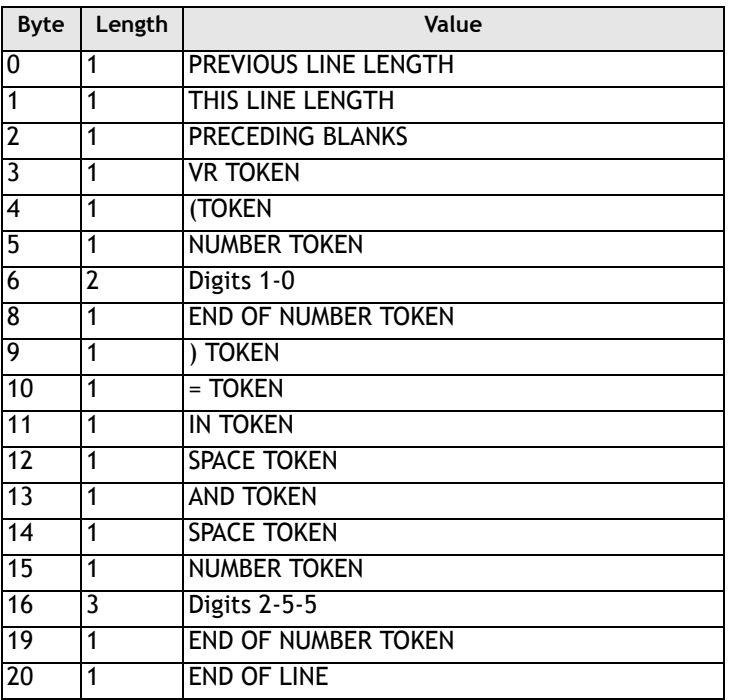

### **Compiled version:**

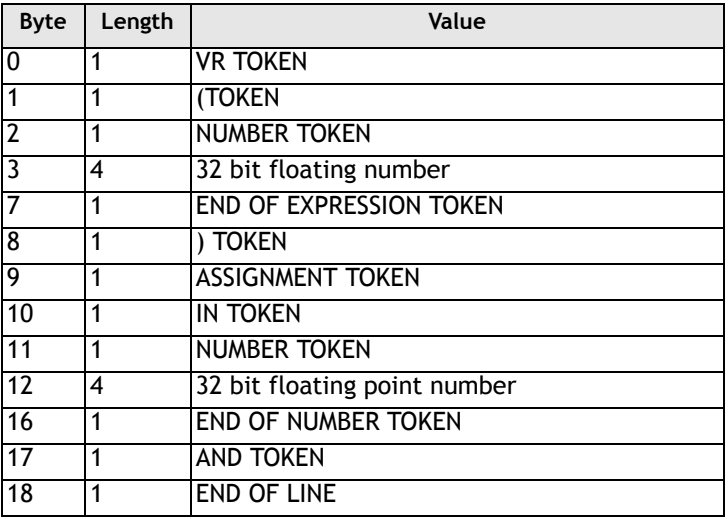

### **8-102Trio BASIC Commands System Parameters and Commands**

# **HALT**

**Type:** System Command

**Description:** Halts execution of all running programs. The **STOP** command will stop a specific program.

- **Example: HALT ' Stop ALL programs**  or **STOP "main" ' Stop only the program called 'MAIN'**
	- **Note: HALT** does not stop any motion. Currently executing, or buffered moves will continue unless they are terminated with a **CANCEL** or **RAPIDSTOP** command.

# INITIALISE

**Type:** System Command.

**Description:** Sets all axis, system and process parameters to their default values. The parameters are also reset each time the controller is powered up, or when an **EX** (software reset) command is performed. When using *Motion* Perfect a "Reset the controller.." under the "Controller" menu performs the equivalent of an **EX** command

LAST\_AXIS

**Type:** System Parameter (Read Only)

**Description:** In order to maximise the processor time available to BASIC, the *Motion Coordinator* keeps a record of the highest axis number that is in use. This axis number is held in the system parameter **LAST\_AXIS.** Axes higher than **LAST\_AXIS** are not processed.

> LAST AXIS is set automatically by the system software when an axis command is used.

**Type:** System Command

**Alternate Format: TYPE**

**Description:** Prints the current **SELECT**ed program or a specified program to channel 0.

**Note: LIST** *is used as an immediate (command line) command only and should not be used in programs. Use of* **LIST** *in Motion Perfect is not recommended.* 

LOADSYSTEM

**Type:** System Command

**Description:** Loads new version of system software:

On the *Motion Coordinator* family of controllers the system software is stored in FLASH EPROM. It is copied into RAM when the system is powered up so it can execute faster. The system software can be re-loaded through the serial port 0 into RAM using *Motion* Perfect. The command **STORE** is then used to transfer the updated copy of the system software into the FLASH EPROM for use on the next power up.

To re-load the system software you will need the system software on disk supplied by TRIO in COFF format. (Files have a.OUT suffix, for example C140.OUT)

#### **The download sequence:**

Run *Motion* Perfect in the usual way. Under the "Controller" menu select "Load system software...". Select the version of system software to be loaded and follow the on screen instructions. The system file takes around 12 minutes to download. When the download is complete the system performs a checksum prior to asking the user to confirm that the file should be loaded into flash eprom. The storing process takes around 10 seconds and must NEVER be interrupted by the power being removed. If this final stage is interrupted the controller may have to be returned to Trio for re-initialisation.

**Note 1:** All *Motion Coordinator* models have different system software files. The file name indicates the controller type.

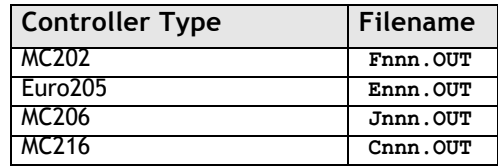

Updates can be obtained from Trio's website at **WWW.TRIOMOTION.COM**

**Note 2:** Application programs should be stored on disk prior to a system software load and MUST be reloaded following a system software load.

**Type:** System Command

**Syntax: LOCK(code)**

**Description:** LOCK is designed to prevent programs from being viewed or modified by personnel unaware of the security code. The lock code number is stored in the flash eprom.

> When a *Motion Coordinator* is locked, it is not possible to view, edit or save any programs and command line instructions are limited to those required to execute the program.

> To unlock the *Motion Coordinator*, the **UNLOCK** command should be entered using the same lock code number which was used originally to **LOCK** it.

> The lock code number may be any integer and is held in encoded form. Once **LOCK**ed, the only way to gain full access to the *Motion Coordinator* is to **UNLOCK** it with the correct code. For best security the lock number should be 7 digits.

**Parameters: code** Any integer number

**Example: >>LOCK(5619234)**

The program cannot now be modified or viewed.

**>>UNLOCK(5619234)** The system is now unlocked.

**Note 1: LOCK** and **UNLOCK** are available from the *Motion Coordinator* menu in *Motion* Perfect.

LOCK

- **Note 2** *If you forget the security code number, the Motion Coordinator may have to be returned to your supplier to be unlocked!*
- **Note 3** *It is possible to compromise the security of the lock system. Users must consider if the level of security is sufficient to protect their programs.*

# MOTION\_ERROR

### **Type:** System Parameter

**Description:** This system parameter returns the value 1 when a motion error has occured on at least one axis, (normally a following error, but see **ERRORMASK** ), and the value 0 when none of the axes has had a motion error. When there is a motion error then the **ERROR\_AXIS** contains the number of the first axis to have an error. When any axis has a motion error then the watchdog relay is opened. A motion error can be cleared by resetting the controller with an EX command ("Reset the controller.." under the "Controller" menu in *Motion* Perfect), or by using the **DATUM(0)** command.

### **MPF**

**Type:** System Command

- **Description:** Sets the type of channel handshaking to be performed on the serial port 0. This is normally only used by the *Motion* Perfect program, but can be used for user applications. There are 4 valid settings
- **Parameters channel type:** Any valid Trio BASIC expression
	- **0** No channel handshaking, XON/XOFF controlled by the port. When the current output channel is changed then nothing is sent to the serial port. When there is not enough space to store any more characters in the current input channel then XOFF is sent even though there may be enough space in a different channel buffer to receive more characters
- **1** Channel handshaking on, XON/XOFF controlled by the port. When the current output channel is changed, the channel change sequence is sent (<ESC><channel number>). When there is not enough space to store any more characters in the current input channel then XOFF is sent even though there may be enough space in a different channel buffer to receive more characters
- **2** Channel handshaking on, XON/XOFF controller by the channel. When the current output channel is changed, the channel change sequence is sent (<ESC><channel number>). When there is not enough space to store any more characters in the current input buffer, then XOFF is sent for this channel (<XOFF><channel number) and characters can still be received into a different channel.

Whatever the **MPE** state, if a channel change sequence is received on serial port A then the current input channel will be changed.

**3** Channel handshaking on, XON/XOFF controller by the channel. In **MPE(3)** mode the system transmits and receives using a protected packet protocol using a 16 bit CRC.

```
Example1: >> PRINT #5,"Hello"
         Hello
Example2: MPE(1)
         >> PRINT #5,"Hello"
         <ESC>5Hello
         <ESC>0
         >>
```
NAIO

**Type:** System Parameter (Read Only)

**Description:** This parameter returns the number of CAN analog input channels connected on the IO expansion CAN bus. For example an MC216 will return 8 if there is 1 x P325 CAN Module connected as it has 8 analog input channels.

# **NETSTAT**

**Type:** System Parameter

**Description:** This parameter stores the network error status since the parameter was last cleared by writing to it. The error types reported are:

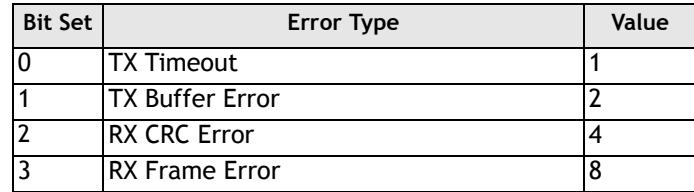

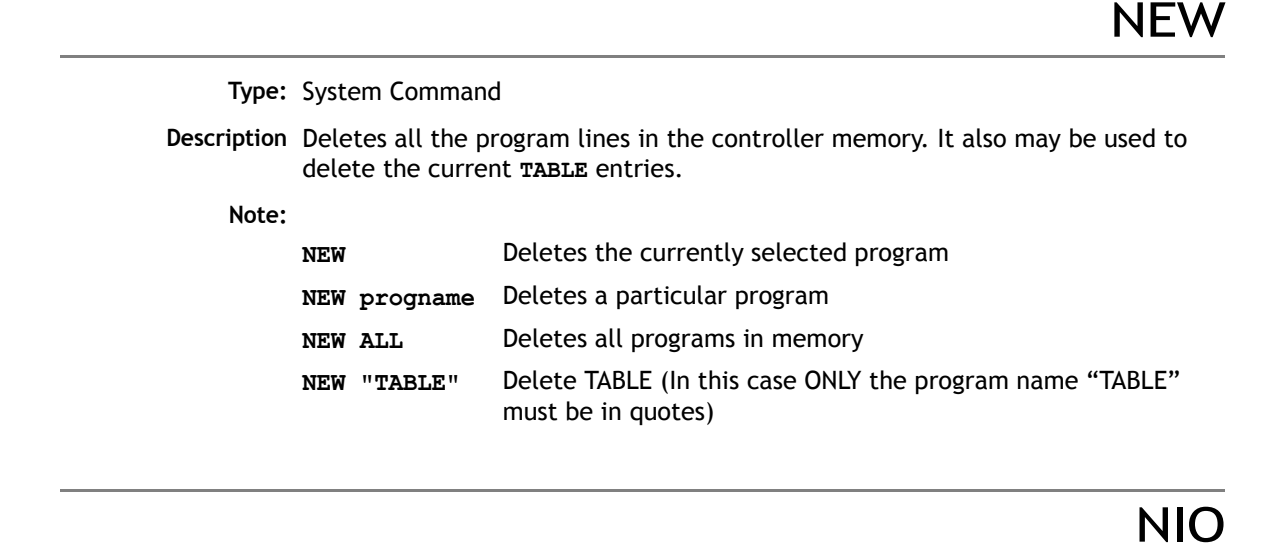

**Type:** System Parameter (Read Only)

- **Description:** This parameter returns the number of inputs/outputs fitted to the system, or connected on the IO expansion CAN bus.
	- **Note:** Depending on the particular controller type, there may be a number of channels which are input only. For example, on the MC216 the first 8 channels are inputs, the next 8 bi-directional. If an MC216 has 2 P315 CAN-16 I/O modules connected the NIO parameter will return 48.

All channels on the CAN-16 I/O modules are bi-directional.
#### PEEK

**Type:** System Command

#### **Syntax: PEEK(address<,mask>)**

**Description:** The PEEK command returns value of a memory location of the controller ANDed with an optional mask value.

#### POKE

**Type:** System Command

#### Syntax: **POKE**(address, value)

**Description:** The POKE command allows a value to be entered into a memory location of the controller. The POKE command can prevent normal operation of the controller and should only be used if instructed by Trio Motion Technology.

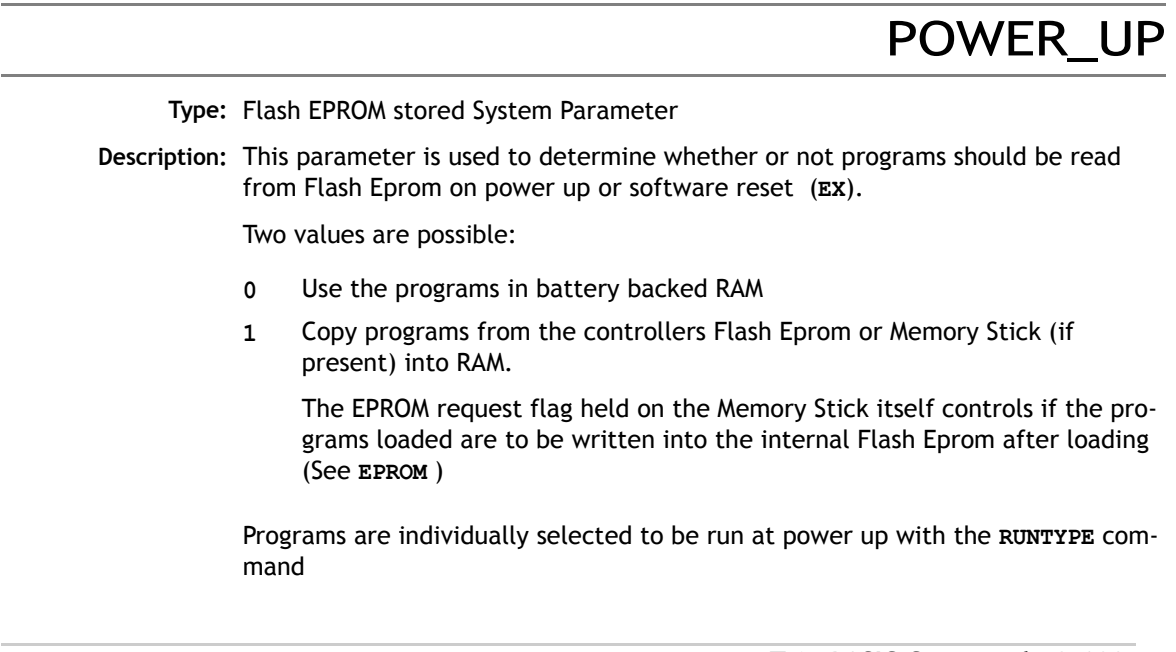

**Note: POWER UP** is always an immediate command and therefore cannot be included in programs.

This value is normally set by *Motion* Perfect.

*When using the Memory Stick users should refer to the overview in the MC206 Hardware Overview for a complete description of the Memory Stick functionality.*

#### **PROCESS**

**Type:** System Command

**Description:** Displays the running status and process number for each current process.

#### PROFIBUS

**Type:** System Command

Syntax: PROFIBUS(slot,function<,register><,value>)

- **Description:** The command PROFIBUS provides access to the registers of the SPC3 ASIC used on the Profibus daughter board. Trio can supply sample programs using this command to setup and control a Profibus daughter board.
- Parameters: slot: Specifies the slot on the controller to be used. Set 0 for the daughter board slot of an MC206/Euro205 or the slot number of an MC216.
	- **function:** Specifies the function to be performed. 0: read register 1: write register **register:** The SPC3 register number to read or write
	- **value:** The value to write into an SPC3 register

#### REMOTE

**Type:** System Command

**Syntax: REMOTE(slot)** 

**Description:** Transfers control of a process to the remote computer via a USB interface and the Trio OCX control. The REMOTE command is normally inserted automatically on to a process by the system software. When a process is performing the REMOTE function execution of BASIC statements is suspended.

RENAME

**Type:** System Command

**Description:** Renames a program in the *Motion Coordinator* directory.

**Example: >>RENAME car voiture**

**Note:** *Motion* Perfect users should use "Rename Program..." under the "Program" menu to perform a **RENAME** command.

#### RUN

**Type:** System Command

**Description:** Runs a program on the controller.

**Parameter:** A program name, and process number may optionally be specified.

**Note:** Execution continues until:

- There are no more lines to execute
- or **HALT** is typed at the command line. This stops all programs
- or **STOP** "name" is typed at the command line. This stops single program RUN may be included in a program to run another program:

**RUN "cycle"**

**Example: RUN** - this will run currently selected program)

**Example 2: RUN "sausage"** - this will run the named program)

**Example 3: RUN "sausage",3** - run the named program on a particular process)

# RUNTYPE

#### **Type:** System Command **Syntax: >>RUNTYPE progname,autorun[,process#] Description:** Sets whether program is run automatically at power up, and which process it is to run on. The current status of each program's **RUNTYPE** is displayed when a **DIR** command is performed. For any program to run automatically on power-up ALL the programs on the controller must compile without errors. **Parameters: Example: >>RUNTYPE progname,1,10** - Sets program "progeny" to run automatically on power up on process 10 **>>RUNTYPE "progname",0 - Sets program "progname" to manual running Note:** To set the **RUNTYPE** using *Motion* Perfect select the "Set Power-up mode" option in the "Program" menu. **Note 2:** The **RUNTYPE** information is stored into the flash EPROM only when an **EPROM** command is performed. **See Also: POWER\_UP program name** Can be in inverted commas or without autorun **autorun** 1 to run automatically, 0 for manual running **<process number>** optional to force process number

SCOPE

**Type:** System Command

**Description:** The **SCOPE** command is used to program the system to automatically store up to 4 parameters every sample period. The sample period can be any multiple of the servo period. The data stored is put in the **TABLE** data structure. It may then be read back to a PC and displayed on the *Motion* Perfect Oscilloscope or stored to a file for further analysis using the "Save TABLE file" option under the "File" menu.

*Motion* Perfect uses the **SCOPE** command when running the Oscilloscope function.

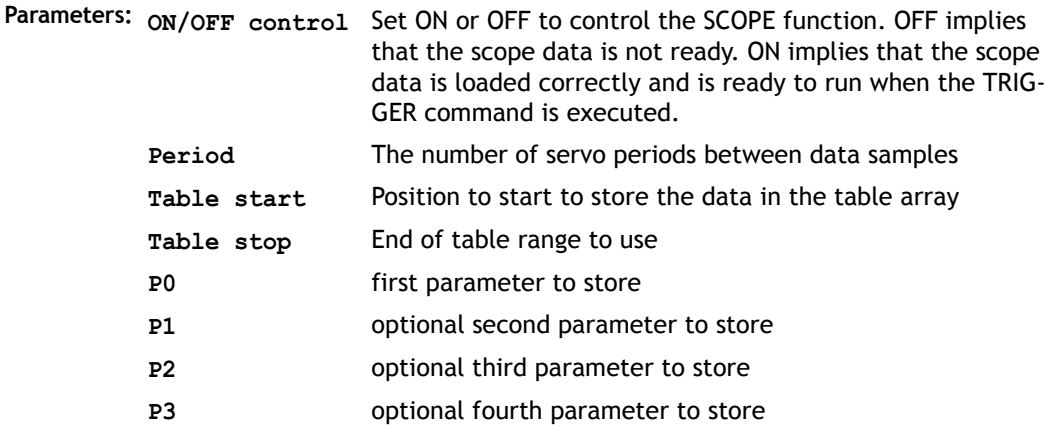

- **Example 1: SCOPE(ON,10,0,1000,MPOS AXIS(5), DPOS AXIS(5))** This example programs the **SCOPE** facility to store away the **MPOS** axis 5 and **DPOS** axis 5 every 10 milliseconds. The **MPOS** will be stored in table values 0..499, the **DPOS** in table values 500 to 999. The sampling does not start until the **TRIGGER** command is executed.
- **Example 2: SCOPE(OFF)** 
	- **Note:** The **SCOPE** facility is a "one-shot" and needs to be re-started by the **TRIGGER** command each time an update of the samples is required.
	- **Note2:** Data saved to the TABLE memory by the **SCOPE** command is not placed in battery backed memory so will be lost when power is removed.

SCOPE\_POS

**Type:** System Parameter (Read Only)

**Description:** Returns the current index position at which the **SCOPE** function is currently storing its parameters.

# **SELECT**

**Type:** System Command

**Description:** Selects the current active program for editing, running, listing etc. **SELECT** makes a new program if the name entered is not a current program.

> When a program is **SELECT**ed the commands **EDIT, RUN, LIST, NEW** etc. assume that the **SELECT**ed program is the one to operate with unless a program is specified as in for example: **RUN progname**

When a program is selected any previously selected program is compiled.

- **Note:** The **SELECT**ed program cannot be changed when programs are running.
- **Note 2:** *Motion* Perfect automatically **SELECT**s programs when you click on their entry in the list in the control panel.

**Type:** Slot Modifier

**Description:** Modifier specifies the slot number for a slot parameter such as COMMSTYPE.

# SERVO\_PERIOD

**Type:** System Parameter

- **Description:** This parameter allows the controller servo period to be specified. On the MC202, MC216 and Euro205 controllers this period is specified in seconds and on the MC206, MC224, PCI208, and EURO205X controller it is specified in microseconds. It is recommended not to adjust the default 1msec servo period on the MC202 and Euro205 controllers or where the stepper daughter board is being used. Where the MC216 is being used for servo axes the servo period may be adjusted down to around 0.0005 seconds.
	- **Note:** The *Motion Coordinator* must be reset using the **EX** command before the new servo period will be applied.

On the MC206, MC224, PCI208, and EURO205X the servo period may be set to 1000,500 or 250 usec.

# **STEPLINE**

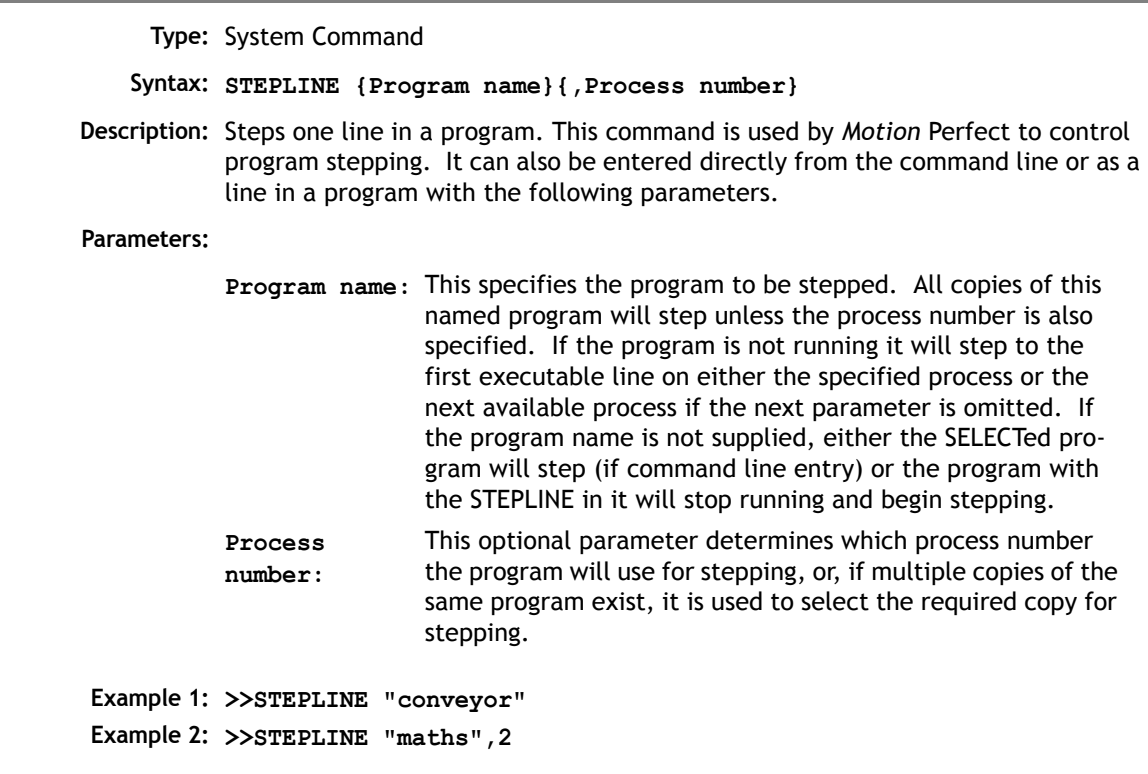

# STICK\_READ

**Type:** System Command

**Syntax: STICK\_READ(sector, table start)**

**Description:** Copy one block of 128 values from a sector on the FlashStick to TABLE memory. The function returns TRUE (-1) if the **STICK\_READ** was successful and FALSE (0) if the command failed, if for example the FlashStick is not present.

**Parameters:**

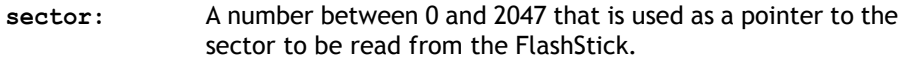

**table start:** The start point in the TABLE where the 128 values will be transferred to.

**Example: IF STICK\_READ(25, 1000) THEN PRINT "Stick read OK"**

## STICK\_WRITE

**Type:** System Command

**Syntax: STICK\_WRITE(sector, table start)**

**Description:** Copy one block of 128 values from TABLE memory to a sector on the FlashStick. The function returns TRUE (-1) if the **STICK\_WRITE** was successful and FALSE (0) if the command failed, if for example the FlashStick is not present.

**Parameters:**

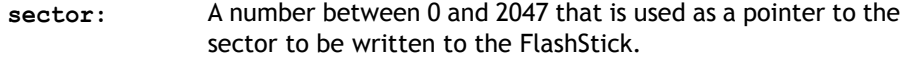

**table start:** The start point in the TABLE where the 128 values will be transferred from.

**Example: check = STICK\_WRITE(25, 1000) IF check=TRUE THEN PRINT "Stick write OK"**

**STORF** 

**Type:** System Command

**Description:** Stores an update to the system software into FLASH EPROM. This should only be necessary following loading an update to the system software supplied by TRIO. See also **LOADSYSTEM.**

**Warning:** *Removing the controller power during a STORE sequence can lead to the controller having to be returned to Trio for re-initialization.*

**Note:** Use of **STORE** and **LOADSYSTEM** is automated for *Motion* Perfect users by the "Load system software..." option in the "Controller" menu.

**TABLE** 

**Type:** System Command

#### **Syntax: TABLE(address [, data1..data20])**

**Description:** The **TABLE** command is used to load and read back the internal cam table. This table has a fixed maximum table length of 16000 points on all *Motion Coordinator*s EXCEPT the MC202 which has an 8000 point table length, and the MC224 which has a 256000 point table. Issuing the **TABLE** command or running it as a program line must be done before table points are used by a **CAM** or **CAMBOX** command. The table values are floating point and can therefore be fractional.

The command has two forms:

(i)With 2 or more parameters the **TABLE** command defines a sequence of values, the first value is the first table position.

(ii) If a single parameter is specified the table value at that entry is returned. As the table can be written to and read from, it may be used to hold information as an alternative to variables.

The values in the table may only be read if a value of THAT NUMBER OR GREATER has been specified. For example, if the value of table position 1000 has been specified e.g. **TABLE(1000,1234)** then **TABLE(1001)** will produce an error message. The highest **TABLE** which has been loaded can be read using the **TSIZE** parameter.

Except in the MC202 the table entries are automatically battery backed. If FLASH Eprom storage is required it is recommended to set the values inside a program or use the FLASHVR(-1) function. It is not normally required to delete the table but if this necessary the **DEL** command can be used:

**>>DEL "TABLE"**

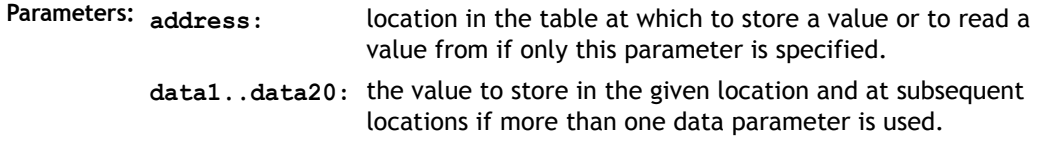

**Example 1: TABLE(100,0,120,250,370,470,530)**

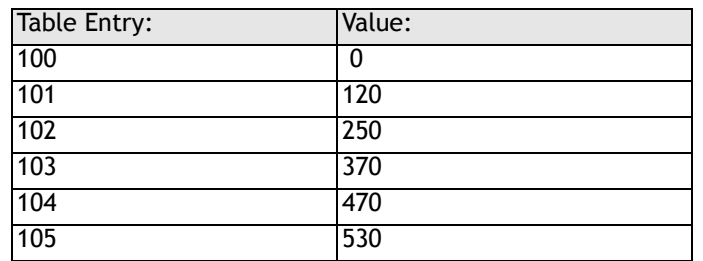

This loads the internal table:

**Example 2: >>PRINT TABLE(1000) 0.0000 >>**

> **Note:** The Oscilloscope function of *Motion* Perfect uses the table as a data area. The range used can be set in the scope "Options..." screen. Care should be taken not to use a data area in use be the Oscilloscope function.

# TABLEVALUES

**Type:** System Command

**Syntax: TABLEVALUES(first table number, last required table number, format)**

- **Description:** Returns a list of table points starting at the number specified. There is only one format supported at the moment, and that is comma delimited text.
- **Parameters** Number of the first point to be returned
	- **number of points:** Total number of points to be returned

**format:** Format for the list

**Note: TABLEVALUES** is provided mainly for *Motion* Perfect to allow for fast access to banks of **TABLE** values.

## TIME

**Type:** System Parameter (MC216/MC224 only)

**Description:** Returns the time from the real time clock. The time returned is the number of seconds since midnight 24:00 hours.

# TIME\$

**Type:** System Command (MC216/MC224 only)

**Description:** Prints the current time as defined by the real time clock as a string in 24hr format.

**Example: >>? TIME\$ 14/39/02 >>**

TRIGGER

**Type:** System Command

**Description:** Starts a previously set up **SCOPE** command

**Note:** *Motion* Perfect uses **TRIGGER** automatically for its oscilloscope function.

### **TROFF**

**Type:** System Command

**Description:** Suspends the trace facility at the current line and resumes normal program execution. A program name can be specified or the selected program will be assumed.

**Example: >>TROFF "lines"**

# **TRON**

**Type:** System Command

- **Description:** The trace on command suspends a programs execution at the current line. The program can then be single stepped, executing one line at a time, using the **STEPLINE** command.
	- **Note:** Program execution may be restarted without single stepping using **TROFF**. The trace mode may be halted by issuing a **STOP** or **HALT** command. *Motion* Perfect highlights lines containing **TRON** in its editor and debugger.

#### **Example: TRON**

**MOVE(0,10) MOVE(10,0) TROFF MOVE(0,-10) MOVE(-10,0)**

**TSIZE** 

**Type:** System Parameter

**Description:** Returns one more than the highest currently defined table value.

**Example: >>TABLE(1000,3400) >>PRINT TSIZE 1001.0000 Note: TSIZE** can be reset using **>>DEL "TABLE"**

UNLOCK

**Type:** System Command **Syntax: UNLOCK(code) Description:** Enables full access to a *Motion Coordinator* which has a security lock code applied via the **LOCK()** command.

When a *Motion Coordinator* is locked, it is not possible to view, edit or save any programs and command line instructions may be limited to those required to execute the program only.

To unlock the *Motion Coordinator*, the **UNLOCK** command should be entered using the same security code number which was used originally to **LOCK** it.

The security code number may be any integer and is held in encoded form. Once **LOCK**ed, the only way to gain full access to the *Motion Coordinator* is to **UNLOCK**  it with the correct code.

**Parameters: code** Any integer number

**Example: >>LOCK(561234)** The program cannot now be modified or seen.

> **>>UNLOCK(561234)** The system is now unlocked.

**Note 1:** It is not normally necessary to use the **LOCK**/**UNLOCK** commands from the command line as the they are available directly from the Controller menu in *Motion*  Perfect 2.

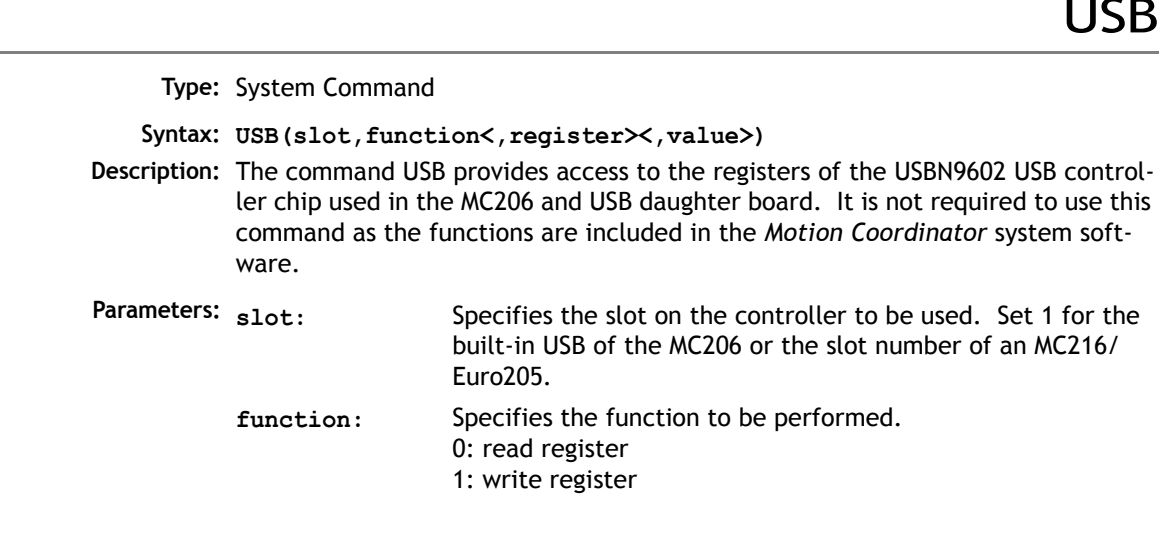

USB

**register:** The register number to read or write

**value:** The value to write into a register

USB\_STALL

**Type:** System Parameter

**Description:** This parameter returns TRUE if the USB controller chip has its "stalled" (unable to communicate) bit set.

**VERSION** 

**Type:** System Parameter

**Description:** Returns the version number of the system software installed on the *Motion Coordinator*.

**Example: >>? VERSION 1.6200**

VIEW

**Type:** System Command

**Description:** Lists the currently selected program in tokenised and internal compiled format.

**Example:** For the following program:

**VR(10)=IN AND 255** the view command will give the following output: Source code:

**from xxx to xxx 10725: 00 15 00 29 92 95 31 30 00 93 88 64 A2 95 32 35 35 00 9B 10746: 15 00 00 00 Object code: from yyy to yyy**

**10750: 01 00 29 92 95 00 20 03 91 93 9A 64 95 00 00 7F 07 8E 91 9B 10771:**

```
VR
     Type: System Command
    Syntax: VR(expression)
Description: Recall or assign to a global numbered variable. The variables hold real numbers 
            and can be easily used as an array or as a number of arrays. There are 251 varia-
            ble locations which are accessed as variables 0 to 250, except on the MC206 
            which has 1024 VR's numbered from 0. 1023.
            The numbered variables are used for several purposes in Trio BASIC. If these 
            requirements are not necessary it is better to use a named variable:
            The numbered variables are BATTERY BACKED (except on MC202) and are not 
            cleared between power ups.- The numbered variables are globally shared 
            between programs and can be used for communication between programs. To 
            avoid problems where two processes write unexpectedly to a global variable, the 
            programs should be written so that only one program writes to the global varia-
            bles.
            The numbered variables can be changed by remote controllers on the TRIO Fibre 
            Optic Network, or from a master via a MODBUS or other supported network.
            The numbered variables can be used for the LINPUT, READPACKET and CAN com-
            mands.
Example 1: ' put value 1.2555 into VR() variable 15. Note local variable 'van' used to give 
            name to global variable:
               val=15
              VR(val)=1.2555
Example 2: A transfer gantry has 10 put down positions in a row. Each position may at any 
            time be FULL or EMPTY. VR(101) to VR(110) are used to hold an array of ten1's 
            or 0's to signal that the positions are full (1) or EMPTY (0). The gantry puts the 
            load down in the first free position. Part of the program to achieve this would be:
            movep:
              MOVEABS(115) ' MOVE TO FIRST PUT DOWN POSITION:
              FOR VR(0)=101 TO 110
```

```
IF VR(VR(0))=0) THEN GOSUB load
```

```
MOVE(200)' 200 IS SPACING BETWEEN POSITIONS
            NEXT VR(0)
            PRINT "All Positions Are Full"
            WAIT UNTIL IN(3)=ON
          GOTO movep
          load:
             'PUT LOAD IN POSITION AND MARK ARRAY
            OP(15,OFF)
            VR(VR(0))=1
          RETURN
    Note: The variables are battery-backed so the program here could be designed to store 
          the state of the machine when the power is off. It would of course be necessary 
          to provide a means of resetting completely following manual intervention.
Example 3: 'Assign VR(65) to VR(0) multiplied by Axis 1 measured position 
          VR(65)=VR(0)*MPOS AXIS(1)
          PRINT VR(65)
```
**WDOG** 

:

**Type:** System Parameter

**Description:** Controls the **WDOG** relay contact used for enabling external drives. The **WDOG=ON** command MUST be issued in a program prior to executing moves. It may then be switched ON and OFF under program control. If however a following error condition exists on any axis the system software will override the watchdog contact OFF.

**Example: WDOG=ON**

- **Note: WDOG=ON / WDOG=OFF** is issued automatically by *Motion* Perfect when the "Drives Enable" button is clicked on the control panel
- **Note 2:** Analog outputs and step/direction outputs are also disabled when WDOG=OFF

**Type:** Special Character

**8-124Trio BASIC Commands System Parameters and Commands** **Description:** The colon character is used to terminate labels used as destinations for **GOTO** and **GOSUB** commands.

> Labels may be character strings of any length. (The first 15 characters are significant) Alternatively line numbers can be used. Labels must be the first item on a line and should have no leading spaces.

#### **Example: start:**

The colon is also used to separate Trio BASIC statements on a multi-statement line. The only limit to the number of statements on a line is the maximum of 79 characters per line.

**Example: PRINT "THIS LINE":GET low:PRINT "DOES THREE THINGS!"**

**Note:** The colon separator must not be used after a **THEN** command in a multi-line **IF..THEN** construct. If a multi-statement line contains a **GOTO** the remaining statements will not be executed:

**PRINT "Hello":GOTO Routine:PRINT "Goodbye"** Goodbye will not be printed.

Similarly with GOSUB because subroutine calls return to the following line.

**Type:** Special Character

- **Description:** A single ' is used to mark a line as being a comment only with no execution significance.
	- **Note:** The REM command of other BASICs is replaced by '.

Like REM statements ' must be at the beginning of the line or statement or after the executable statement. Comments use memory space and so should be concise in very long programs. Comments have no effect on execution speed since they are not present in the compiled code.

**Example: 'PROGRAM TO ROTATE WHEEL turns=10 'turns contains the number of turns required MOVE(turns)' the movement occurs here**

 $\bullet$ 

 $\zeta$ 

**Type:** Special Character

- **Description:** The # symbol is used to specify a communications channel to be used for serial input/output commands.
	- **Note:** Communications Channels greater than 3 will only be used when the controller is running in *Motion* Perfect mode (See **MPE** command).
- **Example 1: PRINT #3,"Membrane Keypad" PRINT #2,"Port 2"**
- **Example 2: ' Check membrane keypad on fibre-optic channel IF KEY #3 THEN GET #3,k**

**Type:** Special Character

- **Description:** The \$ symbol is used to specify that the number that follows is in hexadecimal format.
	- **Note:** Only the MC206,EURO205X, PCI208 and MC224 controllers support hexadecimal format.
- **Example 1: VR(10)=\$8F3B OP(\$CC00)**

#### **Process Parameters and Commands**

# ERROR\_LINE

**Type:** Process Parameter (Read Only)

**Description:** Stores the number of the line which caused the last Trio BASIC error. This value is only valid when the **BASICERROR** is **TRUE**. This parameter is held independently for each process.

**Example: >>PRINT ERROR\_LINE PROC(14)**

INDEVICE

**Type:** Process Parameter

**Description:** This parameter specifies the active input device. Specifying an **INDEVICE** for a process allows the channel number for a program to set for all subsequent **GET** and **KEY**, **INPUT** and **LINPUT** statements. (This command is not usually required - Use **GET #** and **KEY #** etc. instead)

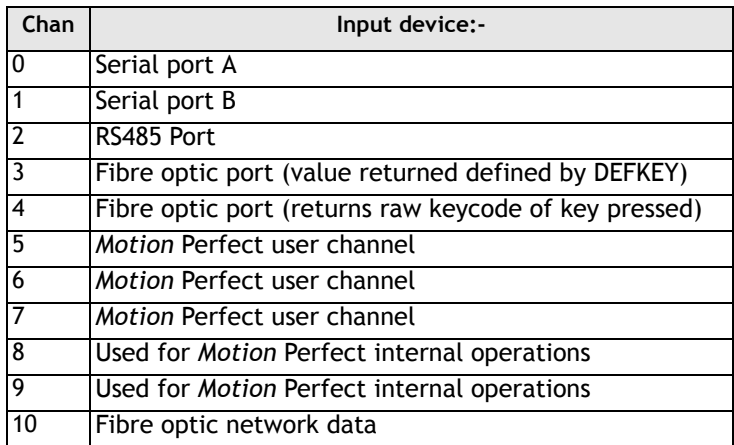

**Example: INDEVICE=5**

**' Get character on channel 5:**

**GET k**

# LOOKUP

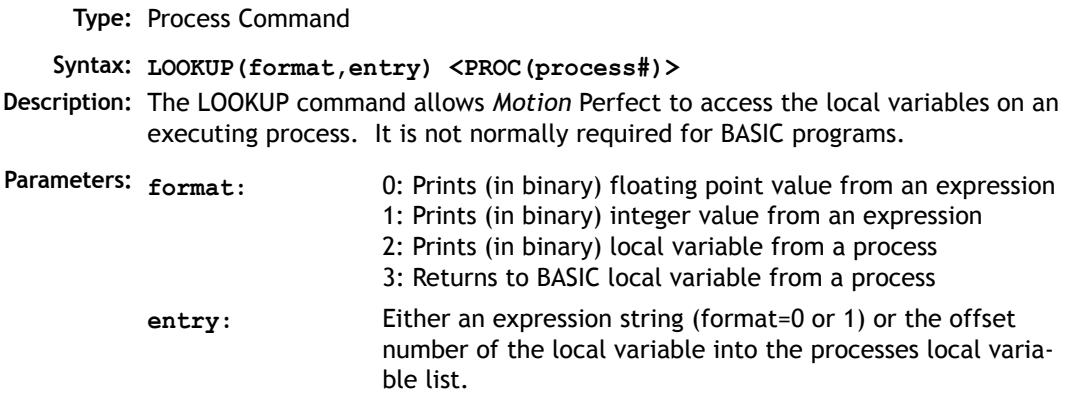

# **OUTDEVICE**

**Type:** Process Parameter

**Description:** The value in this parameter determines the serial output device for the **PRINT** command for the process. The channel numbers are the same as described in **INDEVICE**.

# PMOVE

**Type:** Process Parameter

**Modifier: PROC**

**Description:** Returns 1 if the process move buffer is occupied, and 0 it is empty. When one of the *Motion Coordinator* processes encounters a movement command the process loads the movement requirements into its "process move buffer". This can hold one movement instruction for any group of axes. When the load into the process move buffer is complete the **PMOVE** parameter is set to 1. When the next servo interrupt occurs the motion generation program will load the movement into the "next move buffer" of the required axes if these are available. When this second transfer is complete the **PMOVE** parameter is cleared to 0. Each process has its own **PMOVE** parameter.

#### **PROC**

**Type:** Process Modifier

**Description:** Allows a process parameter from a particular process to be read or set.

**Example: WAIT UNTIL PMOVE PROC(14)=0**

# PROC\_LINE

**Type:** Process Parameter (Read Only)

**Description:** Allows the current line number of another program to be obtained with the **PROC(x)** modifier.

**Example: PRINT PROC\_LINE PROC(2)**

### PROCNUMBER

**Type:** Process Parameter

**Description:** Returns the process on which a Trio BASIC program is running. This is normally required when multiple copies of a program are running on different processes.

**Example: MOVE(length) AXIS(PROCNUMBER)**

# PROC\_STATUS

**Type:** Process Parameter (Read Only)

**Description:** Returns the status of another process, referenced with the **PROC(x)** modifier.

**Example: WAIT UNTIL PROC\_STATUS PROC(12)=0**

- **Returns <sup>0</sup>** Process Stopped
	- **1** Process Running
	- **2** Process Stepping
	- **3** Process Paused

# RESET

**Type:** Process Command

**Description:** Sets the value of all the local named variables of a Trio BASIC process to 0.

# RUN\_ERROR

**Type:** Process Parameter **Modifier: PROC Description:** Contains the number of the last program error that occurred on the specified process. **Example: >>? RUN\_ERROR PROC(5) 9.0000 >>**

**TICKS** 

**Type:** Process Parameter

**Description:** The current count of the process clock ticks is stored in this parameter. The process parameter is a 32 bit counter which is DECREMENTED on each servo cycle. It can therefore be used to measure cycle times, add time delays, etc. The ticks parameter can be written to and read.

**Example: delay:**

**TICKS=3000 OP(9,ON) test: IF TICKS<=0 THEN OP(9,OFF) ELSE GOTO test Note: TICKS** is held independently for each process.

#### **Mathematical Operations and Commands**

+ Add **Type:** Arithmetic operation **Syntax <expression1> + <expression2> Description:** Adds two expressions **Parameters: Expression1:** Any valid Trio BASIC expression **Example: result=10+(2.1\*9)** Trio BASIC evaluates the parentheses first giving the value 18.9 and then adds the two expressions. Therefore result holds the value 28.9 **Expression2:** Any valid Trio BASIC expression

- Subtract

**Type:** Arithmetic operation

**Syntax <expression1> - <expression2>**

**Description:** Subtracts expression2 from expression1

**Parameters: Expression1:** Any valid Trio BASIC expression

**Expression2:** Any valid Trio BASIC expression

**Example: VR(0)=10-(2.1\*9)**

Trio BASIC evaluates the parentheses first giving the value 18.9 and then subtracts this from 10. Therefore VR(0) holds the value -8.9

# \* Multiply

**Type:** Arithmetic operation **Syntax <expression1> \* <expression2> Description:** Multiplies expression1 by expression2 **Parameters: Expression1:** Any valid Trio BASIC expression **Example: factor=10\*(2.1+9) Expression2:** Any valid Trio BASIC expression

Trio BASIC evaluates the brackets first giving the value 11.1 and then multiplies this by 10. Therefore factor holds the value 111

# / Divide

**Type:** Arithmetic operation **Syntax <expression1> / <expression2> Description:** Divides expression1 by expression2 **Parameters: Expression1:** Any valid Trio BASIC expression **Example: a=10/(2.1+9) Expression2:** Any valid Trio BASIC expression

> Trio BASIC evaluates the parentheses first giving the value 11.1 and then divides 10 by this number

Therefore a holds the value 0.9009

#### = Equals

**Type:** Arithmetic Comparison Operation

**Syntax <expression1> = <expression2>**

**Description:** Returns **TRUE** if expression1 is equal to expression2, otherwise returns false.

**Note: TRUE** is defined as -1, and **FALSE** as 0

**Parameters: Expression1:** Any valid Trio BASIC expression

**Expression2:** Any valid Trio BASIC expression

**Example: IF IN(7)=ON THEN GOTO label**

If input 7 is ON then program execution will continue at line starting "**label:**"

# <> Not Equal

**Type:** Arithmetic Comparison Operation

**Syntax <expression1> <> <expression2>**

**Description:** Returns **TRUE** if expression1 is not equal to expression2, otherwise returns false.

**Note: TRUE** is defined as -1, and **FALSE** as 0

**Parameters: Expression1:** Any valid Trio BASIC expression

**Expression2:** Any valid Trio BASIC expression

**Example:** IF MTYPE<>0 THEN GOTO scoop If axis is not idle (MTYPE=0 indicates axis idle) then goto label "scoop"

## > Greater Than

**Type:** Arithmetic Comparison Operation **Syntax <expression1> > <expression2> Description:** Returns **TRUE** if expression1 is greater than expression2, otherwise returns false. **Note: TRUE** is defined as -1, and **FALSE** as 0 **Parameters: Expression1:** Any valid Trio BASIC expression **Example 1: WAIT UNTIL MPOS>200** The program will wait until the measured position is greater than 200 **Example 2: VR(0)=1>0** 1 is greater than 0 and therefore VR(0) holds the value -1 **Expression2:** Any valid Trio BASIC expression

#### >= Greater Than or Equal

**Type:** Arithmetic Comparison Operation **Syntax <expression1> >= <expression2> Description:** Returns **TRUE** if expression1 is greater than or equal to expression2, otherwise returns false. **Note: TRUE** is defined as -1, and **FALSE** as 0 **Parameters: Expression1:** Any valid Trio BASIC expression **Example: IF target>=120 THEN MOVEABS(0)** If variable target holds a value greater than or equal to 120 then move to the **Expression2:** Any valid Trio BASIC expression

absolute position of 0.

#### < Less Than

 **Type:** Arithmetic Comparison Operation **Syntax <expression1> < <expression2> Description:** Returns **TRUE** if expression1 is less than expression2, otherwise returns false. **Note: TRUE** is defined as -1, and **FALSE** as 0 **Parameters: Example: IF AIN(1)<10 THEN GOSUB rollup** If the value returned from analog input 1 is less than 10 then execute subroutine "**rollup**" **Expression1:** Any valid Trio BASIC expression **Expression2:** Any valid Trio BASIC expression

# <= Less Than or Equal

**Type:** Arithmetic Comparison Operation

**Syntax <expression1> <= <expression2>**

**Description:** Returns **TRUE** if expression1 is less than or equal to expression2, otherwise returns false.

**Note: TRUE** is defined as -1, and **FALSE** as 0

**Parameters: Expression1:** Any valid Trio BASIC expression

**Expression2:** Any valid Trio BASIC expression

**Example: maybe=1<=0**

1 is not less than or equal to 0 and therefore variable **maybe** holds the value 0

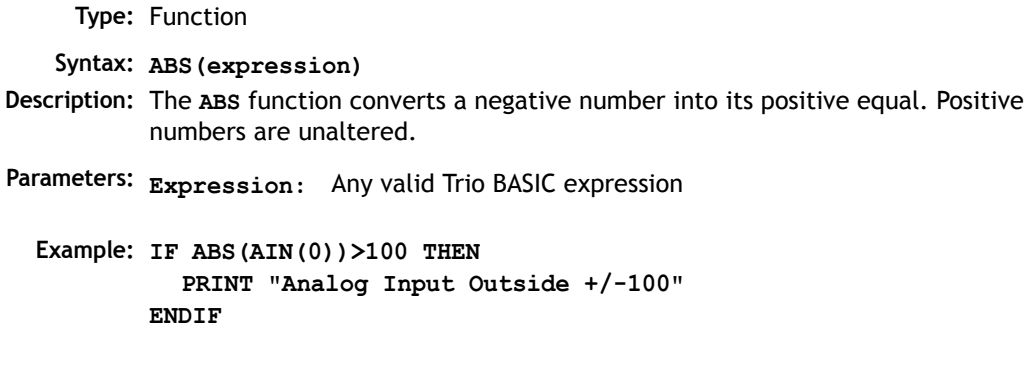

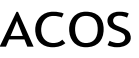

**Type:** Function **Syntax: ACOS(expression) Description:** The **ACOS** function returns the arc-cosine of a number which should be in the range 1 to -1. The result in radians is in the range 0..PI **Parameters: Expression:** Any valid Trio BASIC expression.**Example: >>PRINT ACOS(-1) 3.1416**

AND

**Type:** Logical and bitwise operator

#### **Syntax <expression1> AND <expression2>**

**Description:** This performs an AND function between corresponding bits of the integer part of two valid Trio BASIC expressions.

The AND function between two bits is defined as follows:

**8-136Trio BASIC Commands Mathematical Operations and Commands** **Parameters: Expression1:** Any valid Trio BASIC expression

**Expression2:** Any valid Trio BASIC expression

**Example 1: IF (IN(6)=ON) AND (DPOS>100) THEN tap=ON**

**Example 2: VR(0)=10 AND (2.1\*9)**

Trio BASIC evaluates the parentheses first giving the value 18.9, but as was specified earlier, only the integer part of the number is used for the operation, therefore this expression is equivalent to:

```
VR(0)=10 AND 18
```
**AND** is a bitwise operator and so the binary action taking place is:

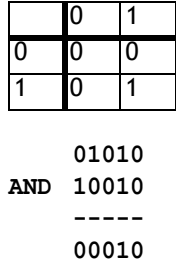

Therefore **VR(0)** holds the value 2

**Example 3: IF MPOS AXIS(0)>0 AND MPOS AXIS(1)>0 THEN GOTO cyc1**

#### ASIN **Type:** Mathematical Function **Syntax: ASIN(expression) Alternate Format: ASN(expression) Description:** The **ASIN** function returns the arc-sine of a number which should be in the range +/-1. The result in radians is in the range -PI/2.. +PI/2 (Numbers outside the +/- 1 input range will return zero) **Parameters: Example: >>PRINT ASIN(-1) -1.5708 Expression:** Any valid Trio BASIC expression.

## ATAN

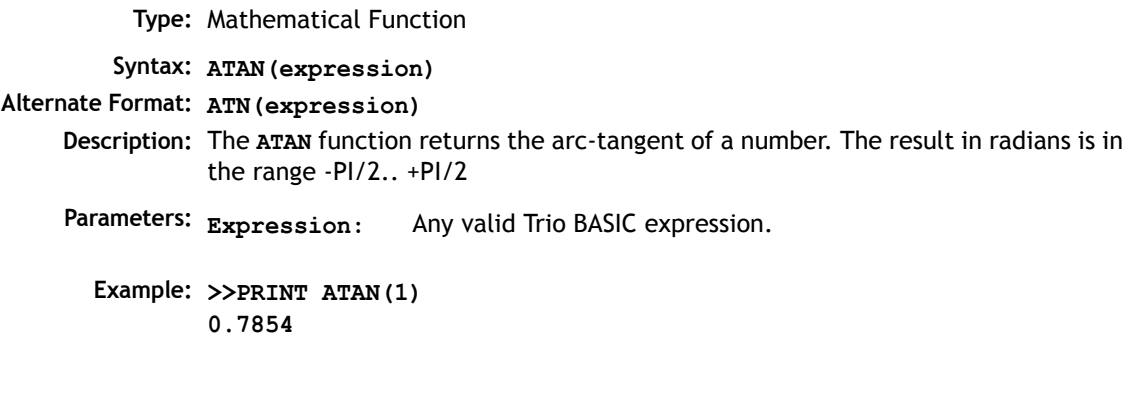

# ATAN2

**Type:** Mathematical Function **Syntax: ATAN2(expression1,expression 2) Description:** The **ATAN2** function returns the arc-tangent of the ratio expression1/expression 2. The result in radians is in the range -PI.. +PI **Parameters: Expressions:** Any valid Trio BASIC expression.**Example: >>PRINT ATAN2(0,1) 0.0000**

# CLEAR\_BIT

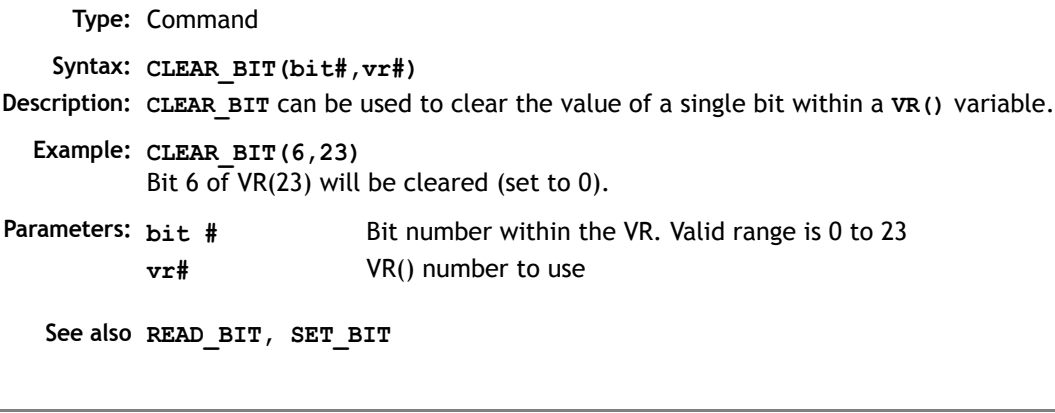

#### CONSTANT

**Type:** System Command

**Syntax: CONSTANT "name", value**

- **Description:** Declares the *name* as a constant for use both within the program containing the **CONSTANT** definition and all other programs in the Motion Coordinator project. MC206, EURO205X, PCI208 and MC224 only.
- **Parameters: name:** Any user-defined name containing lower case alpha, numerical or underscore (\_) characters.

**value** The value assigned to *name*.

**Example: CONSTANT "nak",\$15 CONSTANT "start\_button",5**

- **IF IN(start\_button)=ON THEN OP(led1,ON) IF key\_char=nak THEN GOSUB no\_ack\_received**
- **Note:** The program containing the **CONSTANT** definition must be run before the name is used in other programs. For fast startup the program should also be the ONLY process running at power-up.

A maximum of 128 **CONSTANTs** can be declared.

# **COS**

```
Type: Mathematical Function 
   Syntax: COS(expression)
Description: Returns the COSINE of an expression. Will work for any value. Input values are in 
           radians.
Parameters:
  Example: >>PRINT COS(0)[3]
           1.000
           >>
                            Expression: Any valid Trio BASIC expression.
```
EXP

**Type:** Mathematical Function **Syntax: EXP(expression) Description:** Returns the exponential value of the expression.

**FRAC** 

**Type:** Mathematical Function **Syntax: FRAC(expression) Description:** Returns the fractional part of the expression. **Example: >>PRINT FRAC(1.234) 0.2340**

## GLOBAL

IEEE\_IN

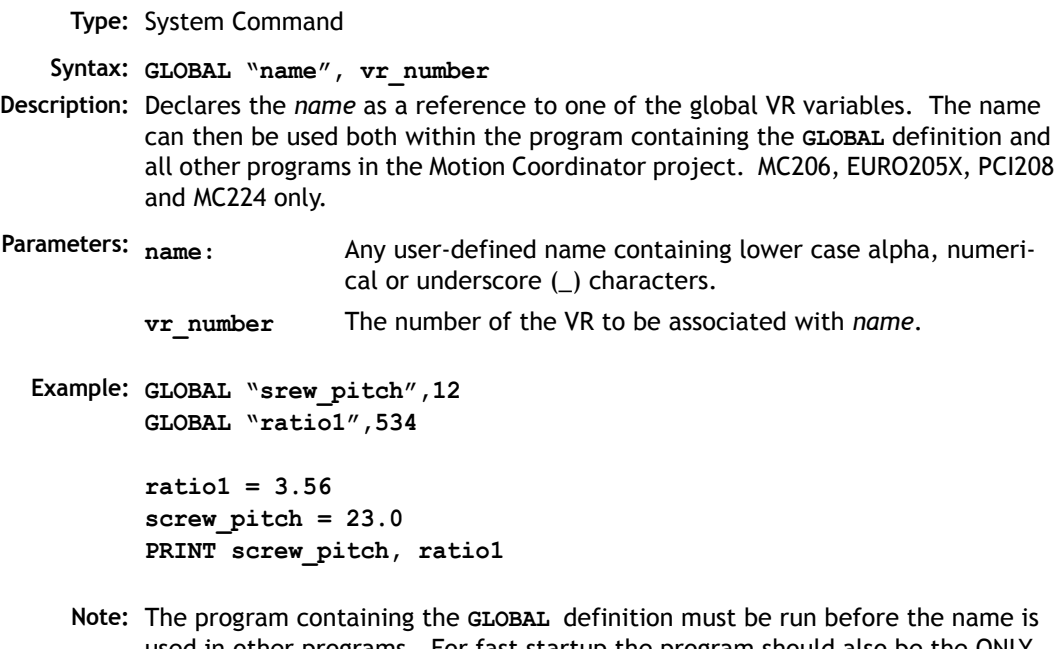

used in other programs. For fast startup the program should also be the ONLY process running at power-up.

In programs that use the defined **GLOBAL**, **name** has the same meaning as **VR(vr\_number)**. Do not use the syntax: VR(name).

A maximum of 128 **GLOBALs** can be declared.

**Type:** Mathematical Function **Syntax: IEEE\_IN(byte0,byte1,byte2,byte3) Description:** The IEEE IN function returns the floating point number represented by 4 bytes which typically have been received over a communications link such as Modbus. MC206, EURO205X, PCI208 and MC224 only.

Parameters: byte0 - 3: Any combination of 8 bit values that represents a valid IEEE floating point number.

**Example:**  $VR(20) = IEEE IN(b0,b1,b2,b3)$ 

**Note:** Byte 0 is the high byte of the 32 bit floating point format.

#### IEEE\_OUT

**Type:** Mathematical Function **Syntax: byte\_n = IEEE\_OUT(value, n) Description:** The **IEEE\_OUT** function returns a single byte in IEEE format extracted from the floating point value for transmission over a bus sytem. The function will typically be called 4 times to extract each byte in turn. MC206, EURO205X, PCI208 and MC224 only. **Parameters: Example: byte0 = IEEE\_OUT(MPOS AXIS(2), 0)**  $byte1 = IEEE OUT(MPOS AXIS(2), 1)$ **byte2 = IEEE\_OUT(MPOS AXIS(2), 2)**  $byte3 = IEEE OUT(MPOS AXIS(2), 3)$ **Note:** Byte 0 is the high byte of the 32 bit IEEE floating point format. **value:** Any TrioBASIC floating point variable or parameter. **n:** The byte number (0 - 3) to be extracted.

INT

**Type:** Mathematical Function **Syntax: INT(expression) Description:** The **INT** function returns the integer part of a number. **Parameters: expression:** Any valid Trio BASIC expression.

#### **Example: >>PRINT INT(1.79) 1.0000**

**>>**

**Note:** To round a positive number to the nearest integer value take the **INT** function of the (number  $+0.5$ )

LN

**Type:** Mathematical Function **Syntax: LN(expression) Description:** Returns the natural logarithm of the expression. **Parameter:** Any valid Trio BASIC expression.

**MOD** 

**Type:** Mathematical Function **Syntax: MOD(expression) Description:** Returns the integer modulus of an expression. **Example: >>PRINT 122 MOD(13) 5.0000 >>**

NOT

**Type:** Mathematical Function

**Description:** The **NOT** function truncates the number and inverts all the bits of the integer remaining.

**Parameter: expression:** Any valid Trio BASIC expression.

```
Example: PRINT 7 AND NOT(1.5)
          6.0000
        >>
```
#### OR

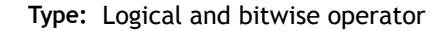

**Description:** This performs an **OR** function between corresponding bits of the integer part of two valid Trio BASIC expressions. The **OR** function between two bits is defined as follows:

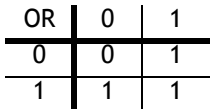

**Parameters:** Expression1: Any valid Trio BASIC expression Expression2: Any valid Trio BASIC expression

- **Example 1: IF KEY OR IN(0)=ON THEN GOTO label**
- **Example 2: result=10 OR (2.1\*9)**

Trio BASIC evaluates the parentheses first giving the value 18.9, but as was specified earlier, only the integer part of the number is used for the operation, therefore this expression is equivalent to:

**result=10 OR 18** The OR is a bitwise operator and so the binary action taking place is:

**01010 OR 10010 ---------- 11010**

Therefore result holds the value 26
### READ\_BIT

```
Type: Command
   Syntax: READ_BIT(bit#,vr#)
Description: READ_BIT can be used to test the value of a single bit within a VR() variable.
  Example: res=READ_BIT(4,13)
Parameters:
   See also SET_BIT, CLEAR_BIT
                           Bit number within the VR. Valid range is 0 to 23
          vr# VR() number to use
```
### SET\_BIT

**Type:** Command **Syntax: SET\_BIT(bit#,vr#) Description: SET\_BIT** can be used to set the value of a single bit within a **VR()** variable. All other bits are unchanged. **Parameters: bit #** Bit number within the VR. Valid range is 0 to 23 **Example: SET\_BIT(3,7) Will set bit 3 of VR(7) to 1. See also READ\_BIT, CLEAR\_BIT vr# VR()** number to use

SGN

**Type:** Mathematical Function **Syntax: SGN(expression)**

**Description:** The **SGN** function returns the SIGN of a number.

- **1** Positive non-zero
- **0** Zero
- **-1** Negative

**Parameters: expression:** Any valid Trio BASIC expression.

```
Example: >>PRINT SGN(-1.2)
        -1.0000
        >>
```
### SIN

SQR

**Type:** Mathematical Function **Syntax: SIN(expression) Description:** Returns the SINE of an expression. This is valid for any value in expressed in radians. **Parameters: expression:** Any valid Trio BASIC expression. **Example: >>PRINT SIN(0) 0.0000**

**Type:** Mathematical Function **Syntax: SQR(number) Description:** Returns the square root of a number. **Parameters: number:** Any valid Trio BASIC number or variable.**Example: >>PRINT SQR(4) 2.0000**

#### **8-146Trio BASIC Commands Mathematical Operations and Commands**

**>>**

### **TAN Type:** Mathematical Function **Syntax: TAN(expression) Description:** Returns the TANGENT of an expression. This is valid for any value expressed in radians. **Parameters: Expression:** Any valid Trio BASIC expression. **Example: >>PRINT TAN(0.5) 0.5463**

**Type:** Logical and bitwise operator

**Description:** This performs and XOR function between corresponding bits of the integer part of two valid Trio BASIC expressions. It may therefore be used as either a bitwise or logical condition.

The **XOR** function between two bits is defined as follows:

**Parameters: Expression1:** Any valid Trio BASIC expression

**Expression2:** Any valid Trio BASIC expression

**Example: a = 10 XOR (2.1\*9)**

Trio BASIC evaluates the parentheses first giving the value 18.9, but as was specified earlier, only the integer part of the number is used for the operation, therefore this expression is equivalent to: **a=10 XOR 18**. The **XOR** is a bitwise operator and so the binary action taking place is:

```
01010
XOR 10010
----------
     11000
The result is therefore 24.
```
XOR

### **Constants**

**Type:** Constant **Description:** The constant **FALSE** takes the numerical value of 0. **Example: test: res=IN(0) OR IN(2) IF res=FALSE THEN PRINT "Inputs are off" ENDIF**

**OFF** 

FALSE

**Type:** Constant **Description: OFF** returns the value 0 **Example: IF IN(56)=OFF THEN GOTO label 'Branch if input 56 is off.**

**ON** 

**Type:** Constant **Description: ON** returns the value 1.

**Example: OP(lever,ON)' This sets the output named lever to ON.**

# **TRUE**

**Type:** Constant **Description:** The constant **TRUE** takes the numerical value of -1. **Example: t=IN(0)=ON AND IN(2)=ON IF t=TRUE THEN PRINT "Inputs are on" ENDIF**

PI

**Type:** Constant

**Description: PI** is the circumference/diameter constant of approximately 3.14159

**Example: circum=100 PRINT "Radius=";circum/(2\*PI)**

### **Axis Parameters**

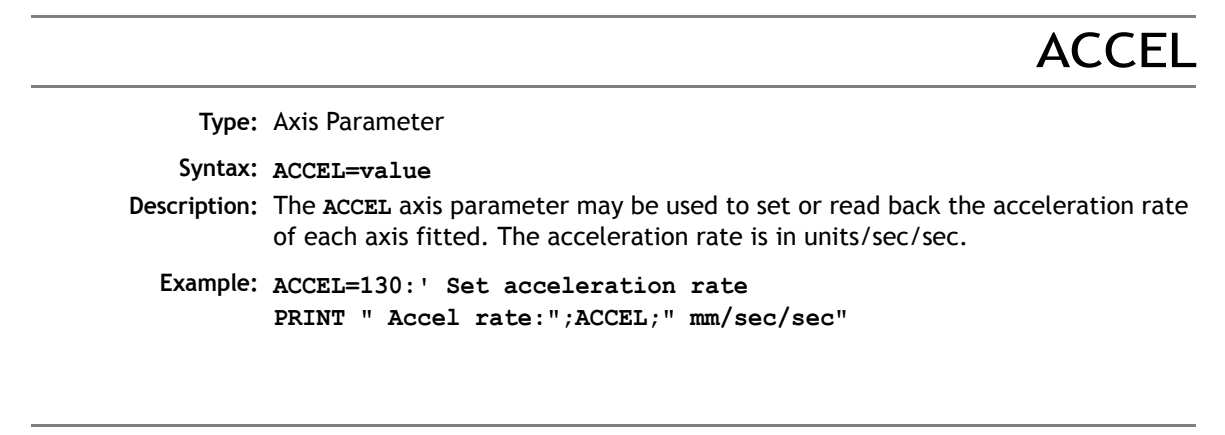

ADDAX\_AXIS

**Type:** Axis Parameter (Read Only) **Syntax: ADDAX\_AXIS Description:** Returns the axis currently linked to with the **ADDAX** command, if none the parameter returns -1.

### ATYPE

**Type:** Axis Parameter

**Description:** The **ATYPE** axis parameter may be used to test the type of each axis fitted. It will return the values:

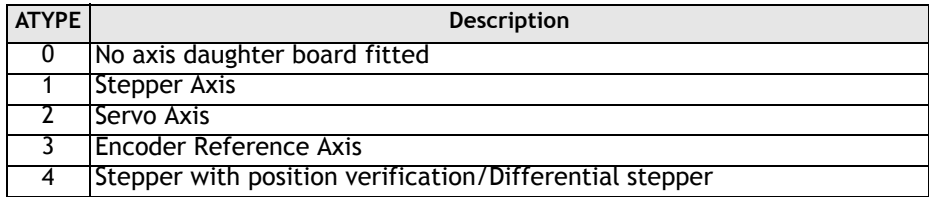

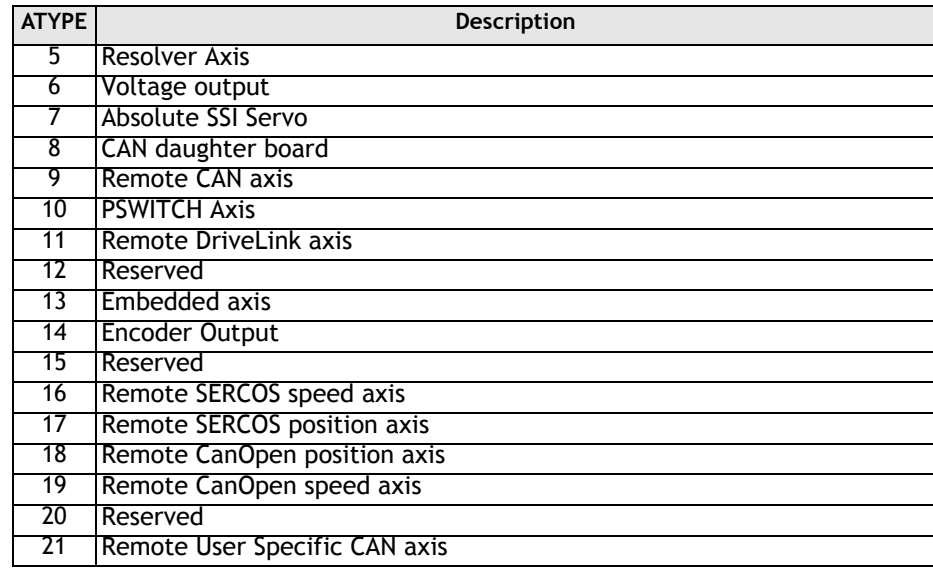

The **ATYPE** axis parameter is set by the system software at power up.

Controllers such as the Euro205, MC206 and MC202 an return ATYPE of the equivalent function of the controller. On the MC202 the **ATYPE** parameter can be set to either 1 or 2 to select the axis function. On the Euro205, EURO205X, PCI208 and MC206 the ATYPE can be altered by entering Feature Enable Codes.

#### **Example: >>PRINT ATYPE AXIS(2)**

**1.0000**

This would show that an stepper daughter board is fitted in this axis slot.

# **AXISSTATUS**

**Type:** Axis Parameter (Read Only)

**Description:** The **AXISSTATUS** axis parameter may be used to check various status bits held for each axis fitted:

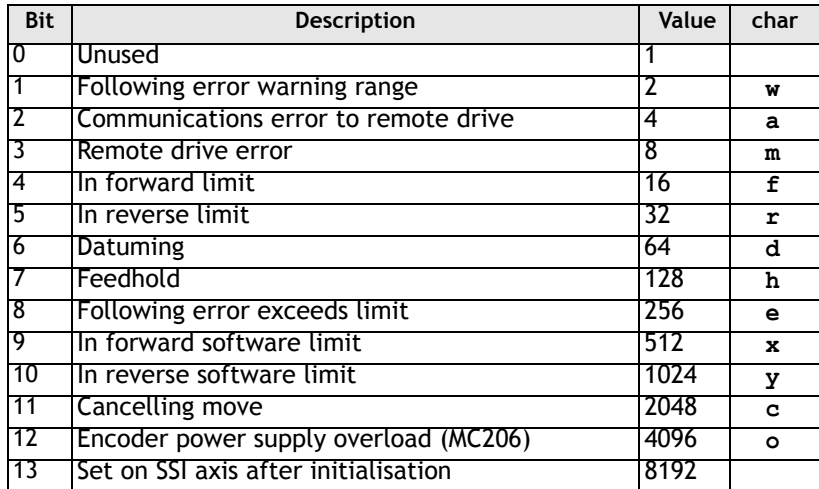

The **AXISSTATUS** axis parameter is set by the system software is read-only..

#### **Example: IF (AXISSTATUS AND 16)>0 THEN PRINT "In forward limit" ENDIF**

**Note:** In the *Motion* Perfect parameter screen the **AXISSTATUS** parameter is displayed as a series of characters, **ocyxehdrfmaw**, as listed in the table above.

> These characters are displayed in green lowercase letters normally, or red uppercase when set.

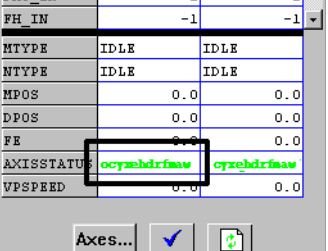

**See Also: ERRORMASK**

### BOOST

**Type:** Axis Parameter

**Syntax: BOOST=ON / BOOST=OFF**

**Description:** Sets the boost output on a stepper daughter board. The boost output is a dedicated open collector output on the stepper and stepper encoder daughter boards. The open collector can be switched on or off for each axis using this command.

**Example: BOOST AXIS(5)=ON**

CAN\_ADDRESS

**Type:** Axis Parameter

**Description:** The **CAN\_ADDRESS** axis parameter is used when control is being made of remote servo drives with CAN communications. The **CAN\_ADDRESS** holds the address of the remote servo drive.

CAN\_ENABLE

**Type:** Axis Parameter

**Description:** The **CAN\_ENABLE** axis parameter is used when control is being made of the remote servo drives with CAN communications. The **CAN\_ENABLE** is used to control the enable on the remote servo drive.

CLOSE\_WIN

**Type:** Axis Parameter

**Alternate Format: CW**

**Description:** By writing to this parameter the end of the window in which a registration mark is expected can be defined. The value is in user units.

**Example: CLOSE\_WIN=10.5**

# CLUTCH\_RATE

**Type:** Axis Parameter

**Description:** This affects operation of **CONNECT** by changing the connection ratio at the specified rate/second.

> Default **CLUTCH\_RATE** is set very high to ensure compatibility with earlier versions.

**Example: CLUTCH\_RATE=5**

### CREEP

**Type:** Axis Parameter

**Description:** Sets the creep speed on the current base axis. The creep speed is used for the slow part of a DATUM sequence. The creep speed must always be a positive value. When given a **DATUM** move the axis will move at the programmed **SPEED**  until the datum input **DATUM\_IN** goes low. The axis will then ramp the speed down and start a move in the reversed direction at the **CREEP** speed until the datum input goes high.

> The creep speed is entered in units/sec programmed using the unit conversion factor. For example, if the unit conversion factor is set to the number of encoder edges/inch the speed is programmed in INCHES/SEC.

**Example: BASE(2)**

**CREEP=10 SPEED=500 DATUM(4) CREEP AXIS(1)=10 SPEED AXIS(1)=500 DATUM(4) AXIS(1)**

### **DAC**

**Type:** Axis Parameter **Description:** Writing to this axis parameter when **SERVO=OFF** allows the user to force a specified voltage on a servo axis. The range of values that a 12 bit DAC can take is: **DAC=-2048** corresponds to a voltage of 10V to **DAC=2047** corresponds to a voltage of -10v The range of values that a 16 bit DAC (MC206 built-in axes only) can take is: **DAC=32767** corresponds to a voltage of 10V to **DAC=-32768** corresponds to a voltage of -10v **Note:** The SERVO DAUGHTER BOARD/MC202 hardware inverts the signal compared to the number. **Example:** To force a square wave of amplitude +/-5V and period of approximately 500ms on axis 0. **WDOG=ON SERVO AXIS(0)=OFF square: DAC AXIS(0)=1024 WA(250) DAC AXIS(0)=-1024 WA(250) GOTO square**

### DAC\_OUT

**Type:** Axis Parameter (Read Only)

**Description:** The axis DAC is the electronics hardware used to output +/-10volts to the servo drive when using a servo daughter board. The **DAC\_OUT** parameter allows the value being used to be read back. The value put on the DAC comes from 2 potential sources:

> If the axis parameter **SERVO** is set **OFF** then the axis parameter DAC is written to the axis hardware. If the **SERVO** parameter is **ON** then a value calculated using the servo algorithm is placed on the DAC. Either case can be read back using DAC OUT. Values returned will be in the range -2048 to 2047.

```
Example: >>PRINT DAC_OUT AXIS(8)
```
**288.0000 >>**

### DAC\_SCALE

**Type:** Axis Parameter

**Description:** The **DAC\_SCALE** axis parameter is only available on the MC206, MC224, EURO205X and PCI208. The parameter has 2 purposes: It is set to value 16 on power up on the built-in axes of the MC206. This scales the values applied to the higher resolution DAC so that the gains required on the axis are similar to those required on the other controllers. **DAC\_SCALE** may be set negative (-16) to reverse the polarity of the DAC output signal. When the servo is off the magnitude of **DAC\_SCALE** is not important as the voltage applied is controlled by the DAC parameter. The polarity is still reversed however by **DAC\_SCALE**. When a Servo Daughter Board is used in an MC206 the default **DAC\_SCALE** parameter for that axis will be 1.

Example:

**>>DAC\_SCALE AXIS(3)=-16 >>**

### DATUM\_IN

**DECEL** 

**Type:** Axis Parameter

**Alternate Format: DAT\_IN Description:** This parameter holds a digital input channel to be used as a datum input. The input can be in the range 0..31. If **DATUM\_IN** is set to -1 (default) then no input is used as a datum.

The same input may also be used as a limit input if required.

**Example: DATUM\_IN AXIS(0)=28**

**Note:** Feedhold, forward, reverse, datum and jog inputs are ACTIVE LOW.

**Type:** Axis Parameter

**Syntax: DECEL=value**

**Description:** The **DECEL** axis parameter may be used to set or read back the deceleration rate of each axis fitted. The deceleration rate will be returned in units/sec/sec.

**Example: DECEL=100' Set deceleration rate PRINT " Decel is ";DECEL;" mm/sec/sec"**

### DEMAND\_EDGES

**Type:** Axis Parameter (Read Only)

**Description:** Allows the user to read back the current **DPOS** in encoder edges.

**Example: >>PRINT DEMAND\_EDGES AXIS(4)**

#### **Type:** Axis Parameter (Read Only)

**Description:** The demand position **DPOS** is the demanded axis position generated by the move commands. Its value may also be adjusted without doing a move by using the **DEFPOS()** or **OFFPOS** commands. It is reset to 0 on power up or software reset. The demand position must never be written to directly although a value can be forced to create a step change in position by writing to the **ENDMOVE** parameter if no moves are currently in progress on the axis.

**Example: >>? DPOS AXIS(10)** 

This will return the demand position in user units.

### DRIVE\_STATUS

**Type:** Axis Parameter

**Alternate Format: AMP\_STATUS**

**Description:** Returns the status register of a drive with digital communications capability connected to the *Motion Coordinator*.

> In the case of an SLM axis it returns the SLM and drive status: Bits 0..7 return bits 0..7 of register 0x8000 on the drive. Bits 8..23 return register 0xD000 on the SLM.

**Example: >>PRINT DRIVE\_STATUS AXIS(8) 0.0000 >>**

D\_GAIN

**Type:** Axis Parameter

#### **Syntax: D\_GAIN=value**

**Description:** The derivative gain is a constant which is multiplied by the change in following error.

> Adding derivative gain to a system is likely to produce a smoother response and allow the use of a higher proportional gain than could otherwise be used.

High values may lead to oscillation. For a derivative term *Kd* and a change in following error *Ðe* the contribution to the output signal is:

### *Od=Kd x Ðe*

**Example: D\_GAIN=0.25**

**Note:** Servo gains have no effect in stepper motor axes.

### ENCODER

ENDMOVE

**Type:** Axis Parameter (Read Only)

**Description:** The **ENCODER** axis parameter holds a raw copy of the encoder or resolver hardware register. On Servo daughter boards, for example, this is a 12 bit (Modulo 4096) number. On SSI absolute daughter boards the **ENCODER** register holds a value of the numbers of bits programmed with **SSI\_BITS**. The **MPOS** axis measured position is calculated from the **ENCODER** value automatically allowing for overflows and offsets. On MC202 and the built-in axes of a Euro205 or MC206 the **ENCODER** register is a 14 bit register.

**Type:** Axis Parameter

**Description:** This parameter holds the position of the end of the current move in user units. It is normally only read back although may be written to if required provided that **SERVO=ON** and no move is in progress. This will produce a step change in **DPOS**. Making step changes in **DPOS** can easily lead to "Following error exceeds limit" errors unless the steps are small or the FE LIMIT is high.

ERRORMASK

**Type:** Axis Parameter

**Description:** The value held in this parameter is bitwise **AND**ed with the **AXISSTATUS** parameter by every axis on every servo cycle to determine if a runtime error should switch off the enable (**WDOG**) relay. If the result of the **AND** operation is not zero the enable relay is switched OFF.

> On the MC202, Euro 205 and MC216 the default setting is 256. This will trip the enable relay only if a following error condition occurs.

For the MC206, the default value is 268 which is set to also trap critical errors with digital drive communications.

**See Also: AXISSTATUS**

### FAST\_JOG

**Type:** Axis Parameter

**Description:** This parameter holds the input number to be used as the fast jog input. The input can be in the range 0..31. If **FAST\_JOG** is set to -1 (default) then no input is used for the fast jog. If the **FAST** JOG is asserted then the jog inputs use the axis **SPEED** for the jog functions, otherwise the **JOGSPEED** will be used.

**Note:** Feedhold, forward, reverse, datum and jog inputs are ACTIVE LOW.

### FASTDEC

**Type:** Axis Parameter

**Description:** The **FASTDEC** axis parameter is a reserved word, but is not currently used in the motion generator program.

**FE** 

**Type:** Axis Parameter (Read Only)

**Description:** This parameter is the position error, which is equal to the demand position(**DPOS**)-measured position(**MPOS**). The parameter is returned in user units.

FE\_LIMIT

#### **Type:** Axis Parameter

#### **Alternate Format: FELIMIT**

**Syntax: FE\_LIMIT=value**

**Description:** This is the maximum allowable following error. When exceeded the controller will generate a run time error and always resets the enable (**WDOG**) relay thus disabling further motor operation. This limit may be used to guard against fault conditions such as mechanical lock-up, loss of encoder feedback, etc. It is returned in USER UNITS.

The default value is 2000 encoder edges.

# FERANGE

**Type:** Axis Parameter

**Syntax: FERANGE=value**

**Description:** Following error report range. When the following error exceeds this value on a servo axis the axis has bit 1 in the **AXISSTATUS** axis parameter set.

### FEGRAD

**Type:** Axis Parameter

- **Syntax: FEGRAD=value**
- **Description:** Following error limit gradient. Specifies the allowable increase in following error per unit increase in velocity profile speed. The parameter is not currently used in the motion generator program.

FEMIN

**Type:** Axis Parameter

**Syntax: FEMIN=value**

**Description:** Following error limit at zero speed. The parameter is not currently used in the motion generator program.

FHOLD\_IN

**Type:** Axis Parameter

**Alternate Format: FH\_IN Syntax: FHOLD\_IN=value** **Description:** This parameter holds the input number to be used as a feedhold input. The input can be in the range 0..31. If **FHOLD\_IN** is set to -1 (default) then no input is used as a feedhold. When the feedhold input is set motion on the specified axis has its speed overridden to the Feedhold speed (**FHSPEED**) WITHOUT CANCELLING THE MOVE IN PROGRESS. This speed is usually zero. When the input is reset any move in progress when the input was set will go back to the programmed speed. Moves which are not speed controlled E.G. **CONNECT**, **CAMBOX**, **MOVELINK** are not affected.

**Note:** Feedhold, forward, reverse, datum and jog inputs are ACTIVE LOW.

FHSPEED

**Type:** Axis Parameter

**Syntax: FHSPEED=value**

**Description:** When the feedhold input is set motion is usually ramped down to zero speed as the feedhold speed is set to its default zero value. In some cases it may be desirable for the axis to ramp to a known constant speed when the feedhold input is set. To do this the **FHSPEED** parameter is set to a non zero value. The value is in user units/sec.

FS\_LIMIT

**Type:** Axis Parameter

**Alternate Format: FSLIMIT**

**Description:** An end of travel limit may be set up in software thus allowing the program control of the working envelope of the machine. This parameter holds the absolute position of the forward travel limit in user units. When the limit is hit the controller will ramp down the speed to zero then cancel the move. Bit 9 of the **AXISSTATUS** register is set when the axis position is greater than the **FS\_LIMIT**.

## FWD\_IN

**Type:** Axis Parameter

**Description:** This parameter holds the input number to be used as a forward limit input. The input can be in the range 0..31. If **FWD\_IN** is set to -1 (default) then no input is used as a forward limit. When the forward limit input is asserted any forward motion on that axis is stopped.

**Example: FWD\_IN=19**

**Note:** Feedhold, jog forward, reverse and datum inputs are ACTIVE LOW.

FWD\_JOG

**Type:** Axis Parameter

**Description:** This parameter holds the input number to be used as a jog forward input. The input can be in the range 0..31. If **FWD** JOG is set to -1 (default) then no input is used as a forward jog.

**Example: FWD\_JOG=7**

**Note:** Feedhold, forward, reverse, datum and jog inputs are ACTIVE LOW.

### INVERT\_STEP

**Type:** Axis Parameter

- **Description: INVERT\_STEP** is used to switch a hardware inverter into the stepper pulse output circuit. This can be necessary in for connecting to some stepper drives. The electronic logic inside the *Motion Coordinator* stepper pulse generation assumes that the FALLING edge of the step output is the active edge which results in motor movement. This is suitable for the majority of stepper drives. Setting **INVERT** STEP=ON effectively makes the RISING edge of the step signal the active edge. **INVERT\_STEP** should be set if required prior to enabling the controller with **WDOG=ON**. Default=OFF.
	- **Note:** If the setting is incorrect. A stepper motor may lose position by one step when changing direction.

### I\_GAIN

**Type:** Axis Parameter

**Description:** The integral gain is a constant which is multiplied by the sum of following errors of all the previous samples. This term may often be set to 0 (Default). Adding integral gain to a servo system reduces position error when at rest or moving steadily but it will produce or increase overshoot and may lead to oscillation.

> For an integral gain *Ki* and a sum of position errors ⊕*e*, the contribution to the output signal is:

$$
Oi=Ki \times \theta e
$$

**Note:** Servo gains have no effect on stepper motor axes.

**Type:** Axis Parameter

**Description:** Sets the slow jog speed in user units for an axis to run at when performing a slow jog. A slow jog will be performed when a jog input for an axis has been declared and that input is low. The jog will be at the **JOGSPEED** provided the **FAST\_JOG** input has not be declared and is set low. Two separate jog inputs are available for each axis **FWD\_JOG** and **REV\_JOG**.

### LINKAX

JOGSPEED

**Type:** Axis Parameter (Read Only)

**Description:** Returns the axis number that the axis is linked to during any linked moves. Linked moves are where the demand position is a function of another axis. E.G. **CON-NECT, CAMBOX, MOVELINK**

### MARK

```
Type: Axis Parameter (Read Only)
Description: Returns TRUE when a registration event has occurred. This is set to FALSE by the 
           REGIST command and set to true when the registration event occurs. When TRUE
           the REG_POS is valid.
  Example: loop:
              WAIT UNTIL IN(punch_clr)=ON
              MOVE(index_length)
              REGIST(3)' rising edge of R
              WAIT UNTIL MARK MOVEMODIFY(REG_POS + offset)
              WAIT IDLE
           GOTO loop
```
### MARKB

**Type:** Axis Parameter (Read Only)

**Description:** Only usable on MC206 built-in axes. MARKB returns **TRUE** when the Z registration position has been latched. This is set to **FALSE** by the **REGIST** command and set to true when the registration event occurs. When **TRUE** the **REG\_POSB** is valid. See REGIST() and REG\_POSB.

MERGE

**Type:** Axis Parameter

```
Syntax: MERGE=ON / MERGE=OFF
```
**Description:** This is a software switch which can be used to enable or disable the merging of consecutive moves. With merging enabled, if the next move is already in the buffer the axis will not ramp down to zero speed but load up the following move allowing them to be seamlessly merged. Note that it is up to the programmer to ensure that the merging is sensible. For example merging a forward move with a reverse move will cause an attempted instantaneous change of direction.

**MERGE** will only function if:

- 1) The next move is loaded
- 2) Axis group does not change on multi-axis moves
- 3) Velocity profiled moves **(MOVE, MOVEABS, MOVECIRC, MHELICAL, REVERSE,**  FORWARD) cannot be merged with linked moves (CONNECT, MOVELINK, CAMBOX)

**Note:** When merging multi-axis moves only the base axis **MERGE** flag needs to be set.

If the moves are short a high deceleration rate must be set to avoid the controller ramping the speed down in anticipation of the end of the buffered move

**Example: MERGE=OFF' Decelerate at the end of each move MERGE=ON' Moves will be merged if possible**

MICROSTEP

**Type:** Axis Parameter

**Description:** Sets microstepping mode when using a stepper daughter board, MC202 or Euro205. On these controllers the stepper pulse circuit contains a circuit which places the step pulses more evenly in time by dividing the pulse rate by 2 or 16:

**MICROSTEP=OFF (DEFAULT)** 62.5 kHz Maximum

**MICROSTEP=ON** 500 kHz Maximum

(On the MC206, PCI208 and EURO205X a different pulse generation circuit is used which always divides the pulse rate by 16 and is NOT affected by the MICROSTEP parameter. This circuit can generate pulses up to 2Mhz) The stepper daughter board can generate pulses at up to 62500 Hz with **MICROSTEP=OFF** (This is the default setting and should be used when the pulse rate does not exceed 62500 Hz even if the motor is microstepping) With **MICROSTEP=ON** the stepper board can generate pulses at up to 500,000 Hz although the pulses are not so evenly spaced in time.

With **MICROSTEP=OFF** the **UNITS** parameter should be set to 16 times the number of pulses in a distance parameter. With **MICROSTEP=ON** the **UNITS** should be set to 2 times the number.

```
Example: UNITS AXIS(2)=180*2' 180 pulses/rev * 2 
        MICROSTEP AXIS(2)=ON
```
MPOS

#### **Type:** Axis Parameter (Read Only)

- **Description:** This parameter is the position of the axis as measured by the encoder or resolver. It is reset to 0 (unless a resolver is fitted) on power up or software reset. The value is adjusted using the **DEFPOS()** command or **OFFPOS** axis parameter to shift the datum position or when the **REP\_DIST** is in operation. The position is reported in user units.
	- **Example: WAIT UNTIL MPOS>=1250 SPEED=2.5**

**Type:** Axis Parameter (Read Only)

**Description:** The **MSPEED** represents the change in measured position in user units (per second) in the last servo period. The **SERVO\_PERIOD** defaults to 1mSec. It therefore can be used to represent the speed measured. This value represents a snapshot of the speed and significant fluctuations can occur, particularly at low speeds. It can be worthwhile to average several readings if a stable value is required at low speeds.

**MTYPF** 

MSPEED

**Type:** Axis Parameter (Read Only)

**Description:** This parameter holds the type of move currently being executed.

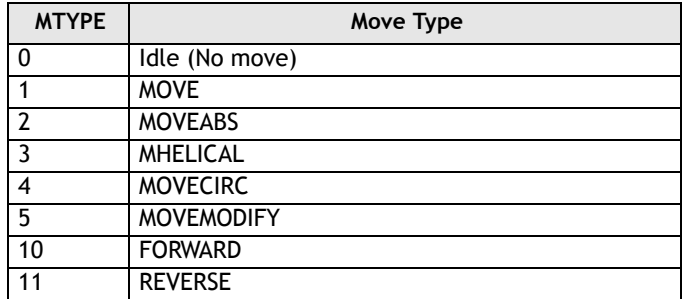

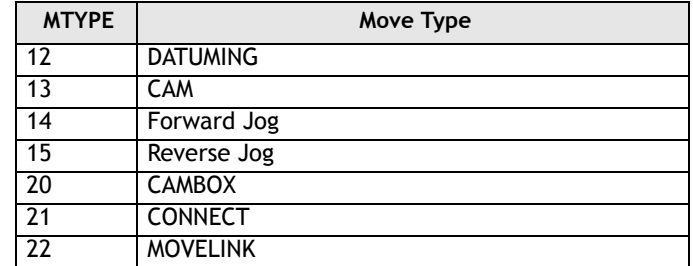

This parameter may be interrogated to determine whether a move has finished or if a transition from one move type to another has taken place.

A non-idle move type does not necessarily mean that the axis is actually moving. It may be at zero speed part way along a move or interpolating with another axis without moving itself.

Note that testing MTYPE=0 is not equivilent to WAIT IDLE. WAIT IDLE is equivilent to WAIT UNTIL (MTYPE=0) AND (NTYPE=0) AND (PMOVE=0).

**Example:** Load a move and print its type. Note how because the MOVE becomes active on the next servo cycle the programmer MUST wait for the move to become active, prior to printing the type:

> **MOVE(1000) WAIT LOADED PRINT MTYPE**

### **NTYPF**

**Type:** Axis Parameter (Read Only)

**Description:** This parameter holds the type of the next buffered move. The values held are as for **MTYPE**. If no move is buffered zero will be returned. The **NTYPE** parameter is read only but the **NTYPE** can be cleared using **CANCEL(1)**

### **OFFPOS**

**Type:** Axis Parameter

- **Description:** The **OFFPOS** parameter allows the axis position to be offset by any value without affecting motion. **OFFPOS** can therefore be used to effectively datum a system at full speed.Values loaded into the **OFFPOS** axis parameter are reset to 0 by the system software as the axis position is changed.
	- **Example:** Define the current demand position as zero:

**OFFPOS=-DPOS WAIT UNTIL OFFPOS=0' wait until applied** This is equivalent to **DEFPOS(0)**

**Example 2:** A conveyor is used to transport boxes onto which labels must be applied.

> Using the **REGIST()** function, we can capture the position at which the leading edge of the box is seen, then by using **OFFPOS** we can adjust the measured position of the axis to be zero at that point. Therefore, after the registration event has occurred, the measured position (seen in **MPOS**) will actually reflect the absolute distance

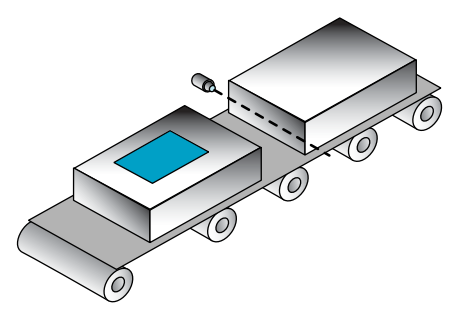

from the start of the box, the mechanism which applies the label can take advantage of the absolute position start mode of the **MOVELINK** or **CAMBOX** commands to apply the label.

**BASE(conv) REGIST(3) WAIT UNTIL MARK OFFPOS = -REG\_POS ' Leading edge of box is now zero**

**Note:** The **OFFPOS** adjustment is executed on the next servo period. Several Trio BASIC instructions may occur prior to the next servo period. Care must be taken to ensure these instructions do not assume the position shift has occurred.

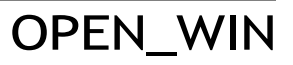

**Type:** Axis Parameter

**Alternate Format: OW**

**8-170Trio BASIC Commands Axis Parameters**

**Description:** This parameter defines the position before which registration marks will be ignored if windowing is specified by the **REGIST()** command.

### **OUTLIMIT**

#### **Type:** Axis Parameter

**Description:** The output limit restricts the voltage output from a servo axis to a lower value than the maximum. The value required varies depending on whether the axis has a 12 bit or 16 bit DAC. If the voltage output is generated by a 12 bit DAC values an OUTLIMIT of 2047 will produce the full +/-10v range. If the voltage output is generated by a 16 bit DAC values an OUTLIMIT of 32767 will produce the full +/- 10v range. Only the MC206 internal axes have 16 bit DAC's

**Example: OUTLIMIT AXIS(0)=1023**

The above will limit the voltage output to a  $\pm$ 5V output range on a servo daughter board axis. This will apply to the **DAC** command if **SERVO=OFF** or to the voltage output by the servo if **SERVO=ON**.

OV\_GAIN

#### **Type:** Axis Parameter

**Description:** The output velocity gain is a gain constant which is multiplied by the change in measured position. The result is summed with all the other gain terms and applied to the servo DAC. Default value is 0. Adding NEGATIVE output velocity gain to a system is mechanically equivalent to adding damping. It is likely to produce a smoother response and allow the use of a higher proportional gain than could otherwise be used, but at the expense of higher following errors. High values may lead to oscillation and produce high following errors. For an output velocity term Kov and change in position ∆Pm, the contribution to the output signal is:

### $\Omega$ *ov=Kov x*  $\Lambda Pm$

**Note:** Negative values are normally required. Servo gains have no effect on stepper motor axes.

### PP\_STEP

**Type:** Axis parameter

- **Description:** This parameter allows the incoming raw encoder counts to be multiplied by an integer value in the range -1024 to 1023. This can be used to match encoders to high resolution microstepping motors for position verification or for moving along circular arcs on machines where the number of encoder edges/distance do not match on the axes. Using a negative number will reverse the encoder count.
	- **Example:** A microstepping motor has 20000 steps/rev. The *Motion Coordinator* is working in **MICROSTEP=ON** mode so will internally process 40000 counts/rev. A 2500 pulse encoder is to be connected. This will generate 10000 edge counts/rev. A multiplication factor of 4 is therefore is required to convert the 10000 counts/rev to match the 40000 counts/rev of the motor.

#### **PP\_STEP AXIS(3)=4**

**Example 2:** An X-Y machine has encoders which give 50 edges/mm in the X axis (Axis 0) and 75 edges/mm in the Y axis (Axis 1). Circular arc interpolation is required between the axes. This requires that the interpolating axes have the same number of encoder counts/distance. It is not possible to multiply the X axis counts by 1.5 as the **PP\_STEP** parameter must be an integer. Both X and Y axes must therefore be set to give 150 edges/mm:

> **PP\_STEP AXIS(0)=3 PP\_STEP AXIS(1)=2 UNITS AXIS(0)=150 UNITS AXIS(1)=150**

**Note:** In a servo loop, increasing PP\_STEP will require a proportionate decrease of loop gains.

P\_GAIN

**Type:** Axis Parameter

**Description:** The proportional gain sets the 'stiffness' of the servo response. Values that are too high will produce oscillation. Values that are too low will produce large following errors.

For a proportional gain *Kp* and position error *e*, its contribution to the output signal is:

### *Op=Kp x e*

Note: **P\_GAIN** may be fractional values. The default value is 1.0. Servo gains have no effect on stepper motor axes.

**Example: P\_GAIN AXIS(11)=0.25**

### REG\_MATCH

**Type:** Axis Parameter (Read Only)

**Description:** Indicates to a programmer the quality of the fit of a **RECORD** / **MATCH** sequence. A value of 1 is returned if the fit is 100%.

**Note:** See the **MATCH** command for an example of a complete recognition sequence.

### REG\_POS

**Type:** Axis Parameter (Read Only)

#### **Alternate Format: RPOS**

- **Description:** Stores the position at which a registration mark was seen on each axis in user units. See **REGIST()** for more details.
	- **Example:** A paper cutting machine uses a **CAM** profile shape to quickly draw paper through servo driven rollers then stop it whilst it is cut. The paper is printed with a registration mark. This mark is detected and the length of the next sheet is adjusted by scaling the CAM profile with the third parameter of the **CAM** command:

**' Example Registration Program using CAM stretching:**

```
' Set window open and close:
  length=200 
  OPEN_WIN=10
  CLOSE_WIN=length-10
  GOSUB Initial
Loop:
  TICKS=0' Set millisecond counter to 0
  IF MARK THEN
    offset=REG_POS
  ' This next line makes offset -ve if at end of sheet:
    IF ABS(offset-length)<offset THEN offset=offset-length
```

```
PRINT "Mark seen at:"offset[5.1]
ELSE
    offset=0
  PRINT "Mark not seen"
  ENDIF
' Reset registration prior to each move:
DEFPOS(0)
  REGIST(3+768)' Allow mark at first 10mm/last 10mm of sheet
  CAM(0,50,(length+offset*0.5)*cf,1000)
WAIT UNTIL TICKS<-500
GOTO Loop
```
(variable "cf" is a constant which would be calculated depending on the machine draw length per encoder edge)

### REG\_POSB

**Type:** Axis Parameter (Read Only)

**Description:** Useable only on MC206 built-in axes. REG\_POSB returns the position at which a registration Z mark was seen on an axis. See **REGIST()** for more details.

### REMAIN

**Type:** Axis Parameter (Read Only)

- **Description:** This is the distance remaining to the end of the current move. It may be tested to see what amount of the move has been completed. The units are user distance units.
	- **Example:** To change the speed to a slower value 5mm from the end of a move.

**start: SPEED=10 MOVE(45) WAIT UNTIL REMAIN<5 SPEED=1 WAIT IDLE**

### REMOTE\_ERROR

**Type:** Axis Parameter

**Description:** Returns the number of errors on a drive's digital communication link.

**Example: >>PRINT REMOTE\_ERROR 1.0000 >>**

### REPDIST

**Type:** Axis Parameter

**Description:** The repeat distance contains the allowable range of movement for an axis before the position count overflows or underflows. For example, when an axis executes a **FORWARD** move the demand and measured position will continually increase. When the measured position reaches the **REPDIST** twice that distance is subtracted to ensure that the axis always stays in the range **-REPEAT DISTANCE** to **+REPEAT DISTANCE** (Assuming **REP\_OPTION=OFF**). The *Motion Coordinator* will adjust its absolute position without affecting the move in progress or the servo algorithm.

### REP\_OPTION

**Type:** Axis Parameter

**Description:** Bit 0 of the **REP\_OPTION** parameter controls the way the REPDIST is applied. In the default setting (**REP\_OPTION bit 0=0**) REPDIST operation is selected in the range **-REPEAT DISTANCE** to **+REPEAT DISTANCE**. In some circumstances it more convenient for the axis positions to be specified from 0 to **+REPEAT DISTANCE**. (**REP\_OPTION bit 0=1**)

> **REP\_OPTION** bit 1 is set **ON** to switch OFF the automatic repeat option of the **CAM-BOX** or MOVELINK function. When the system software has set the option OFF it automatically clears bit 1 of **REP\_OPTION**.

## REV\_IN

**Type:** Axis Parameter

**Description:** This parameter holds the input number to be used as a reverse limit input. The input should be in the range 0..31. If **REV\_IN** is set to -1 (default) then no input is used as a reverse limit. When the reverse limit input is asserted moves going in the reverse direction will be cancelled. The axis status bit 5 will also be set.

**Note:** Feedhold, forward, reverse and datum inputs are ACTIVE LOW.

REV\_JOG

#### **Type:** Axis Parameter

- **Description:** This parameter holds the input number to be used as a reverse jog input. The input should be in the range 0..31. If **REV\_JOG** is set to -1 (default) then no input is used as a reverse jog. When the input is asserted then the axis is moved forward at the **JOGSPEED** or axis **SPEED** depending on the status of the **FAST\_JOG** input.
	- **Note:** Feedhold, forward, reverse and datum inputs are ACTIVE LOW.

### RS\_LIMIT

**Type:** Axis Parameter

#### **Alternate Format: RSLIMIT**

**Description:** An end of travel software limit may be set up in software thus allowing the program control of the working envelope of the machine. This parameter holds the absolute position of the reverse travel limit in user units. When the limit is hit the controller will ramp down the speed to zero then cancel the move. Bit 10 in the axis status parameter is set when the axis is in the **RS\_LIMIT**

### **SERVO**

**Type:** Axis Parameter

**Description:** On a servo axis this parameter determines whether the axis runs under servo control or open loop. When **SERVO=OFF** the axis hardware will output a voltage dependent on the DAC parameter. When **SERVO=ON** the axis hardware will output a voltage dependent on the gain settings and the following error.

> **SERVO** is also used on stepper axes with position verification. If **SERVO=ON** the system software will compare the difference between the **DPOS** and **MPOS (FE)** on the axis with the **FE\_LIMIT**. If the difference exceeds the limit the following error bit is set in the **AXISSTATUS** register, the enable relay is forced OFF and the servo is set OFF. If the **SERVO=OFF** on a stepper verification axis the **FE** is not compared with the **FE\_LIMIT**.

- **Example: SERVO AXIS(0)=ON' Axis 0 is under servo control SERVO AXIS(1)=OFF' Axis 1 is run open loop**
	- **Note:** Stepper axes with position verification need consideration also of **VERIFY** and **PP\_STEP.**

SP

**Type:** Axis Command - Use the **SPEED** axis parameter for new applications.

**Syntax: SP(speed)**

**Description:** This format is only provided to simplify compatibility with earlier controllers. Sets demand speed of the current or base axis.

### SPEED

**Type:** Axis Parameter

- **Description:** The **SPEED** axis parameter can be used to set/read back the demand speed axis parameter. The speed is returned in units/s. The demand speed is the speed ramped up to during the movement commands **MOVE, MOVEABS, MOVECIRC, FORWARD, REVERSE, MHELICAL and MOVEMODIFY**.
	- **Example: SPEED=1000 PRINT "Speed Set=";SPEED**

**SRAMP** 

**Type:** Axis Parameter

**Description:** This parameter stores the s-ramp factor. This controls the amount of rounding applied to trapezoidal profiles. 0 sets no rounding. 10 maximum rounding. Using S ramps increases the time required for the movement to complete. **SRAMP** can be used with **MOVE, MOVEABS, MOVECIRC, MHELICAL, FORWARD, REVERSE** and **MOVEMODIFY** move types.

**Note:** The **SRAMP** factor should not be changed while a move is in progress.

### SSI\_BITS

**Type:** Axis Parameter

**Description:** This parameter is only used with the SSI Absolute daughter board. It is used to set the number of data bits to be clocked out of the encoder by the axis hardware. The maximum permitted value is 24. The default value is 0 which will cause no data to be clocked from the SSI encoder, users MUST therefore set a value depending on the encoder type.

> If the number of SSI\_BITS is to be changed, the parameter must first be set to zero before entering the new value.

```
Example: SSI_BITS AXIS(3)=12
        SSI_BITS AXIS(7)=21
```
**Example2: 're-initialise MPOS using absolute value from encoder SERVO=OFF SSI\_BITS =0 SSI\_BITS =databits**

### TRANS\_DPOS

**Type:** Axis Parameter (Read Only)

**Description:** Axis demand position at output of frame transformation. **TRANS\_DPOS** is normally equal to **DPOS** on each axis. The frame transformation is therefore equivalent to 1:1 for each axis. For some machinery configurations it can be useful to install a frame transformation which is not 1:1, these are typically machines such as robotic arms or machines with parasitic motions on the axes. Frame transformations have to be specially written in the "C" language and downloaded into the controller. It is essential to contact Trio if you want to install frame transformations.

**Note:** See also **FRAME**

**TRANSITIONS** 

**Type:** Axis Parameter

**Description:** Records the number of register input transitions in a **REGIST** sequence

**See also REGIST, RECORD, MATCH**

### **UNITS**

**Type:** Axis Parameter

- **Description:** The unit conversion factor sets the number of encoder edges/stepper pulses in a user unit. The motion commands to set speeds, acceleration and moves use the **UNITS** parameter to allow values to be entered in more convenient units e.g.: mm for a move or mm/sec for a speed.
	- **Note:** Units may be any positive value but it is recommended to design systems with an integer number of encoder pulses/user unit.

**Example:** A leadscrew arrangement has a 5mm pitch and a 1000 pulse/rev encoder. The units should be set to allow moves to be specified in mm. The 1000 pulses/rev will generate 1000 x 4=4000 edges/rev. One rev is equal to 5mm therefore there are 4000/5=800 edges/mm so:

#### **>>UNITS=1000\*4/5**

**Example 2:** A stepper motor has 180 pulses/rev and is being used with **MICROSTEP=OFF**

To program in revolutions the unit conversion factor will be:

#### **>>UNITS=180\*16**

**Note:** Users with stepper axes should also read the **MICROSTEP** command when choosing **UNITS**.

**Type:** Axis Parameter

**Description:** The verify axis parameter is used to select different modes of operation on a stepper encoder axis.

#### **VERIFY=OFF**

Encoder count circuit is connected to the **STEP** and **DIRECTION** hardware signals so that these are counted as if they were encoder signals. This is particularly useful for registration as the registration circuit can therefore function on a stepper axis.

VERIFY

#### **VERIFY=ON**

Encoder circuit is connected to external A,B, Z signal

**Note:** On the MC202 and the Euro205 when **VERIFY=OFF**, the encoder counting circuit is configured to accept **STEP** and **DIRECTION** signals hard wired to the encoder A and B inputs. If **VERIFY=ON**, the encoder circuit is configured for the usual quadrature input.

Take care that the encoder inputs do not exceed 5 volts.

**Example: VERIFY AXIS(3)=ON**
## **VFF GAIN**

**Type:** Axis Parameter

**Description:** The velocity feed forward gain is a constant which is multiplied by the change in demand position. Adding velocity feed forward gain to a system decreases the following error during a move by increasing the output proportionally with the speed. For a velocity feed forward term *Kvff* and change in position ∆*Pd*, the contribution to the output signal is:

## *Ovff=Kvff x* ∆*Pd*

**Note:** Servo gains have no effect on stepper motor axes.

## VP\_SPEED

**Type:** Axis Parameter (Read Only)

## **Alternate Format: VPSPEED**

**Description:** The velocity profile speed is an internal speed which is ramped up and down as the movement is velocity profiled. It is reported in user units/sec.

**Example:** Wait until command speed is achieved:

**MOVE(100) WAIT UNTIL SPEED=VP\_SPEED**